# **Aplikace Business Intelligence pro vyhodnocení cash flow organizace**

**Diplomová práce**

**Vedoucí práce: doc. Ing. Jan Žižka, CSc. Bc. Radim Ekart** 

**Brno 2014**

Chtěl bych poděkovat svému vedoucímu práce doc. Ing. Janu Žižkovi, CSc. za cenné rady a připomínky k celkové práci. Dále bych chtěl také poděkovat zejména Ing. Miloslavu Peterkovi ze společnosti BI Expert, s.r.o. za odborné vedení práce a poskytnutí prostředků pro tvorbu práce.

#### **Čestné prohlášení**

Prohlašuji, že jsem tuto práci: **Aplikace Business Intelligence pro vyhodnocení cash flow organizace** vypracoval samostatně a veškeré použité prameny a informace jsou uvedeny v seznamu použité literatury. Souhlasím, aby moje práce byla zveřejněna v souladu s § 47b zákona č. 111/1998 Sb., o vysokých školách ve znění pozdějších předpisů, a v souladu s platnou *Směrnicí o zveřejňování vysokoškolských závěrečných prací.*

Jsem si vědom, že se na moji práci vztahuje zákon č. 121/2000 Sb., autorský zákon, a že Mendelova univerzita v Brně má právo na uzavření licenční smlouvy a užití této práce jako školního díla podle § 60 odst. 1 Autorského zákona.

Dále se zavazuji, že před sepsáním licenční smlouvy o využití díla jinou osobou (subjektem) si vyžádám písemné stanovisko univerzity o tom, že předmětná licenční smlouva není v rozporu s oprávněnými zájmy univerzity, a zavazuji se uhradit případný příspěvek na úhradu nákladů spojených se vznikem díla, a to až do jejich skutečné výše.

V Brně dne 30. prosince 2014

#### **Abstract**

Ekart, R., Application of Business Intelligence for evaluation of cash flow in organization. Diploma thesis. Brno, 2014.

The thesis deals with the design and implementation of Business Intelligence solution for evaluation of cash flow in organization. In the theoretical part, author introduces the reader with theoretical knowledge of Business Intelligence, cash flow and analysis of enterprise information system Helios Green. In the practical part is description of the design and implementation of data warehouse and analytic database. In the part of implementation is explained strategic planning of cash flow, enabled using writeback to the data warehouse. Next chapter is about building financial reports. Thesis is finished by evaluating of the solution in terms of its benefits in comparison with the previous situation.

#### **Keywords**

Busines Intelligence, data warehouse, OLAP, cash flow, financial planning, what-if analysis

#### **Abstrakt**

Ekart, R., Aplikace Business Intelligence pro vyhodnocení cash flow organizace. Diplomová práce. Brno, 2014.

Diplomová práce se zabývá návrhem a implementací Business Intelligence řešení pro vyhodnocení cash flow organizace. Práce v teoretické části seznamuje čtenáře s teoretickými poznatky Business Intelligence, cash flow a analýzou podnikového informačního systému Helios Green. V praktické části je popsán návrh a implementace datového skladu a analytické databáze. V implementační části je vysvětleno strategické plánování cash flow, které je umožněné pomocí zpětného zápisu do datového skladu. Po kapitole zabývající se tvorbou finančních reportů je práce zakončena vyhodnocením řešení z hlediska jeho přínosů ve srovnání s předchozím stavem.

#### **Klíčová slova**

Business Intelligence, datový sklad, OLAP, cash flow, finanční plánování, what-if analýza

## Obsah

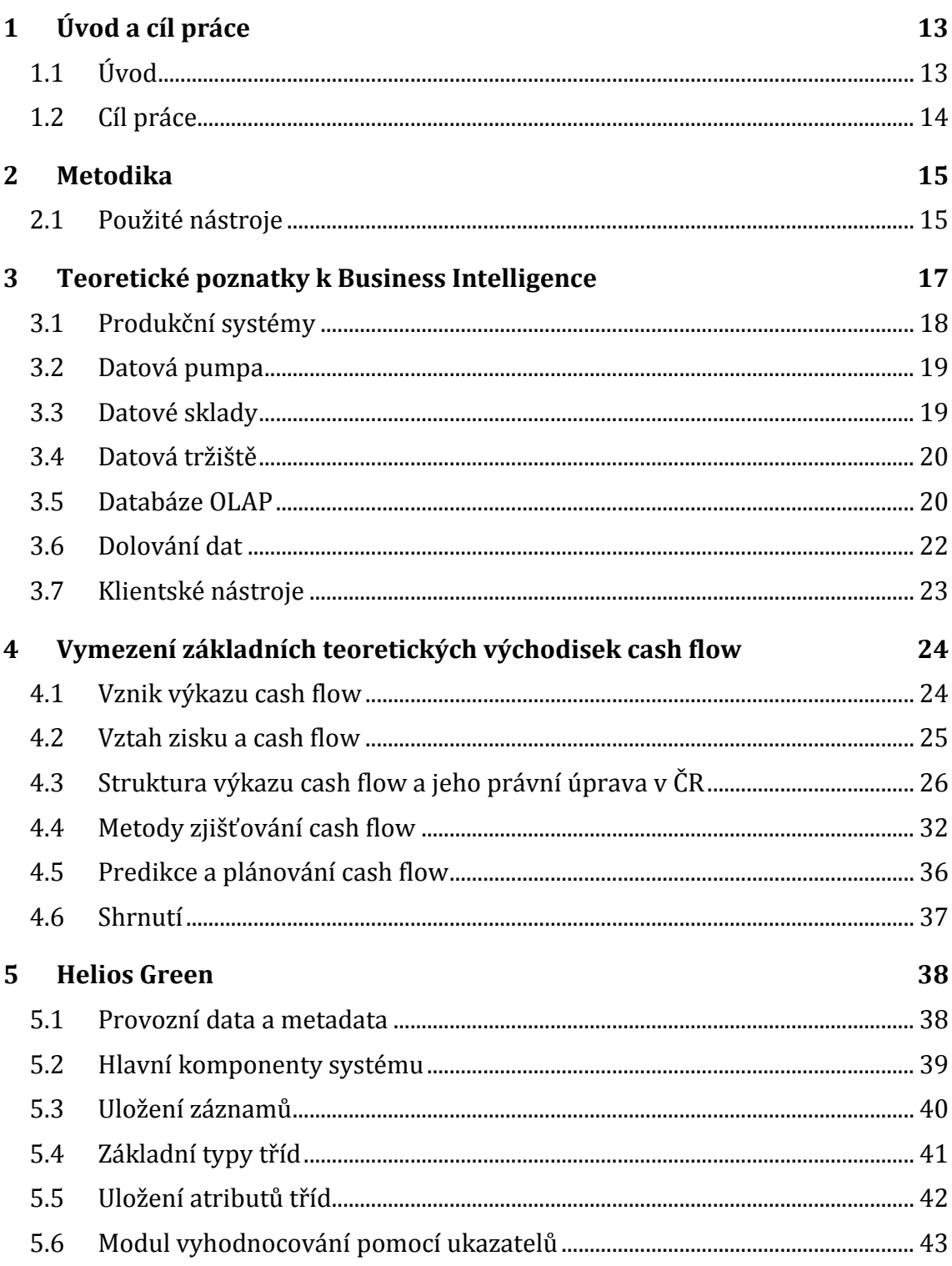

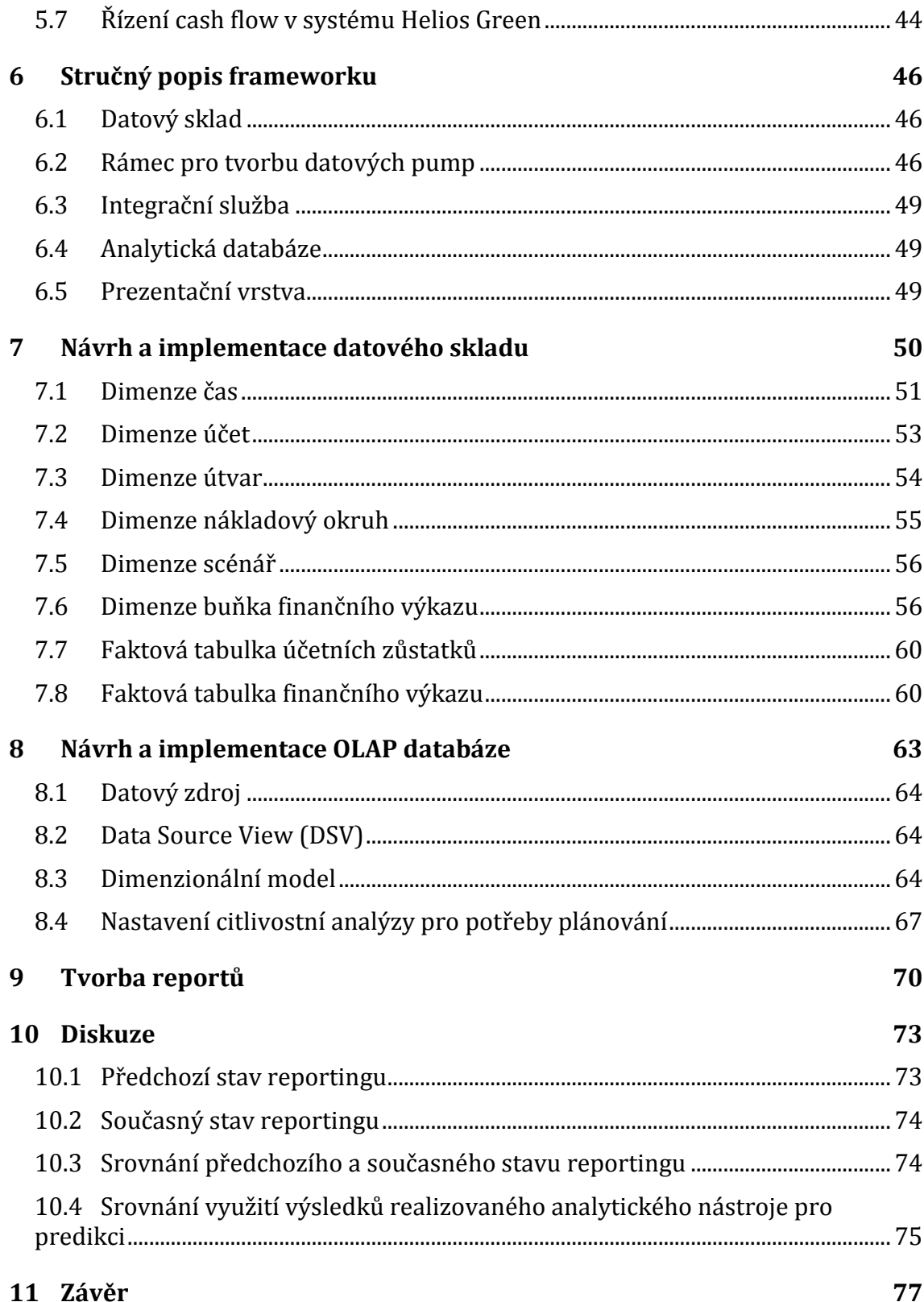

#### Obsah 11

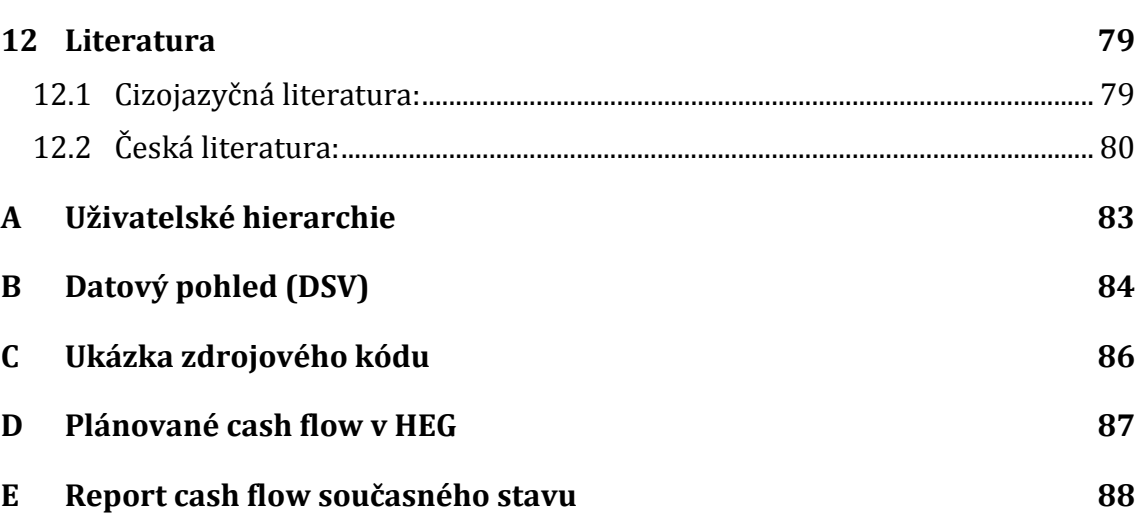

## <span id="page-12-0"></span>**1 Úvod a cíl práce**

## <span id="page-12-1"></span>**1.1 Úvod**

V dnešní době možností Internetu, rozvoje počítačových sítí a celkově vývoje IT každá firma sbírá data o svých zákaznících, dodavatelích, odběratelích a podobně. Společnosti svá data ukládají do vlastních informačních systémů, bez kterých dnes podnik prakticky nemůže existovat. Získaná data však nestačí pouze ukládat, je potřeba je také vhodně zpracovávat a využívat je k rozhodování kvůli kterému jsou primárně sbírána.

Konkurence na trhu je navíc tvrdá a manažeři i analytici jsou tak nuceni se rozhodovat v časové tísni a s velkou mírou zodpovědnosti. Aby toho byli schopni, tak musí mít dostatek relevantních, objektivních a kvalitních informací. Tyto informace potřebují získat dostatečně rychle, přesně a s minimem vynaloženého úsilí. Cesta k nim ovšem není jednoduchá. Pro jejich získání a následné využití je potřeba analyzovat velký objem dat, nashromážděných v nejrůznějších systémech organizace.

Tím se dostáváme k oblasti systémů na podporu rozhodování, která je známá pod pojmem Business Intelligence. Podpora rozhodování a zvýšená konkurenceschopnost na trhu je závislá na znalostech získaných analýzou dat a na aplikaci poznatků, které se pod tímto velmi aktuálním pojmem ukrývají.

Nápad na vytvoření Business Intelligence řešení zabývající se právě problematikou cash flow, na jejímž základu vzniklo zadání této diplomové práce, se zrodil v hlavě jednoho ze zakladatelů společnosti BI Experts, s.r.o. Jeden z hlavních požadavků této společnosti je vybudování výše zmíněného řešení nad podnikovým informačním systémem Helios Green. Důvodem zvolení tohoto tématu spočívá ve faktu, že dlouhodobé plánování cash flow je v tomto systému omezené a nekomfortní, přičemž v BI je výrazně pohodlnější. Metoda cash flow navíc patří oprávněně mezi moderní metody finanční analýzy a finančního řízení. Uvádí přímo údaje, které by jinak odběratelé účetních informací museli získávat podrobnou analýzou rozvahy, výsledovky a přílohy k účetním výkazům.

Mezi první země, kde se začalo tohoto údaje již počátkem padesátých let používat a kde se v sedmdesátých letech rozšířil, patřily zejména USA. To zřejmě také přispělo ke skutečnosti, že se dnes anglický termín "cash-flow" vžil ve většině dalších jazyků. Proto bude použit i v této závěrečné práci jako rovnocenný pojem pro "peněžní toky", resp. toky peněžních prostředků.

Celé řešení je zpracováno pro firmu BI Experts, s.r.o., která se zabývá vývojem těchto systémů na podporu rozhodování od roku 2008. Realizovali projekty například pro firmy Českomoravská záruční a rozvojová banka, Gopas, Kladenské Strojírny Poldi, Student Agency, Pilana, Teplárny Brno nebo Daquas.

## <span id="page-13-0"></span>**1.2 Cíl práce**

Ze samotného tématu vyplývá hlavní (obecný) cíl práce. Hlavním cílem této práce je navrhnout a implementovat Business Intelligence řešení pro vyhodnocení cash flow organizace. Pro lepší pochopení tohoto obecného cíle je nutné jej dekomponovat na cíle dílčí:

- seznámení se s podnikovým informačním systémem Helios Green, který je pro tohle řešení hlavním zdrojem dat. Tento ERP systém je potřeba obecně zanalyzovat a vyhodnotit jeho modul cash flow z hlediska současného stavu,
- přiblížení čtenáře ke struktuře, praktickému využití a metodám tvorby účetního výkazu cash flow,
- součástí celého řešení je interní framework, se kterým je nutné se seznámit a řešení do něj zakomponovat tak, aby byla využita jeho plná funkcionalita,
- návrh a implementace datového skladu pro archivaci a analýzu cash flow a ostatních finančních výkazů. Implementace je zapotřebí provézt pomocí softwarů Microsoft SQL Server 2012 a Microsoft Visual Studio 2010. Datový sklad by měl umožňovat manuální vkládání dat pro potřeby plánování,
- návrh a implementace OLAP databáze umožňující analýzu dat a tvorbu reportů,
- vytvoření sady parametrizovaných reportů za pomoci vhodně zvoleného nástroje. Pomocí zhotovených reportů bude možné analyzovat účetní výkazy i uživateli, kteří nepotřebují pro svou práci znalost multidimenzionálních databází,
- interpretace dosažených výsledků a vyhodnocení řešení z hlediska přínosů ve srovnání s předchozím stavem. Déle je potřeba popsat, kterým nástrojem a jak lze výsledky práce využít pro finanční plánování.

## <span id="page-14-0"></span>**2 Metodika**

Metodika řešení diplomové práce je rozdělena na teoretickou a praktickou část.

Začátek teoretické části práce je zaměřen na osvětlení pojmu Business Intelligence. Literatura zabývající se Business Inteligence je zaměřena spíše na řešení projektů z technického pohledu nebo se zabývá technologií jednotlivých komponent a je tedy určena spíše pro odborníky informatiky, než pro pracovníky managementu. Další součástí teoretické části je vymezení základních teoretických hledisek cash flow, kde je rozebrána výchozí datová základna pro cash flow a je zde také popsán jeho vztah k zisku. Čtenáři jsou zde vysvětleny hlavní tři oblasti řízení podniku a detailně porovnány metody zjišťování cash flow. V poslední teoretické části je podrobně analyzován a popsán podnikový informační systém Helios Green obecně i z pohledu pouze na modul týkající se cash flow. Tato část je velmi důležitá zejména z hlediska zjištění kvality dat ve zdrojovém systému a také k prostudování struktur, ve kterých se potřebná data uchovávají.

Aby čtenář lépe pochopil implementaci veškerých objektů, tak je v praktické části nejdříve stručně popsán interní framework, do kterého je posléze celé BI řešení zakomponováno. Po návrhu struktury relačního datového skladu následuje popis důležitých vlastností dimenzí, faktových tabulek a dalších objektů, ze kterých se tento datový sklad skládá. Je provedena implementace ETL procesů spolu s konsolidací a čištěním dat. V této části metodiky je také nastíněn návrh a tvorba OLAP databáze a datové kostky. Nechybí ani postup nastavení nástrojů, umožňující manuální vkládání dat do datového skladu. Tyto nástroje jsou důležité zejména z pohledu finančního plánování. V poslední dílčí praktické části se autor zabývá tvorbou reportů pomocí nástroje Report Designer a jejich praktickým využitím v rámci společnosti.

Práce končí celkovým shrnutím dosažených výsledků a rozborem všech přínosů současného řešení pro podporu rozhodování, finanční analýzy a plánování.

### <span id="page-14-1"></span>**2.1 Použité nástroje**

V této podkapitole jsou stručně popsány nástroje, které byly použity ke splnění cílů této závěrečné práce.

#### **2.1.1 Microsoft SQL Server 2012**

MS SQL Server 2012 je počítačový program spadající do kategorie systému řízení dat (DBMS). Má za úkol ukládat, manipulovat a přistupovat k bázím dat a předávat výsledky svých operací programům, které komunikují s DBMS pomocí SQL dotazů. Pro vývoj byl použit nástroj MS SQL Server 2012 Developer Edition, jenž je omezený licencí. Databázový systém je možné rozdělit na čtyři části, které tento systém spravuje nezávisle na sobě:

- pro testování a správu dat uložených v databázi byl využíván nástroj SQL Server Management Studio. Díky němu je možné spravovat veškeré objekty uložené jak v relační, tak v analytické databázi,
- pro spouštění jednotlivých operací, které mají za úkol plnit datové sklady, bylo využito SSIS<sup>1</sup>,
- zpracování analytických dotazů a vytváření analytických kostek bylo umožněno pomocí SSAS2,
- k prezentování dat a výstupů koncovým uživatelům bylo potřeba využít SSRS3.

## **2.1.2 Business Intelligence Development Studio**

Tohle vývojové prostředí Visual Studia od Microsoftu poskytuje jednotné prostředí i serverovou infrastrukturu a zjednodušuje tak celý vývoj aplikace. Umožňuje tvorbu nových projektů pro správu Business Intelligence nástrojů. V práci byla využita verze Microsoft Visual Studio 2010.

### **2.1.3 Microsoft Office**

Pro plánování, analýzu citlivosti (what-if analysis) a ověřování správnosti dat byly využity nástroje Excelu verze MS Office Professional Plus 2013.

 $\overline{a}$ 

<sup>1</sup> SQL Server Integration Services – integrační služby

<sup>2</sup> SQL Server Analysis Services – online analytický nástroj

<sup>3</sup> SQL Server Reporting Services – reportovací služby obsahují nástroje od tvorby reportů přes

jejich správu a zabezpečení až po doručování hotových reportů v různých formátech

## <span id="page-16-0"></span>**3 Teoretické poznatky k Business Intelligence**

Business Intelligence (BI) je sada procesů, aplikací a technologií, jejichž cílem je účinně a účelně podporovat rozhodovací procesy ve firmě. Podporují analytické a plánovací činnosti podniků a jsou postaveny na principech multidimenzionálních pohledů na podniková data. (Novotný, 2005)

Aplikace BI pokrývají analytické a plánovací funkce většiny oblastí podnikového řízení, tj. prodeje, nákupu, marketingu, finančního řízení, controllingu, majetku, řízení lidských zdrojů, výroby, skladů atd.

V dnešní době snad každá větší společnost používá jeden nebo více informačních systémů, které jim pomáhají automatizovat každodenní činnost ve výše zmíněných oblastech řízení podniku. Informační systémy ukládají data do transakčních databází označovaných často zkratkou OLTP4, které jsou určeny pro zpracování velkého množství současně probíhajících operací nad daty. Data jsou zde přehledně uspořádána a v případě efektivně navržené datové základny umožňují rychlé provádění jednotlivých transakcí. Navíc zajišťují integritu dat, bezpečnost přístupu k datům a další potřebné charakteristiky spojené s řízením firmy na taktické nebo operační úrovni. Tyto aplikace mají ovšem i některé nevýhody: (Kimball, 2008)

- neumožňují dostatečně rychle a pružně měnit kritéria pro analýzy podnikových dat (například sledovat data o výrobě v čase, podle střediska, produktů, nákladového okruhu a dalších nejrůznějších kombinací kritérií),
- velmi obtížně se řeší také okamžitý přístup uživatelů k agregovaným datům a to v nejrůznějších úrovních agregace,
- ERP<sup>5</sup> a ostatní transakční aplikace jsou určeny zejména pro pořizování a aktualizaci dat, přičemž některé z nich pracují na velkou část svého možného výkonu a analytické úlohy tyto systémy nadměrně zatěžují,
- struktura dat uložených v transakčních databázích není k analýze dat příliš vhodná, protože je optimalizovaná pro zpracování velkého množství transakcí. Data jsou z důvodu odstranění redundance většinou ukládána v několika vzájemně propojených tabulkách. Má-li pak uživatel dotaz: *Jaký byl zisk z prodeje v daném kraji v daném fiskálním období ve srovnání s předešlým fiskálním období?*, tak je potřeba propojit řadu tabulek a agregovat mnoho záznamů. S tímto dotazem si sice relační databázový stroj poradí, ale na výsledek můžeme čekat velmi dlouho (Peterka, 2010),
- data jsou ve větších organizacích uložena v nejrůznějších systémech, mezi kterými nemusí existovat žádná přímá vazba. Data získaná z těchto systémů nej-

 $\overline{a}$ 

<sup>4</sup> On-Line Transaction Processing

<sup>5</sup> Enterprice Resource Planning

sou proto bez dalšího zpracování konzistentní a lze je jen obtížně použít pro získání správných a smysluplných informací,

• jedním z největších problémů je narůstající objem dat ve společnosti. Je dokázané, že se data v průměru zdvojnásobí každých pět let. Většina firem tak nemá problém s nedostatkem dat, ale naopak jsou daty zahlceny, a to často redundantními a nekonzistentními daty, která jsou v rozhodovacích procesech obtížně využitelná. (Novotný, 2005)

V prostředí stále větší konkurence se musí manažeři správně rozhodovat pod časovým tlakem a současně s vysokou zodpovědností. Pro tato rozhodnutí musí mít dostatek relevantních a objektivních informací, které jsou dostupné rychle a přitom s možností rychle formulovat nové požadavky na další informace odpovídající aktuální nebo obchodní výrobní situaci. Z výše uvedených důvodů je BI řešení nedílnou součástí každého podniku, který chce být konkurenceschopný.

Mezi hlavní BI komponenty patří vrstva pro extrakci, transformaci, čištění a nahrávání dat, vrstva pro ukládání dat, vrstva pro analýzy dat a vrstva prezentační. Všechny komponenty jsou v dalších kapitolách stručně popsány tak, aby čtenář v této závěrečné práci lépe porozuměl jejich využití.

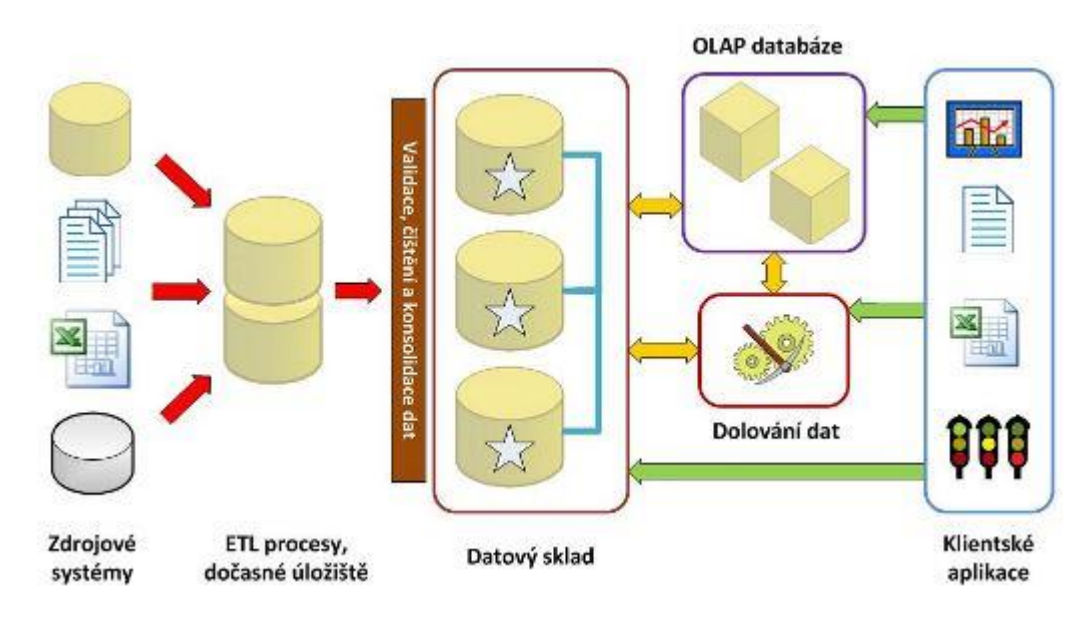

Obr. 1 Obecná koncepce architektury BI (Peterka, 2010)

### <span id="page-17-0"></span>**3.1 Produkční systémy**

Produkční systémy (také někdy označované jako zdrojové, primární či transakční) jsou systémy podniku, ze kterých aplikace BI získávají data. Společnou vlastností všech těchto systémů je jejich architektura podporující ukládání a modifikace dat v reálném čase. Jak už bylo naznačeno u nevýhod transakčních databází, tak tyto systémy nejsou oproti BI aplikacím navrženy pro analytické úlohy. Příkladem produkčních systémů mohou být CRM<sup>6</sup> , ERP7, SCM<sup>8</sup> , specializované systémy pro podporu personálních oddělení, pro podporu finančních oddělení atd. Zdrojem můžou být ovšem i externí systémy jako jsou telefonní seznamy, výstupy statistických úřadů či vládních institucí apod. Zdrojovým systémem v této práci je ERP systém Helios Green.

V praxi se z pravidla zdrojové systémy liší jak obsahově, tak technologicky. Úkolem BI řešení je pak zajistit analýzu těchto zdrojů z pohledu potřeb řízení firmy, výběr vhodných dat pro řízení a jejich vzájemnou integraci. Tato část projektů bývá pracovně, časově i finančně nejnáročnějším a zároveň nezbytným předpokladem úspěšného BI řešení. (Kimball, 2008)

## <span id="page-18-0"></span>**3.2 Datová pumpa**

Datová pumpa neboli ETL (extract, transform and load) je jednou z nejvýznamnějších komponent celého BI komplexu. Jejím úkolem je data ze zdrojových systémů získat a vybrat Poté musí data upravit do požadované formy jejich konsolidací, integrací, validací, čištěním a transformací. Nakonec je potřeba upravená data nahrát do specifických datových struktur. Tyto nástroje lze tedy použít pro přenos mezi dvěma nebo více libovolnými systémy. Mezi výše zmiňované specifické datové struktury se řadí datové sklady, které jsou vysvětleny v další podkapitole. U složitějších ETL procesů se setkáváme často s dočasným úložištěm (v angličtině staging area), ve kterém probíhá část transformací. Další funkcí dočasného úložiště je možnost opětovného využití načtených dat bez nutnosti zatěžovat opakovaně zdrojové systémy. (Sarka, 2012)

## <span id="page-18-1"></span>**3.3 Datové sklady**

Datové sklady (označované zkratkou DW z anglického Data Warehouse) představují řešení spolehlivého centrálního úložiště konzistentních a důvěryhodných dat, které odstraňuje problémy s různorodými zdroji. Jedná se o strukturovanou databázi s rozdílem, že její struktura je optimalizovaná pro datové analýzy. Datový sklad lze definovat mnoha způsoby, nejvýstižnější ovšem můžeme považovat definice jednoho ze zakladatelů Data Warehousingu, Billa Inmona:

Datový sklad je integrovaný, subjektově orientovaný, stálý a časově rozlišený souhrn dat, uspořádaných pro podporu potřeb managementu. (Inmon, 2005)

 **Subjektově orientovaný** – data jsou rozdělována podle jejich typu, ne podle aplikací, ve kterých vznikla. Např. data o zaměstnanci jsou v datovém skladu uložena pouze jednou, kdežto v produkčním systému mohou být rozptýlena do různých databází podle toho, pro kterou aplikaci mají být použita.

 $\overline{a}$ 

<sup>6</sup> Customer Relationship Management

<sup>7</sup> Enterprice Resource Planning

<sup>8</sup> Supply Chain Management

- **Integrovaný** data se před uložením do datového skladu upravují, čistí a sjednocují. Předchází se tak tomu, aby například stejná data z různých zdrojů nebyla chápána jako stejná data, protože každý zdroj může používat odlišnou terminologii zápisu. Je nutné používat stejnou terminologii a konzistentní jednotky veličin.
- **Stálý** datové sklady jsou koncipovány jako "Read only", což znamená, že zde žádná data nevznikají ručním pořízením, a nelze je ani žádnými uživatelskými nástroji měnit. Data jsou do DWH načítána z operativních databází či jiných externích zdrojů a existují zde po celou dobu života datového skladu.
- **Časově rozlišený** aby bylo možné provádět analýzy za určitá období, je nutné, aby byla do DWH uložena i historie dat. Načítaná data tedy musí nést i informaci o dimenzi času. (Inmon, 2005)

## <span id="page-19-0"></span>**3.4 Datová tržiště**

Datová tržiště jsou velmi podobná datovému skladu, rozdíl je pouze v tom, že jsou určena pro omezenou množinu uživatelů (oddělení, divize, pobočka apod.). Je to tedy podmnožina datového skladu, určená pro pokrytí konkrétní problematiky daného okruhu uživatelů. Tato práce by se dala zařadit do problematiky týkající se financí a bude sloužit zejména účetní, finančnímu řediteli atd. (Kimball, 2008)

## <span id="page-19-1"></span>**3.5 Databáze OLAP**

Pro rychlé vyhodnocení komplexních a jednorázových analytických dotazů jsou data z datového skladu ukládána v OLAP databázi (z anglického On-Line Analytical Processing), někdy taky označované jako multidimenzionální. Tato databáze představuje jednu nebo několik OLAP kostek. Ty většinou oproti datovým skladům již zahrnují předzpracované agregace dat podle definovaných struktur dimenzí a jejich kombinací.

Díky tomu bývá obvykle odezva databáze OLAP při dotazování o několik řádů rychlejší, než vyhodnocení odpovídajícího dotazu v relační databázi. Při dotazu na výši obratu za jednotlivá časová období se tak nemusí agregovat velké množství hodnot z jednotlivých transakcí, protože kostka okamžitě vrátí již "předpočítaný" výsledek. Dimenzionální modelování je tedy speciální disciplína modelování, jejímž cílem je uživatelská srozumitelnost, výkon dotazu a odolnost vůči změnám. (Kimball, 2008)

Technologie OLAP může používat různé způsoby fyzického uložení dat, a to MOLAP, ROLAP a HOLAP: (Veerman, 2009)

- pro **MOLAP** (Multidimensional OLAP) je charakteristické speciální uložení dat v multidimenzionálním formátu,
- **ROLAP** (Relational OLAP) řeší multidimenzionalitu uložením dat v relační databázi,

 **HOLAP** (Hybrid OLAP) je kombinací předchozích přístupů, kdy detailní data jsou uložena v relační databázi a agregované hodnoty jsou uloženy v multidimenzionálním formátu.

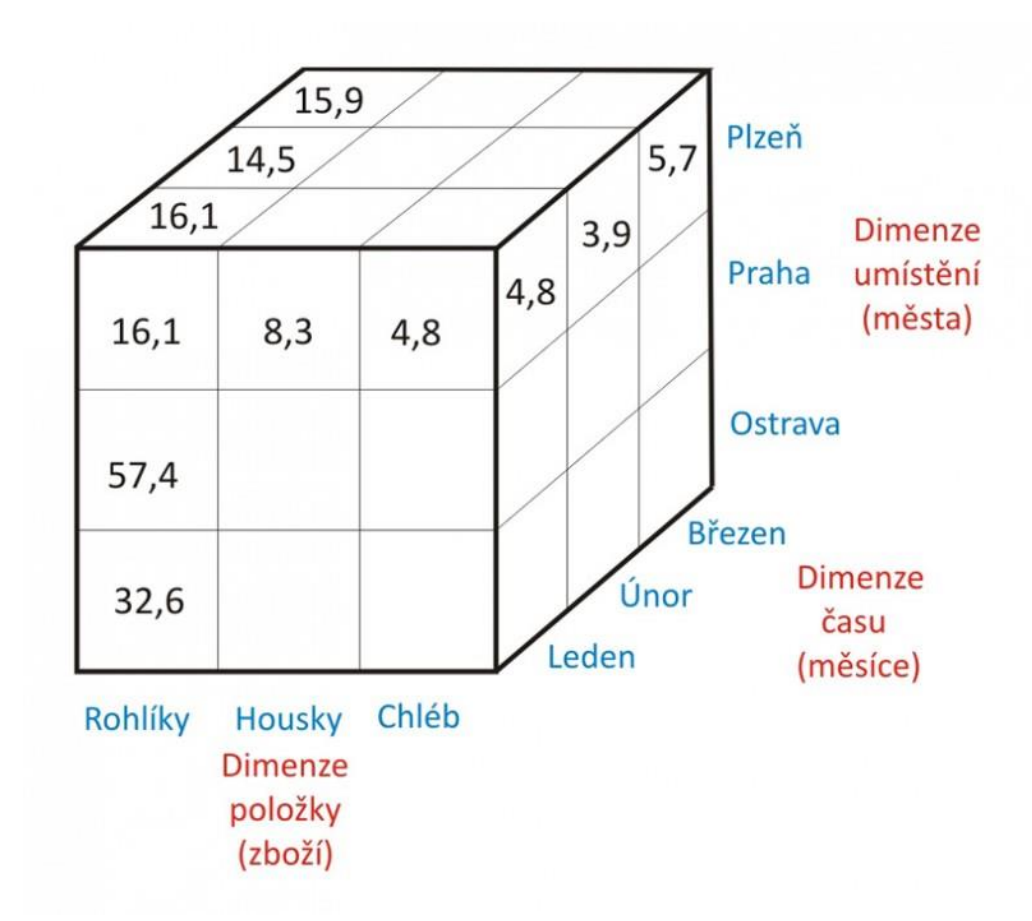

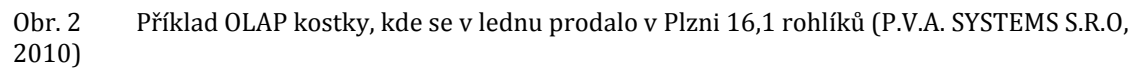

V dalších podkapitolách si rozebereme dva pohledy na schéma dimenzionálního modelování.

## **3.5.1 Hvězdicové schéma**

Hvězdicové schéma vypadá v grafickém znázornění jako hvězda (viz obrázek 3). Uprostřed této hvězdy je takzvaná faktová tabulka obsahující sledované číselné hodnoty. Tyto hodnoty jsou zvané měřítka a jsou určené k analýze. Měřítko je například zůstatek na účtu, počet zaměstnanců, počet prodaných kusů zboží atd. Na faktovou tabulku jsou navázané další tabulky, zvané dimenze. Každá dimenze popisuje jednu z entit vyskytujících se v daném oboru podnikání, jako je třeba čas, produkt, účet, středisko a podobně. Dimenze tak dávají význam jednotlivým číselným hodnotám uloženým v tabulce faktů.

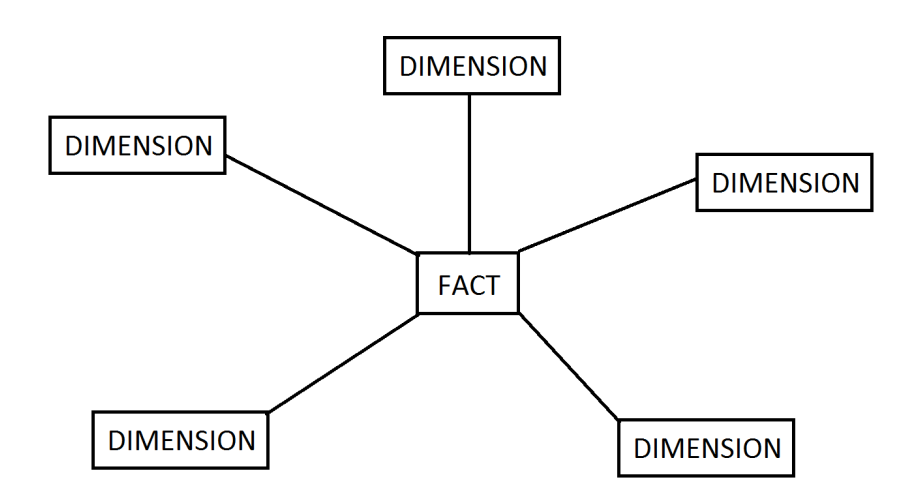

Obr. 3 Hvězdicové schéma (Procházka, 2013)

#### **3.5.2 Vločkové schéma**

Schéma podobající se sněhové vločce je zobrazeno na obrázku 4. Tohle schéma také obsahuje centrální tabulku faktů a dimenze, ale jednotlivé dimenze jsou normalizovány a tím pádem jsou data rozdělena do dalších tabulek. Normalizací se snižuje redundance v datech, ta jsou pak snadněji udržovatelná a méně náročná na volné místo.

Vločkové schéma se používá velmi výjimečně ve srovnání s výše uvedeným hvězdicovým schématem. Při sestavování dotazu je totiž nutné propojovat více tabulek. Tato skutečnost může mít negativní dopad na výkon systému a snižuje tak efektivnost analýzy.

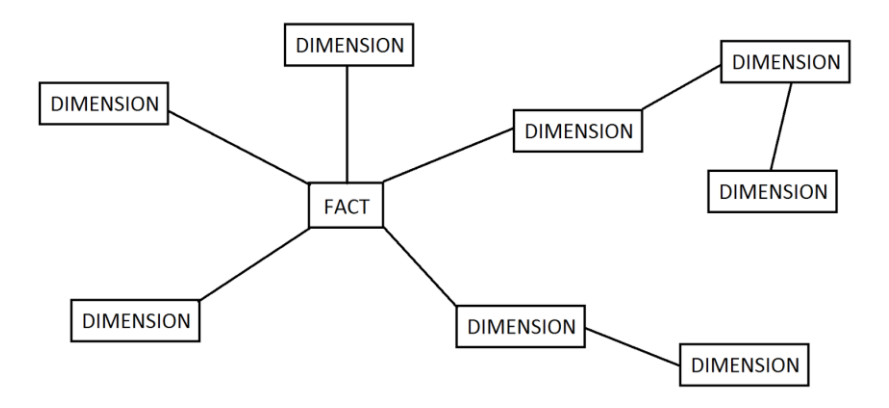

Obr. 4 Vločkové schéma (Procházka, 2013)

### <span id="page-21-0"></span>**3.6 Dolování dat**

Dolování dat (data mining) je proces výběru, prohledávání a modelování ve velkých objemech dat sloužící k odhalení dříve neznámých vztahů mezi daty za účelem získání obchodní výhody. Ve většině případů je zdrojem dat pro dolování datový sklad, který obsahuje historická data nejrůznějších podnikových systémů. Výhodou je, že data jsou zde díky předcházejícímu ETL procesu velmi kvalitní, což je pro dolování dat důležitý požadavek. (Witten, 2011)

## <span id="page-22-0"></span>**3.7 Klientské nástroje**

Posledním pilířem úspěšného BI řešení je zpřístupnění požadovaných a důležitých informací zaměstnancům organizace, kteří z nich můžou těžit a dělat na základě nich rozhodnutí v rámci řízení podniku. Přístup ke správným informacím a analytickým nástrojům v pravou dobu umožní lidem získat hlubší náhled na data, správně jim porozumět a správně je interpretovat. Nástroje BI mohou využívat uživatelé na všech úrovních rozhodování, přičemž analytické sestavy mohou být dostupné v rámci portálových řešení, prostřednictvím webu, z aplikací Microsoft Office nebo z mobilních zařízení. (Peterka, 2010) V Rámci reportingu lze identifikovat:

- standardní reporting, kdy jsou v určitých časových periodách spouštěny předpřipravené dotazy,
- ad hoc reporting, kdy jsou na databáze jednorázově formulovány specifické dotazy, explicitně vytvořené uživatelem. (Turley, 2012)

16.01.2013 21.714 Kč 1.500 Kč 22.280 Kč 934 KA 5.857 Kč 31% **188 Kč**  $0.165$ 169 Kč 5 GRAKA 30.96 วาง 100 Kč 21.804 Kč  $-90K$ 100% 5.01.2013 25 157 Kč 0 Kč 24 320 Kč 837 Kč 6 859 Kč 31 % 339 Kč 0 Kč 43 Kč 6816 Kč 31 % 253 99 Kč 21 433 Kč 3 724 Kč 117 % 0 Kč 23 955 Kč 101 % 24 456 Kč 501 Kč 6 296 Kč 30 % 121 Kč 0 Kč 401 Kč 5 895 Kč 28 % 256 96 Kč 24 202 Kč 254 Kč Tržba po hodinách 16.1.2013 - Včera - 15.1.2013 - Předevčírem - 9.1.2013 - Minulý týden

Denní report prodejny ze dne 16.01.2013

3 500 Kč 3 000 Kč-2.500 Kč 2 000 Kč-1 500 Kč 1 000 Kč 500 Kč 0 Kč

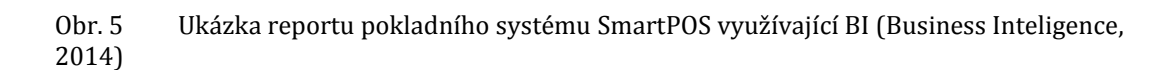

13

Hodiny

17

19

15

11

 $\circ$ 

## <span id="page-23-0"></span>**4 Vymezení základních teoretických východisek cash flow**

Cash flow poskytuje důležité informace, jako jsou přírůstky, úbytky peněžních prostředků a peněžních ekvivalentů, ke kterým došlo během sledovaného období. Peněžními prostředky jsou myšleny ceniny, peníze na pokladně a na bankovních účtech. Mezi peněžní ekvivalenty patří zejména vysoce likvidní položky krátkodobého finančního majetku, jako jsou například běžné obchodované akcie.

Hospodářský výsledek, který podnikatel zjistí z výsledovky (výkazu zisků a ztrát) zobrazuje rozdíl mezi výnosy a náklady. Účetní principy ovšem vyžadují vykazovat výnosy v okamžiku vzniku a k nim přiřazovat související náklady, bez ohledu na s nimi spojené výdaje či příjmy. V důsledku toho se výnosy a náklady nemusí vždy shodovat se skutečným přílivem či odlivem peněz. Příkladem rozdílů jsou odpisy, nezaplacené pohledávky nebo investice. Odpisy se totiž v nákladech projevují postupně, přestože již byla investice vynaložena. Naopak například v případě nezaplacené pohledávky na poskytnuté služby o nákladech účtujeme v okamžiku obdržení faktury, finance však dosud vynaloženy nebyly. Skutečné peněžní pohyby jsou skryty na peněžních účtech a neumožňují posoudit příčiny peněžních toků. (SEDLÁČEK, 2007)

Proto vznikl výkaz cash flow, který umožnuje oddělit peněžní prostředky vyprodukované podnikem z vygenerovaných výnosů a identifikovat principiální zdroje a užití těchto peněz. Hlavním úkolem přehledu o peněžních tocích je tedy především poskytnutí podrobnějšího obrazu o schopnosti podniku vytvářet peněžní prostředky. (KUČEROVÁ, 2011)

## <span id="page-23-1"></span>**4.1 Vznik výkazu cash flow**

Výchozí datovou základnou pro zjišťování cash flow je účetnictví podniku, zejména rozvaha, výkaz zisků a ztrát, kniha syntetických a analytických účtů. Vynaložené peněžní prostředky, které vstupují do podnikového procesu, se v soustavě podvojného účetnictví postupně transformují do jednotlivých složek majetku a závazků. Při průchodu podnikem jsou peněžní prostředky vázány v jeho aktivech, ve kterých se postupně přeměňují až do konečné žádoucí peněžní podoby. Tento proces přeměny se nazývá produkční cyklus podniku a lze jej vyjádřit jako rozdíl mezi krátkodobým kapitálem a oběžnými aktivy. (Mason, 2007)

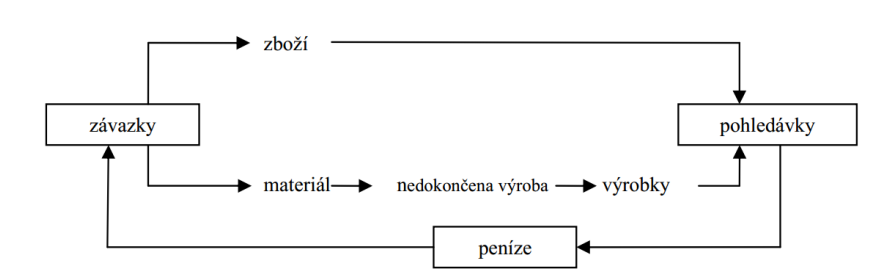

#### Obr. 1 Schéma cash flow v hospodářském cyklu

Obr. 6 Schéma cash flow v hospodářském cyklu (SEDLÁČEK, 2010)

Z obrázku je zřejmé, že zvýšení aktiv v sobě váže potencionální snížení peněžních prostředků a naopak jejich snížení disponibilní prostředky uvolňuje. Peněžní toky se zadržují v aktivech (pohledávkách) i pasivech (závazcích). Pohledávky jsou záchytným bodem přeměny aktiv podniku v peníze a závazky podniku na druhé straně odkládají reálný úbytek peněz.

#### <span id="page-24-0"></span>**4.2 Vztah zisku a cash flow**

Zisk je účetní hodnotou, která vyjadřuje kladný hospodářský výsledek hospodaření podniku za určité účetní období. Proces tvorby zisku je upřesněn ve výkazu zisku a ztrát (výkazu Z/Z), který demonstruje zisk jako výsledek protichůdných tokových veličin. Prostřednictvím nákladů majetek podniku odtéká, cestou výnosů se opět do podniku vrací. Zisk zjištěný z rozdílu toku výnosů a nákladů ve výkazu Z/Z je současně vykazován v rozvaze na straně pasiv jako přírůstek vlastního kapitálu.

Propojení rozvahy s výkazem Z/Z, kde integrujícím prvkem je zisk a spojení přehledu peněžních toků je znázorněn na obrázku 7. Kladnou tokovou veličinou jsou příjmy peněžních prostředků, zápornou tokovou veličinou pak výdaje peněžních prostředků. Jejich rozdílem je cash flow, které je shodné s rozdílem mezi konečným a počátečním stavem peněžních prostředků z rozvahy.

Většina informací ohledně výkazu cash lze vyčíst z rozvahy, výsledovky a přílohy k účetním výkazům jejich podrobnou analýzou.

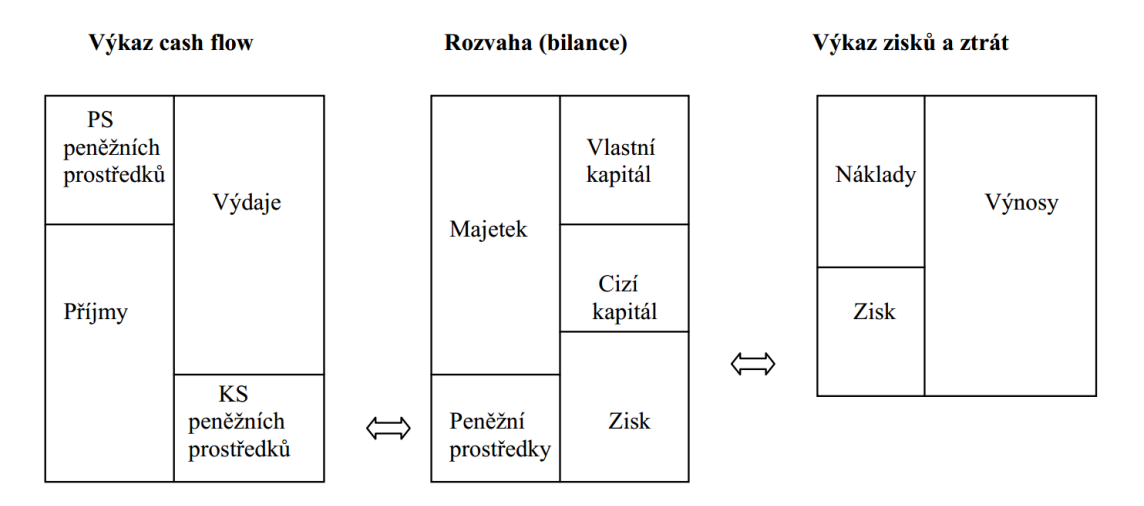

Obr. 7 Vzájemné propojení účetních výkazů (FREIBERG, 1993)

Manažer odhaduje budoucí finanční situaci podniku podle produkční síly podniku a vyprodukovaného cash flow v základní hospodářské činnosti. Vychází jednak z výsledovky a jednak z výkazu cash flow, kde nejdůležitější část je provozní cash flow. Při posuzování vývoje zisku a CF se v praxi lze setkat se čtyřmi alternativami:

- podnik dosahuje provozního zisku, ale nedaří se mu dostatečně rychle inkasovat tržby (provozní CF je záporný). Negativní cash flow naznačuje, že podnik, může mít problémy se zajištěním dostatku hotových peněz pro splácení svých dluhů,
- podnik vykázal provozní ztrátu, avšak provozní cash flow je kladné. Tato situace naznačuje možné problémy v hospodaření, neschopnost managementu zhodnocovat vložený kapitál,
- vykázaný provozní výsledek i cash flow jsou pozitivní. Podnik nemá zřejmé problémy a manažer by měl hlouběji analyzovat faktory přispívající k udržení tohoto vývoje,
- provozní výsledek i cash flow z provozní činnosti jsou negativní. Jde o nejhorší alternativu způsobenou nedostatečnou produkční schopností a nedostatkem hotových peněz. Z hlediska vývojových trendů je tato situace dlouhodobě neudržitelná. Management by měl odhalit příčiny tohoto stavu a navrhnout opatření k vyřešení problémů. (SEDLÁČEK, 2007)

## <span id="page-25-0"></span>**4.3 Struktura výkazu cash flow a jeho právní úprava v ČR**

Struktura ani obsah výkazu o peněžních tocích není nijak legislativně předepsána. České účetní předpisy upravují základní ustanovení o sestavení přehledu o peněžních tocích v rámci účetní závěrky v §18 odst. 1 zákona č. 563/1991 Sb., o účetnictví, ve znění pozdějších předpisů a dále v § 40 až § 43 vyhlášky č 500/2002 Sb., která kromě uspořádání a obsahového vymezení položek přehledu o peněžních tocích také ukládá povinnost zveřejňování výkazu cash flow jako součást účetní závěrky podniků. Další podrobnosti k sestavení přehledu o peněžních tocích jsou uvedeny v Českém účetním standardu č. 023 – Přehled o peněžních tocích.

Neziskové organizace mají povinnost sestavovat kromě výkazu zisku a ztrát, rozvahy a přehledu o změnách vlastního kapitálu také výkaz cash flow. Tuto povinnost mají účetní jednotky, které jsou územními samosprávnými celky, příspěvkovými organizacemi, státními fondy a organizačními složkami státu. Povinnost je stanovena na základě vyhlášky č. 409/2009). Touto vyhláškou se řídí:

- kraje, obce a dobrovolné svazky obcí,
- regionální rady regionů soudržnosti,
- příspěvkové organizace zřízené organizačními složkami státu, kraji a obcemi,
- státní fondy České republiky a Pozemkový fond České republiky,
- organizační složky státu.

Ostatní neziskové organizace se řídí vyhláškou č. 504/2002, pro účetní jednotky, u kterých hlavním předmětem činnosti není podnikání, pokud účtují v soustavě podvojného účetnictví, ve znění pozdějších předpisů. Při sestavování účetní závěrky je jejich povinností zahrnout jen rozvahu a výkaz zisku a ztrát. Mezi jednotky řídící se touto vyhláškou patří: (RYNEŠ, 2009)

- politické strany a politická hnutí,
- občanská sdružení a zájmová sdružení právnických osob.

Obsah výkazu je dán účelem, za kterým se sestavuje, požadovaným rozsahem i použitou metodou výpočtu. Horizontální uspořádání vykazuje odděleně zdroje peněžních prostředků a jejich užití. Česká legislativa se přiklonila k vertikálnímu uspořádání, neboť umožňuje sledovat tvorbu finančních zdrojů odděleně ve třech základních podnikových činnostech (hlavních oblastech řízení):

- v hlavní výdělečné (provozní) činnosti,
- v investiční činnosti,
- ve finanční činnosti.

### **4.3.1 Cash flow z provozní činnosti**

Mezi provozní činnost patří základní aktivity podniku, které přinášejí výnosy. Je hlavním zdrojem vnitřního financování, neboť schopnost podniku zajistit vnější zdroje financování významně závisí na tom, zda je podnik schopen vytvářet peněžní toky z běžných obchodních transakcí. Informace o cash flow z provozních aktivit jsou využitelné zejména i pro odhady budoucích peněžních prostředků podniku. (SEDLÁČEK, 2007)

Do cash flow z provozní činnosti patří zejména:

 peněžní úhrady od odběratelů za výrobky, zboží a služby včetně poskytnutých záloh,

- peněžní příjmy z prodeje či postoupení autorských práv, licencí, know-how a obdobných produktů,
- peněžní příjmy za zprostředkovatelské činnosti,
- peněžní platby dodavatelům materiálu, zboží a služeb včetně placených záloh,
- peněžní platby zaměstnancům,
- příjmy a výdaje z mimořádné činnosti,
- splatná daň z příjmu včetně záloh,
- přijaté a vyplacené úroky, přijaté dividendy, pokud se podnik nerozhodne je zahrnout do oblasti financování.

## **4.3.2 Cash flow z investiční činnosti**

Tato oblast zahrnuje přírůstek a úbytek dlouhodobých aktiv a dalších činností souvisejících s poskytováním úvěrů, půjček a výpomocí, které nelze zařadit do provozní činnosti. Vykázané cash flow z investiční činnosti informuje o tom, v jaké míře podnik vynakládá peníze na dlouhodobá aktiva, která jsou důležitým faktorem k vytváření budoucích zisků. Peněžní toky z této činnosti poukazují na případné rozšíření či zúžení provozní kapacity podniku. (SEDLÁČEK, 2007)

K peněžním tokům z investiční činnosti náleží např.:

- peněžní příjmy z prodeje dlouhodobých hmotných, nehmotných a finančních aktiv,
- peněžní příjmy ze splátek úvěrů, půjček a výpomocí od spřízněných osob,
- platby za pořízení dlouhodobých hmotných, nehmotných a finančních aktiv,
- platby související s poskytnutím úvěrů, půjček či finančních výpomocí spřízněným osobám.

## **4.3.3 Cash flow z oblasti financování**

Financování je oblastí, ve které se sledují změny ve výši a struktuře vlastního i cizího kapitálu. Na základě výkazu cash flow z oblasti financování lze odvodit pravděpodobnost potřeby dalších peněžních přítoků, které musí podnik získat od vlastníků či věřitelů. Investiční činnost a financování mají velice úzký vztah.

K hlavním položkám cash flow z financování patří: (SEDLÁČEK, 2007)

- peněžní příjmy z emise akcií či podílů, dluhopisů, opčních listů apod,
- příjmy z peněžních darů,
- příjmy z přijatých úvěrů, půjček a výpomocí (zejména bankovních),
- příjmy od vlastníků na úhradu ztrát minulých období,
- splátky úvěrů, půjček a výpomocí,
- výplaty podílů na zisku.

Součet výsledků jednotlivých činností by měl být v ideálním případě roven nule. Tzn. pro případný *přebytek* finančních prostředků je naplánovaná *vhodná investiční činnost* a pro *nedostatek* financí má podnik připravenou odpovídající *úvěrovou politiku.*

## **4.3.4 Struktura výkazu cash flow sestaveného nepřímou metodou**

Struktura výkazu, který využívá nepřímou metodu<sup>9</sup> k sestavení peněžních toků v hlavní činnosti podniku, je uvedena v tabulce 1. Peněžní toky z investiční a finanční činnosti jsou sestaveny čistou přímou metodou.

| P.                                                | Stav peněžních prostředků a peněžních ekvivalentů na začátku účetního období                                                                                   |  |
|---------------------------------------------------|----------------------------------------------------------------------------------------------------|--|
| Peněžní toky z hlavní činnosti (provozní činnost) |                                                                                                    |  |
| Z.                                                | Účetní zisk nebo ztráta z běžné činnosti před zdaněním                                                                                                    |  |
| A.1                                               | Úpravy o nepeněžní transakce                                                                                                    |  |
| A.1.1                                             | Odpisy stálých aktiv (+) s výjimkou zůstatkové ceny prodaných stálých aktiv, odpis<br>Pohledávek (+) a dále umořování opravné položky k nabytému majetku (-/+) |  |
| A.1.2                                             | Změna stavu opravných položek, rezerv                                                                                                    |  |
| A.1.3                                             | Zisk (ztráta) z prodeje stálých aktiv (-/+) (vyúčtování do výnosů "-", do nákladů "+")                                                                         |  |
| A.1.4                                             | Výnosy z dividend a podílů na zisku (-)                                                                                                    |  |
| A.1.5                                             | Vyúčtované nákladové úroky (+), s výjimkou kapitalizovaných úroků, a vyúčtované výnosové<br>úroky $(-)$                                                        |  |
| A.1.6                                             | Případné úpravy o ostatní nepeněžní operace                                                                                                    |  |
| $A^*$                                             | Čistý nepeněžní tok z provozní činnosti před zdaněním, změnami pracovního kapitálu a mi-<br>mořádnými položkami                                                |  |
| A.2                                               | Změny stavu nepeněžních složek pracovního kapitálu                                                                                                    |  |
| A.2.1                                             | Změna stavu pohledávek z provozní činnosti (+/-), aktivních účtů časového rozlišení a dohad-<br>ných účtů aktivních                                            |  |
| A.2.2                                             | Změna stavu krátkodobých závazků z provozní činnosti (+/-), pasivních účtů časového<br>rozlišení a dohadných účtů pasivních                                    |  |
| A.2.3                                             | Změna stavu zásob (+/-)                                                                                                    |  |
| A.2.4                                             | Změna stavu krátkodobého finančního majetku, nespadajícího do peněžních prostředků<br>a peněžních ekvivalentů                                                  |  |
| $A^{**}$                                          | Čistý peněžní tok z provozní činnosti před zdaněním a mimořádnými položkami                                                                                    |  |
| A.3                                               | Vyplacené úroky s výjimkou kapitalizovaných úroků (-)                                                                                                    |  |
| A.4                                               | Přijaté úroky (+)                                                                                                    |  |
| A.5                                               | Zaplacená daň z příjmů za běžnou činnost a za doměrky daně za minulá období (-)                                                                                |  |

Tab. 1 Struktura výkazu cash flow sestaveného nepřímou metodou

 $\overline{a}$ 

<sup>9</sup> Metody zjišťování cash flow jsou vysvětleny v podkapitole [4.4](#page-31-0)

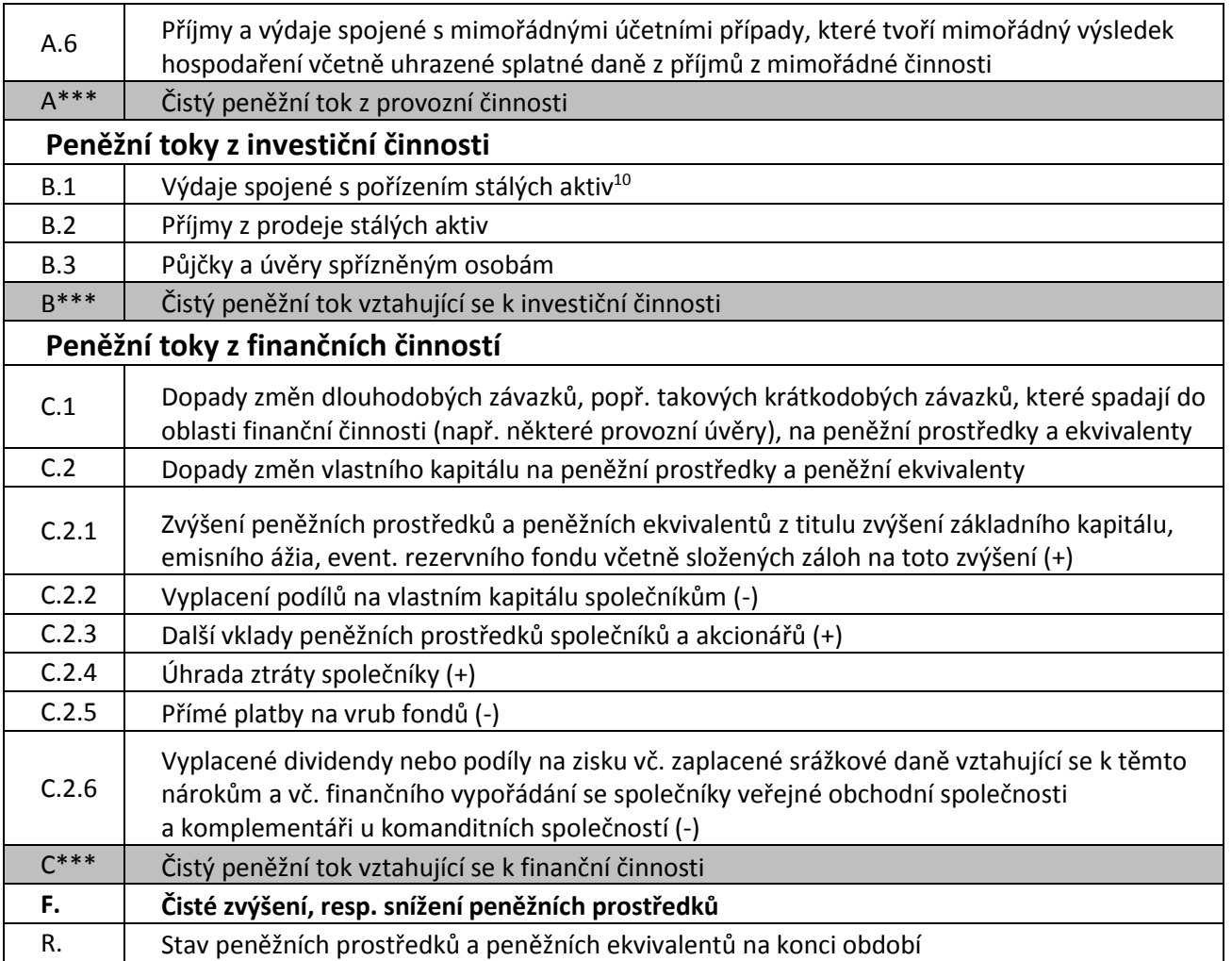

Zdroj: (SEDLÁČEK, 2010)

 $\overline{a}$ 

### **4.3.5 Struktura výkazu cash flow sestaveného přímou metodou**

V provozní činnosti může být využito jak čisté přímé, tak i nepravé přímé metody. Výsledná struktura cash flow u těchto dvou metod je identická, liší se pouze jejich způsob výpočtu a zdrojová data. Položky toků z investiční a finanční činnosti zjištěné přímou metodou mají stejný obsah i strukturu jako u předchozí varianty výkazu cash flow.

<sup>10</sup> Výdaje spojené s nabytím stálých aktiv se zjišťují:

brutto způsobem, tzn. přírůstek (nabytí) dlouhodobého majetku se upraví o změnu závazků a poskytnuté zálohy související s pořízením dlouhodobého majetku,

netto způsobem, u kterého se vykazují skutečné výdaje spojené s pořízením dlouhodobého majetku.

| Ρ.                                                | Stav peněžních prostředků a peněžních ekvivalentů na začátku účetního období                                                                                                    |  |
|---------------------------------------------------|----------------------------------------------------------------------------------------------------|--|
| Peněžní toky z hlavní činnosti (provozní činnost) |                                                                                                    |  |
| A.1                                               | Příjmy z prodeje zboží                                                                                                    |  |
| A.2                                               | Výdaje na nákup zboží                                                                                                    |  |
| A.3                                               | Příjmy z prodeje vlastních výrobků                                                                                                    |  |
| A.4                                               | Příjmy z prodeje služeb                                                                                                    |  |
| A.5                                               | Výdaje na pořízení materiálu a surovin                                                                                                    |  |
| A.6                                               | Výdaje na pořízení energie                                                                                                    |  |
| A.7                                               | Výdaje na pořízení služeb                                                                                                    |  |
| A.8                                               | Výdaje na osobní náklady                                                                                                    |  |
| A.9                                               | Výdaje na daně a poplatky (kromě daní z příjmů)                                                                                                    |  |
| A.10                                              | Ostatní příjmy vztahující se k provozní činnosti (podle členění nákladů a výnosů ve výkazu<br>zisků a ztrát)                                                                             |  |
| A.11                                              | Ostatní výdaje vztahující se k provozní činnosti (podle členění nákladů a výnosů ve výkazu<br>zisků a ztrát)                                                                             |  |
| A.11                                              | Změna stavu pohledávek z provozní činnosti (+/-), aktivních účtů časového rozlišení<br>a dohadných účtů aktivních                                                                        |  |
| $A^*$                                             | Čistý peněžní tok z provozní činnosti před samostatně vykazovanými položkami                                                                                                    |  |
| A.12                                              | Změna stavu zásob (+/-)                                                                                                    |  |
| $A^{**}$                                          | Změna stavu krátkodobého finančního majetku, nespadajícího do peněžních prostředků<br>a peněžních ekvivalentů                                                                            |  |
| A13                                               | Čistý peněžní tok z provozní činnosti před zdaněním a mimořádnými položkami                                                                                                    |  |
| $A***$                                            | Čistý peněžní tok z provozní činnosti                                                                                                    |  |
| Peněžní toky z investiční činnosti                |                                                                                                    |  |
| B.1                                               | Výdaje spojené s pořízením stálých aktiv                                                                                                    |  |
| B.2                                               | Příjmy z prodeje stálých aktiv                                                                                                    |  |
| B.3                                               | Půjčky a úvěry spřízněným osobám                                                                                                    |  |
| $B***$                                            | Čistý peněžní tok vztahující se k investiční činnosti                                                                                                    |  |
| Peněžní toky z finanční činnosti                  |                                                                                                    |  |
| C.1                                               | Dopady změn dlouhodobých závazků, popř. takových krátkodobých závazků, které spadají do<br>oblasti finanční činnosti (např. některé provozní úvěry), na peněžní prostředky a ekvivalenty |  |
| C.2                                               | Dopady změn vlastního kapitálu na peněžní prostředky a peněžní ekvivalenty                                                                                                    |  |
| C.2.1                                             | Zvýšení peněžních prostředků a peněžních ekvivalentů z titulu zvýšení základního kapitálu,<br>emisního ážia, event. Rezervního fondu včetně složených záloh na toto zvýšení (+)          |  |
| C.2.2                                             | Vyplacení podílů na vlastním kapitálu společníkům (-)                                                                                                    |  |
| C.2.3                                             | Další vklady peněžních prostředků společníků a akcionářů (+)                                                                                                    |  |
| C.2.4                                             | Úhrada ztráty společníky (+)                                                                                                    |  |

Tab. 2 Struktura výkazu cash flow sestaveného přímou metodou

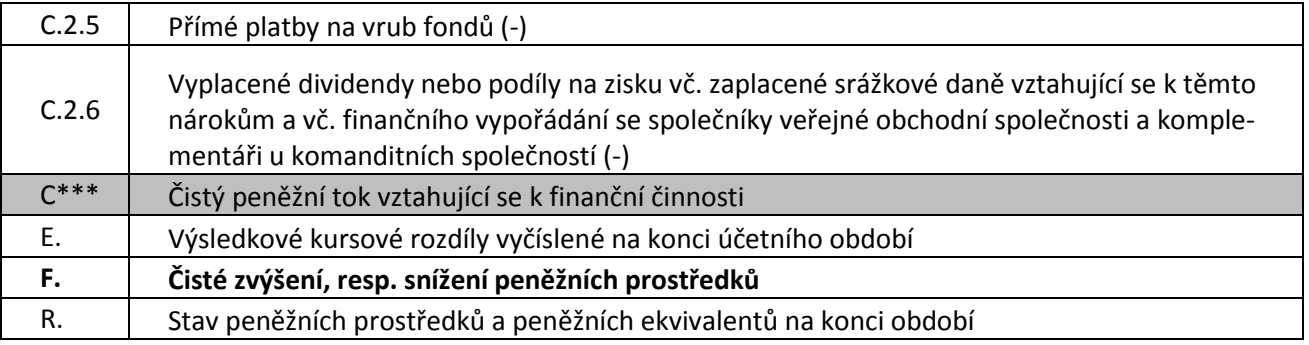

Zdroj: (SEDLÁČEK, 2010)

## <span id="page-31-0"></span>**4.4 Metody zjišťování cash flow**

V účetní teorii se obecně vyskytují dva odlišné přístupy ke zjišťování peněžních toků, z nichž jeden se dále dělí na další přístupy:

- přímá metoda,
	- o čistá přímá metoda,
	- o nepravá přímá metoda.
- nepřímá metoda.

Podniky mohou použít při sestavování výkazu cash flow oba přístupy současně, přímý i nepřímý. České i mezinárodní účetní standardy však povolují použít nepřímý způsob výpočtu cash flow pouze pro provozní oblast. Kdežto čistá přímá i nepravá metoda se dá použít k výpočtu cash flow z provozní, investiční i finanční oblasti podniku. (SEDLÁČEK, 2010)

V dalších kapitolách si porovnáme výhody a nevýhody všech metod pro jednodušší pochopení, proč je například přímá metoda mnohem méně oblíbená než metoda nepřímá.

### **4.4.1 Čistá přímá metoda**

Je založena na sledování skutečných příjmů a výdajů, což je ovšem v podvojném účetnictví problematické neboť nejsou zavedeny účty pro příjmy a výdaje. K výpočtu by bylo třeba doplnit účetní systém o nové syntetické účty příjmů a výdajů podobně jako je tomu u nákladů a výnosů.

Jinou možností je sestavit výkaz cash flow mimoúčetně, tj. dodatečně analyzovat operace uskutečněné na bankovních účtech a v pokladně, nebo kódovat účetní doklady podle jednotlivých příjmů a výdajů s následným seskupením za danou časovou periodu. Tato metoda je ovšem velmi pracná a navíc nepostihuje informace o tocích finančních prostředků, které nemají charakter příjmů a výdajů (např. změna stavu pohledávek, závazků, zásob).

Z výše uvedených důvodů se v podnicích dává přednost nepravé přímé metodě sestavení provozního cash flow, která nevyžaduje úpravy účetního systému a spokojí se s daty běžně poskytovanými podvojným účetnictvím. (SEDLÁČEK, 2010)

## **Výhody čisté přímé metody:**

- v oblasti financování a investicí preferována radou pro účetní standardy kvůli množství informací a detailů, které tato metoda poskytuje,
- výkaz cash flow vykázaný přímou metodou je snáze ověřitelný a není náchylný k účetním nepřesnostem,
- u malých podniků není výpočet tak složitý a je velmi přesný. (PEAVLER, 2014)

## **Nevýhody čisté přímé metody:**

- mnohem méně používaná metoda (přibližně dvě procenta organizací) kvůli velké zátěži na informace. Firmy většinou nesbírají a neuchovávají dostatek informací, které by stačily k sestavení cash flow touto metodou,
- s vyšším počtem denních transakcí (např. u restaurací a supermarketů) je ukládání informací potřebných k výpočtu velmi pracné a tím pádem i nákladné,
- oproti nepřímé metodě nezobrazuje informace v takové formě, která je vhodná pro manažerské rozhodování,
- nevýhoda akciových společností je povinnost zveřejňování výkazu cash flow. Konkurence může použít detailní informace z výkazu cash flow přímou metodou v jejich prospěch a snížit tak obchodní zisky těchto společností,
- většinou je třeba přizpůsobit své účetnictví této metodě, aby bylo vůbec možné všechny potřebné informace k výpočtu získat (Tracy, 2012),
- není možné zjistit účel, za kterým byly provedeny pokladní a bankovní operace neboli neumožnuje rozčlenit přehled cash flow na provozní, investiční a finanční činnost (sledování skutečných toků by vyžadovalo úpravu účetního systému).

## **4.4.2 Nepravá přímá metoda**

Nepravá přímá metoda spočívá v úpravě výnosově nákladových dat o změny položek rozvahy (aktiv a pasiv) na příjmově výdajová. Například výnosy se korigují na příjmy o změny stavu pohledávek a přijatých záloh. Náklady na materiál se korigují na výdaje o změny stavu dodavatelů materiálu, stavu materiálu na skladě a podobně. (SEDLÁČEK, 2010)

### **Výhody nepravé přímé metody:**

- oproti přímé čisté metodě nevyžaduje úpravy účetního systému a spokojí se s daty běžně poskytovanými podvojným účetnictvím,
- cash flow vykázané přímou metodou jsou snáze ověřitelné a nejsou náchylné k účetním nepřesnostem.

#### **Nevýhody nepravé přímé metody:**

- někdy nelze jednoznačně přiřadit změny stavů rozvahy (pohledávek, závazků atd.) k jednotlivým položkám výkazu zisku a ztrát a pak nezbývá než vykázat tyto položky samostatně na nákladové či výnosové položky. Snižuje se tím vypovídající schopnost výkazu, neboť se snižuje přesnost vykazovaných jednotlivých příjmů a výdajů a jejich sald,
- oproti nepřímé metodě nezobrazuje informace v takové formě, která je vhodná pro manažerské rozhodování (PEAVLER, 2014),
- s vyšším počtem denních transakcí (např. u restaurací a supermarketů) je ukládání informací potřebných k výpočtu velmi pracné a tím pádem i nákladné,
- nevýhoda akciových společností je povinnost zveřejňování výkazu cash flow. Konkurence může použít detailní informace z výkazu cash flow přímou metodou v jejich prospěch a snížit tak obchodní zisky těchto společností.

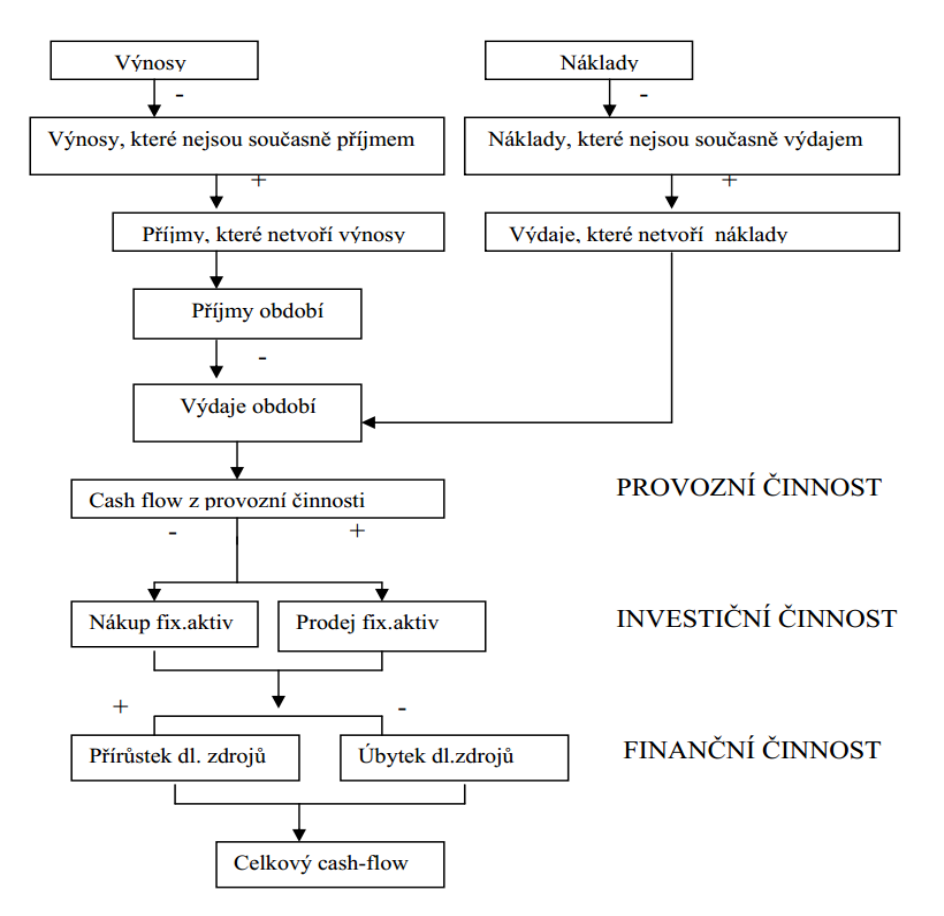

Obr. 8 Postup zjišťování CF nepravou přímou metodou (Sedláček, 2010)

## **4.4.3 Nepřímá metoda**

Vychází z výsledného salda mezi výnosy a náklady, tedy z výsledku hospodaření, které transformuje na cash flow. Lze ji použít pouze u peněžních toků z provozní činnosti podniku a to jen na tu část peněžních toků, která se nevykazuje jako hrubé peněžní toky. Spočívá v úpravě zisku nebo ztráty v hospodaření o nepeněžní položky a o změny položek rozvahy, vyjadřující rozdíl mezi toky příjmů a výdajů a mezi toky výnosů a nákladů.

Jedná se o tzv. nepeněžní operace, např.:

- náklady, které nejsou výdaji v běžném období (odpisy, rezervy, odložená daň),
- výnosy, které nejsou příjmy v běžném období (opravné položky, zúčtování rezerv, příjmy příštích období),
- změny potřeby pracovního kapitálu. (SEDLÁČEK, 2010)

## **Výhody nepřímé metody**:

- oproti přímé metodě jednodušší a méně náročná na vstupní data. Každá firma uchovává dostatek potřebných informací k sestavení cash flow nepřímou metodou,
- externímu uživateli vyzradí o charakteru a struktuře peněžních toků podniku méně než metoda přímá,
- nedovoluje sice identifikovat jednotlivá salda příjmů a výdajů, ale zobrazuje v přehledné formě transformaci výsledku hospodaření na čisté peněžní toky – diference mezi ziskem a cash flow,
- očištěním hospodářského výsledku od nepeněžních a mimořádných položek můžeme sledovat nezkreslený meziroční trend provozní rentability firmy,
- dává manažerům lepší informaci, kde se ztrácí či berou peněžní prostředky díky porovnání hospodářského výsledku s příjmy a výdaji. (Jury, 2012)

## **Nevýhody nepřímé metody:**

- nejčastěji uváděným nedostatkem nepřímé metody je, že jsou vykazovány ve výkazu cash flow i nepeněžní transakce,
- neobsahuje tolik podrobných informací, jako oba typy metody přímé.

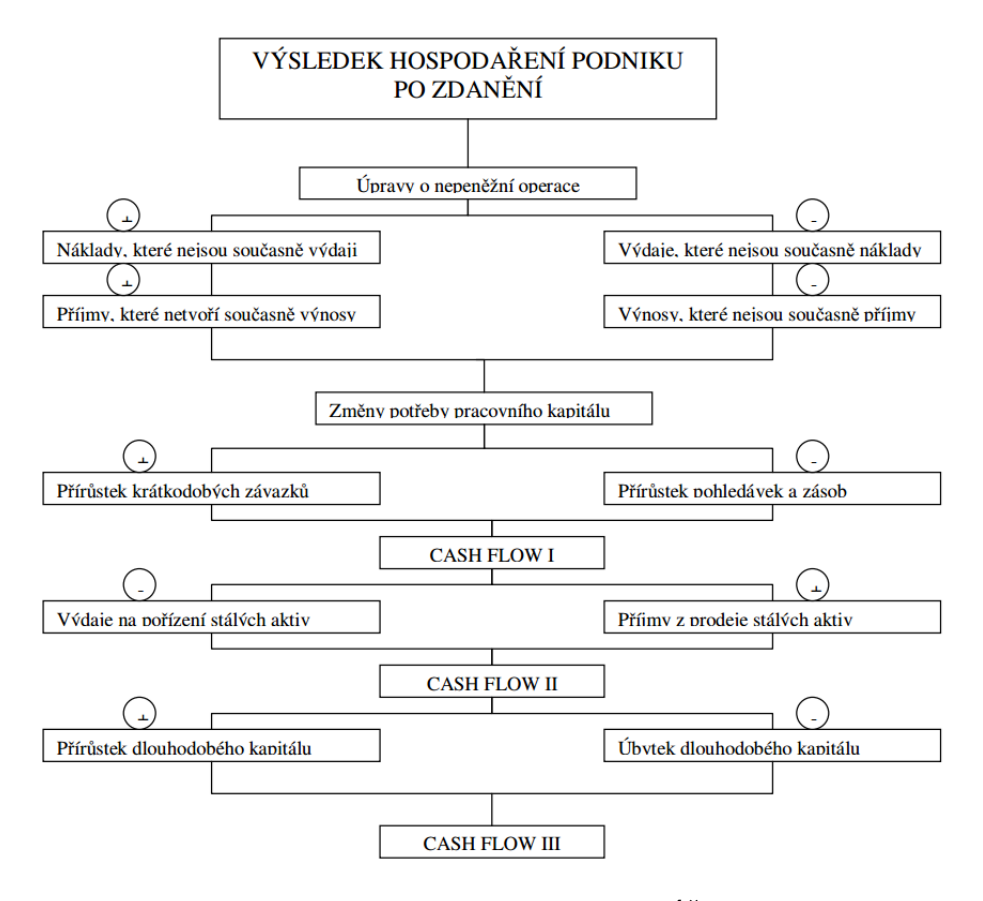

Obr. 9 Schéma zjišťování cash flow nepřímou metodou (SEDLÁČEK, 2010)

### <span id="page-35-0"></span>**4.5 Predikce a plánování cash flow**

V této kapitole si řekneme nejdříve něco k teorii plánování a posléze rozebereme krátkodobé plánování, kterým se zabývá systém Helios Green z větší části, než u dlouhodobého plánování.

Prvním krokem k celkovému procesu tvorby podnikových plánů je sestavení strategického plánu. Z časového hlediska řadíme strategický plán vždy k dlouhodobým plánům. Cíle v něm jsou vyjádřené spíše všeobecně, než hodnotově a obvykle vychází z firemní vize. Tyto cíle se pak v hodnotovém vyjádření přenášejí do operativních plánů, které zase řadíme do plánů krátkodobých (krátkodobý plán obvykle časově nepřesahuje délku jednoho roku).

Budoucí cash flow se u operativního plánování sestavuje obvykle na jeden rok s podrobnějším členěním na čtvrtletí. Rozpočet se postupně zpřesňuje, na začátku čtvrtletí na měsíce, na začátku měsíce na týdny popř. až na dny. Ze zkušeností však vyplývá, že reálně přesný odhad lze provézt s výhledem tří až pěti měsíců dopředu. (SEDLÁČEK, 2010)

Hlavní význam sestavování těchto plánů lze shrnout do několika bodů:

může zabránit prodlení úhrad závazků,
- umožňuje regulovat rychlost toku peněžních prostředků (často na bázi urychlení příjmů a zpomalení výdajů),
- zajišťuje disponibilitu flexibilních zdrojů,
- umožňuje budovat informační systémy podporující peněžní dispozici.

Roční prognóza cash flow poskytuje společnosti přehled o příjmech a výdajích daného plánovaného období a je tak nedílnou podstatnou součástí krátkodobého finančního plánování a rozpočtu. Datovou základnou pro tuto prognózu je roční plánovaná rozvaha a výkaz zisku a ztrát. Spolehlivost rozpočtu cash flow závisí na několika faktorech jako např.:

- spolehlivost dat přebíraných z dílčích operativních rozpočtů (prodej vlastních výrobků, služeb, dotací a darů na příští účetní období atd,
- data z podpůrných rozpočtů (zásobování, mzdové a odpisové plány aj.),
- převod dat z výsledkových rozpočtů do podoby příjmů a výdajů.

Velmi důležité z hlediska toků různých zdrojů financování je i plánování měsíčního cash flow, případně týdenního dle jednotlivých činností v závislosti na vícezdrojovém financování, neboť ne všechny platby jsou v organizacích poskytovány průběžně. Pro týdenní predikce je vhodnější používat přímou metodu sestavování cash flow a to kvůli datové základně, z níž jsou údaje čerpány. Týdenní plán cash flow se sestavuje jednak na základě účetních dat (splatnosti závazků) a jednak na základě splátkových kalendářů, plánů dotací, výplatních termínů a ostatních dokumentů, které s vysokou pravděpodobností vypovídají o předpokládaném pohybu peněžních prostředků. Další skupinu datové základny tvoří zdroje dat, vypovídající o pravidelně se opakujících platbách a příjmech. (OTRUSINOVÁ, 2011)

V praxi tedy doba, pro kterou provádíme prognózu operativního cash flow, závisí na datu splatnosti úhrad jednotlivých zúčtovacích vztahů, neboť slouží jako filtr pro zařazení do příslušného časového úseku. Nad rámec tohoto časového úseku je vhodnější používat strategické plánování cash flow, které vychází z ročního plánu a je sestavováno nepřímou metodou. Tohle je ale možné pouze v případě, kdy tento roční plán máme k dispozici.

#### **4.6 Shrnutí**

Tato kapitola měla čtenáře zejména seznámit se strukturou výkazů cash flow u jednotlivých metod jejich tvorby tak, aby dokázal vyhodnotit, pro kterou firmu se daná metoda hodí více. Důležité je také poukázání na praktické využití výstupů cash flow, což je zejména správná reakce na případný přebytek nebo nedostatek finančních prostředků. V poslední části kapitoly je přiblíženo téma plánování cash flow, které se prolíná celou závěrečnou prací.

# **5 Helios Green**

Informační systém Helios Green (dále HEG) je komplexní ERP systém pro velké a střední společnosti, který poskytuje online informace pro potřeby operativního a strategického řízení společnosti. Představuje implementaci jednotného řešení schopného pokrýt veškeré procesy či integrovat řešení třetích stran. Předností systému je sjednocení procesů, zvýšení efektivity práce, významné personální úspory a snižování provozních nákladů. Samozřejmostí je přizpůsobování informačního systému spolu s růstem a změnami společnosti. (HELIOS, 2014)

Tato kapitola má za úkol přiblížit čtenáře se základními pilíři tohoto systému a také s modulem zabývajícím se cash flow, aby byly jasné některé návaznosti v dalších kapitolách týkající se implementace. Tento systém je totiž pro řešení této práce hlavním zdrojem dat a je nezbytné ho důkladně analyzovat.

#### **5.1 Provozní data a metadata**

V databázi HEG jsou uloženy dva typy informací, provozní informace a informace o provozních informacích, čili metadata. Mezi provozní informace patří například jednotlivé účetní výkazy. Kromě toho je v databázi i podrobná informace o tom, jak jsou účetní výkazy do databáze uloženy, kteří uživatelé si je smějí prohlížet a kteří tyto výkazy můžou upravovat, kdo smí nad nimi pouštět jaké funkce, jaké mají vlastnosti, vztahy a podobně. Obecně se využití informací o informacích nazývá interpretace metadat.

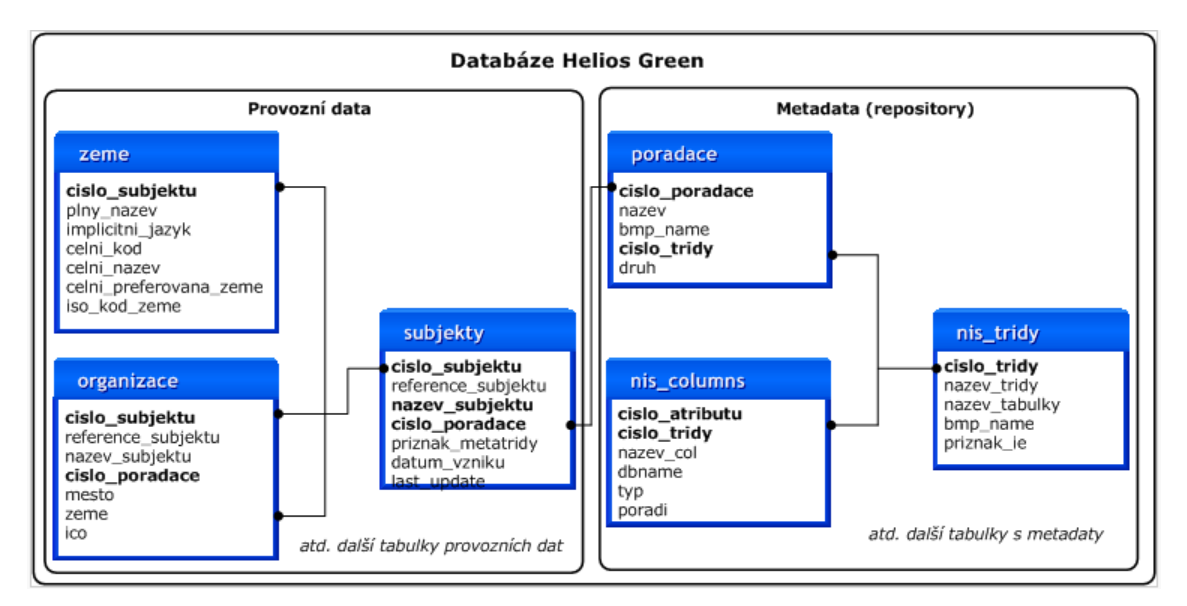

Obr. 10 Vztah provozních dat a metadat (Helios, 2014)

# **5.2 Hlavní komponenty systému**

Mezi základní komponenty tohoto produkčního systému patří pořadač, třída a funkce.

## **5.2.1 Třída**

Základní komponentou je třída, která představuje úložiště pro nejrůznější informace (například faktura vydaná nebo organizace). Podle toho, o jaké informace se jedná, má každá třída definovány určité vlastnosti. Informaci o konkrétní instanci dané třídy (např. o jedné faktuře vydané, respektive o jedné konkrétní organizaci) říkáme záznam, který se skládá z více atributů. Pokud k záznamu z jedné třídy patří záznam z jiné třídy (např. jedna fakturu vydaná byla vystavena ke konkrétní organizaci), tak obsahuje včetně atributů také odkaz na jiný záznam neboli vztah.

Pojem záznam se v systému HEG nepoužívá právě pro jeden řádek v jedné tabulce. Rozumí se jím uložení informací o jedné konkrétní instanci z nějaké třídy. Tyto informace můžou být uloženy ve více tabulkách. (Helios, 2014)

### **5.2.2 Pořadač**

Se záznamy jedné třídy obvykle pracuje více uživatelů. Různí uživatelé mají přístup jen k některým záznamům. Například jedna účetní zpracovává účetní osnovu pro mateřskou společnost a další účetní pro dceřinou společnost. Každý pracovník nese zodpovědnost za svou práci a nesmí dojít k tomu, aby jeden měnil tomu druhému jeho data. Proto jsou pro každou třídu definovány tzv. pořadače a každý záznam z jedné třídy patří právě do jednoho pořadače. V uvedeném příkladu by např. na třídě účetní osnova vznikly dva různé pořadače. Všechny pořadače od jedné třídy mají stejné atributy a vztahy, využívají stejná okna k zobrazování informací, liší se pouze v možnosti přístupu jednotlivých uživatelů k těmto datům (tzv. přístupovými právy). Jeden konkrétní záznam patří tedy do jedné třídy a v rámci ní právě do jednoho pořadače. (Helios, 2014)

#### **5.2.3 Funkce**

Funkce zajišťují vytváření, změnu nebo mazání záznamů vybrané třídy. Tento proces je určen definovaným způsobem. Hlavním podkladem pro práci funkcí jsou záznamy třídy, ke které funkce patří. Každá funkce má svou definici, která určuje, jak funkce probíhá. (Helios, 2014)

#### **5.2.4 Shrnutí**

Základní komponentou systému HEG je třída. Pro každou třídu jsou definovány její atributy, pořadače a funkce, v každé existují záznamy a mezi třídami jsou navázány vztahy. Popis tříd, pořadačů, funkcí, vztahů a atributů se nachází ve stejné databázi jako provozní data – jde tedy o metadata. Ke správné implementaci datových pump je potřeba rozumět všem základním komponentám tohoto systému.

#### **5.3 Uložení záznamů**

Každý záznam v sobě obsahuje informaci o třídě a pořadači, do nichž patří, název záznamu (např. osoba se jmenuje Jan Novák, organizace se jmenuje LCS), a referenci – atribut, který záznam jednoznačně určuje mezi ostatními záznamy v rámci jeho třídy. Pro osobu je to např. rodné číslo, pro organizaci IČO, pro automobil SPZ a pro fakturu její číselná řada.

Protože se nad těmito daty pracuje velmi často, tak HEG využívá z hlediska optimalizace a efektivnímu přístupu k datům dvou možností uložení dat. První možností je uložení společných vlastností pro všechny třídy v jediném místě (tabulka *lcs.subjekty*). Atributy, které jsou pro třídu specifické (osoba – rodinný stav, automobil – maximální rychlost) jsou uloženy ve své vlastní tabulce.

Druhá možnost optimalizace uložení se týká vztahů. Ty pak mohou být poměrně jednoduše definovány a případně změněny bez nutného zásahu do programového vybavení.

Příklad uložení dat třídy země ve dvou tabulkách a to v tabulce *lcs.subjekty* a v tabulce třídy je vidět na obrázku níže.

| Ics.subjekty                                                                                                    | lcs.zeme                                                                                                    |
|----------------------------------------------------------------------------------------------------|----------------------------------------------------------------------------------------------------|
| cislo_subjektu<br>reference_subjektu<br>nazev_subjektu<br>cislo poradace<br>priznak_metatridy<br>datum vzniku<br>last update<br>pachatel<br>obdobi<br>timestamp | cislo_subjektu<br>plny nazev<br>implicitni jazyk<br>celni kod<br>celni nazev<br>celni_preferovana_zeme<br>iso kod zeme |

Obr. 11 Uložení dat třídy země (Helios, 2014)

# **5.4 Základní typy tříd**

Na následujícím obrázku je znázorněno schéma základních typů tříd v systému HEG a v dalších podkapitolách jsou tyto typy podrobněji rozebrány.

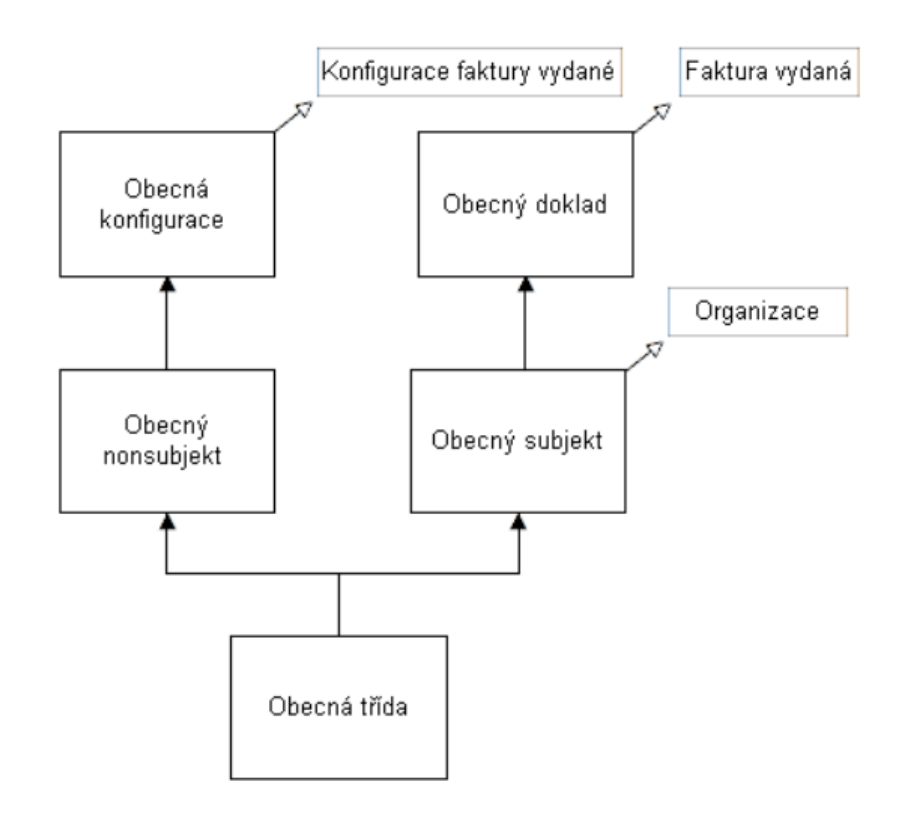

Obr. 12 Základní typy tříd a příklady jejich instancí (Procházka, 2013)

#### **5.4.1 Subjektová**

- atributy třídy jsou pouze základního typu (řetězec, číslo, pravdivostní hodnota atd.), nikoliv pole, množiny a podobně, které by bylo nutné implementovat zvláštní tabulkou,
- na třídu je možné se odkazovat z jiných tříd,
- mezi příklady patří následující číselníky: organizace, útvary, zaměstnanci.

#### **5.4.2 Dokladová**

- třída je rozdělena na základní část (tzv. hlavička třídy) i pole (tzv. položky třídy), které obsahují atributy pouze základního typu. Hlavičky a položky jsou implementovány dvěma tabulkami,
- na třídu je možné se odkazovat z jiných tříd,

 jako příklad lze uvést následující doklady: faktura vydaná, faktura došlá, účetní doklad.

#### **5.4.3 Nesubjektová třída**

- jedná se většinou o tzv. slabou entitu (záznamy musejí být povinně svázány se záznamy jiné třídy) nebo se jedná o způsob implementace atributů vztahu (např. vztah likvidoval fakturu mezi fakturou a zaměstnancem bude mít jako atribut datum likvidace),
- v tabulce nesubjektových tříd mohou být pouze záznamy jedné třídy. Tabulka tedy nesmí být sdílená pro víc tříd.

#### **5.4.4 Konfigurační**

- její záznamy slouží jako konfigurace pořadačů jiné třídy,
- speciálním případem je globální konfigurace modulu s jedním záznamem, který slouží jako konfigurace modulu. (Helios, 2014)

#### **5.5 Uložení atributů tříd**

Všechny subjektové a dokladové třídy mají některé atributy společné. Nejdůležitější jsou tyto:

- **Cislo\_subjektu** je to primární klíč tabulky subjekty a zároveň "identity column". To znamená, že jednoznačné číslo v rámci celé tabulky subjektů generuje SQL server sám. Je tak zaručeno, že každý záznam libovolné třídy je jednoznačně identifikovatelný.
- **Reference\_subjektu** slouží pro uživatelskou číselnou nebo abecedně číslicovou identifikaci záznamu. Tento atribut uživatelé vidí, případně ho mohou zadávat či měnit. Například u faktury vydané zde bude uváděno číslo faktury, u organizace pak identifikační číslo organizace.
- **Cislo\_poradace**  odkaz do pořadače v modulu, kde jsou uloženy definice pořadačů.

Subjektové třídy mají atributy, které jsou pro ně specifické, uloženy ve zvláštní tabulce hlaviček třídy. Totéž platí pro hlavičky dokladových tříd. Tabulka hlaviček má jako první atribut číslo subjektu, který je také primárním klíčem tabulky a odkazuje na příslušný řádek v tabulce subjekty (pouze díky technickým omezením nemůže jít o cizí klíč).

U dokladových tříd jsou všechny atributy položek uloženy v tabulce položek pro tuto třídu. Tabulka položek musí mít vždy následující atributy:

**Cislo\_subjektu** – je cizím klíčem na tabulku hlaviček.

- **Cislo objektu** je primárním klíčem a zároveň "identity column". Tak je zajištěna jednoznačná identifikace položky v rámci jedné tabulky položek (na rozdíl od čísla subjektu, které je jedinečné mezi všemi třídami).
- **Cislo\_radky** určuje pořadí položky v rámci jednoho dokladu. Tento atribut jako jediný uživatel vidí a může ho přepsat.

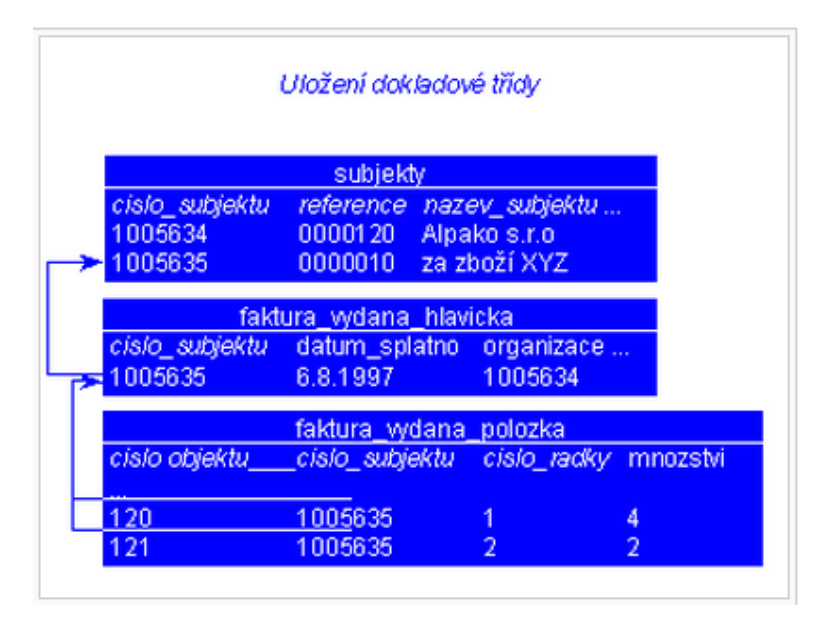

Obr. 13 Uložení dokladové třídy (Helios, 2014)

## **5.6 Modul vyhodnocování pomocí ukazatelů**

Tento modul nabízí svým uživatelům kvalitní vyhodnocovací nástroj a umožňuje hodnotící data dále zpracovávat dle vlastních kritérií:

- nástroj pro vytvoření datových skladů pro vyhodnocování údajů ze tříd HEG,
- poskytovatel dat pro další zpracování v nástrojích HEG,
- zdroj dat pro rozvrhování a tvorbu rezerv,
- nástroj pro plánování a porovnávání plánovaných a reálných hodnot,
- princip na bázi technologie OLAP,
- možnost vyhodnocení všech číselných dat obsažených v IS Helios Green dle zvolených kritérií číselné i nečíselné povahy,
- veškeré akce jsou proveditelné bez znalosti programování,
- výstupy lze zobrazit a dále zpracovávat ve formě tabulky i grafů v prostředí MS Excel.

# **5.7 Řízení cash flow v systému Helios Green**

Řízení cash flow v HEG má sloužit k znázornění toku financí z hlediska krátkodobé budoucnosti. Cílem je zachytit reálný tok peněz a poskytnout informace pro případnou regulaci plateb v následujících dnech, týdnech, maximálně měsících. Tato problematika je v modulu řešena pomocí metod matematické statistiky a pravděpodobnosti. Řízení cash flow je rozloženo mezi dva moduly:

- finance, kde je řešeno operativní řízení plánování částek na úrovni jednotlivých dokladů a vystavování platebních příkazů,
- controlling, kde je pohled agregovaný za vybrané dimenze (např. zakázka, útvar, odběratel, dodavatel, apod.) a delší časové období v kumulaci za zvolené časové úseky. Součástí řešení je i zobrazení trendů v grafické podobě.

Chování cash flow je možno ovlivnit řadou parametrů jako např.:

- podmínky pro prvotní doklady, které musí být splněny, aby byl prvotní doklad načten do Cash Flow nebo aby na něj mohl být vystaven platební příkaz,
- nastavení preferenčních bankovních spojení, ke kterým budou přednostně umisťovány závazky,
- posun vzhledem k datu splatnosti pro umísťování plateb závazků,
- nastavení pravděpodobnosti příjmu platby k pohledávce v závislosti na zkušenostech s konkrétním odběratelem,
- počet zobrazovaných plánovacích dní.

#### **5.7.1 Zdroj informací pro Cash flow**

Cash flow zobrazuje všechny pohledávky a závazky ze všech evidencí v systému HEG, které ještě nejsou uhrazeny.

Automaticky zobrazované doklady jsou:

- faktury došlé, dobropisy přijaté, splátky přijatých faktur,
- faktury vydané, dobropisy vydané, splátky vydaných faktur,
- platební kalendáře smluv.

Pokud doklady, které mají být součástí Řízení Cash flow, nejsou zachyceny v některé evidenci systému HEG, je možno je doplnit ručně. Jedná se zejména o tyto typy dokladů:

- předpokládané mzdové náklady,
- daňové platby (DPH, silniční daň),
- daň z příjmu (předpokládaná),
- splátky úvěrů (pokud nejsou evidované jako závazky),
- směnky (splatné).

plánované investice.

#### **5.7.2 Manažerský pohled na Cash flow**

Pohledávky jsou rozděleny do různých intervalů na základě pozorování historické platební morálky. Díky této skutečnosti dokáže modul s určitou pravděpodobností odhadnout předpokládané budoucí příjmy a zůstatky na jednotlivých účtech. Uživatel má na výběr, zda chce zobrazit odhad těchto předpokládaných budoucích pohledávek nebo zda chce zobrazit data, které odpovídají evidenčním hodnotám zachycených přímo na dokladech. Velikost a rozložení posunu se mimo využití historických dat zjišťuje na základě doby mezi předepsaným datem splatnosti a skutečnou platbou u jednotlivých odběratelů. Uživateli jsou k dispozici různé agregace a pohledy, včetně grafického zobrazení trendů. Agregovaná data je možné "rozpadnout" na nižší celky až do úrovně jednotlivých dokladů. Způsob agregace si volí uživatel podle libovolné kombinace předdefinovaných dimenzí. (HELIOS, 2014)

#### **5.7.3 Shrnutí**

Z analýzy modulu cash flow vyplynulo, že se zabývá zejména znázorněním finančních toků z hlediska krátkodobé budoucnosti. Byly zde zjištěny také informace, kterých dokladů se týká tvorba operativního plánu cash flow a jakým způsobem se vypočítává pravděpodobnost dodržení splatnosti odběratelů. Tyto informace můžou být nápomocné např. při budoucí implementaci operativního finančního plánování do BI řešení. Závěrečná práce je zaměřena pouze na implementaci strategického finančního plánování, které v systému Helios Green není příliš pohodlné.

# **6 Stručný popis frameworku**

Celé BI řešení sestává z datového skladu, datových pump (ETL procesů) využívajícího vlastního frameworku (rámce) pro jejich tvorbu a spouštění, integrační služby, analytické databáze a prezentační vrstvy. Stručné představení rámce v této kapitole je nezbytné k pochopení celé implementace BI řešení, neboť se prolíná téměř všemi objekty tohoto řešení.

### **6.1 Datový sklad**

Datový sklad (DW) je samostatná relační databáze, která obsahuje pomocnou oblast určenou pro přípravu dat a relační dimenzionální model. Datový sklad je konstruován tzv. Kimball<sup>11</sup> metodikou a využívá schématu hvězdicového uspořádání. Najdeme zde tabulky faktů obsahující číselné výkonnostní metriky generované obchodními a firemními procesy a také tabulky dimenzí, které popisují jednotlivé analytické entity a svými atributy uspořádanými v hierarchiích dávají význam faktům. Hvězdicové schéma je optimalizované pro rychlé zpracování analytických dotazů.

Datový sklad obecně sestává z datových tržišť orientovaných na jednotlivé firemní procesy/oblasti (finance, obchod, sklady, výroba atd.). V závislosti na modelované problematice může datový sklad obsahovat specializované objekty, jako například jednotné, časově proměnné a skupinové dimenze, propojovací tabulky nebo periodické či snímkové tabulky faktů.

#### **6.2 Rámec pro tvorbu datových pump**

Datové toky (data flow) se starají o inkrementální plnění datového skladu. Rámec pracuje v tzv. hybridním modelu, kdy je řízení celého procesu prováděno SSIS balíčky, vlastní datové toky a transformace pak řeší T-SQL<sup>12</sup> uložené procedury. Jednotící platforma MS SQL Serveru tak poskytuje jak flexibilitu v oblasti konfigurace SSIS balíčků, tak i výkon množinového zpracování dat optimalizovaného v datovém stroji. Rámec pro tvorbu datových pump zajišťuje:

- konsolidaci dat z více datových zdrojů,
- čistění a validaci dat,
- uložení chybových dat pro ruční čistění,
- transformace.

 $\overline{a}$ 

- historizaci dat (SCD2),
- inkrementální plnění datového skladu,

<sup>11</sup> Ralph Kimball – zakladatel dimenzionálního modelování

<sup>12</sup> Transact-SQL – proprietární rozšíření SQL jazyka od společností Microsoft a Sybase

- záznam metadat (původ záznamů v DW),
- logování běhu datových pump,
- plnění datových kostek.

Rámec pro tvorbu datových pump ke své činnosti využívá zejména pomocné oblasti datového skladu. Pomocné oblasti (v angličtině staging areas) umožňují data ukládat, extrahovat, transformovat a nahrávat do jiných struktur. Tato oblast se nachází mezi operačním zdrojovým systémem a relačním dimenzionálním modelem. Pomocná oblast sestává z několika vrstev:

- **FázeS**
	- o obsahuje kopie dat ze všech zdrojových systémů v podobě denního inkrementu,
	- o je plněna dynamickým SQL pro zdroje s možností využití linkovaného serveru, SSIS balíčky pro ostatní datové zdroje.
- **FázeT**
	- o slouží pro čistění a validaci dat,
	- o řeší potřebné datové transformace.
- **FázeP**
	- o jedná se persistentní část pomocné vrstvy, která uchovává data mezi jednotlivými inkrementálními plněními.

U dat zpracovaných v pomocné oblasti je potřeba zajistit integritu dat při změnách dimenzí v čase. Jde o tzv. SCD (Slowing Changing Dimensions). Jsou to dimenze, jejichž prvky nezůstávají v průběhu času neměnné – mohou přibývat, ubývat, měnit se. Po zajištění integrity jsou data zpracovaná v pomocné oblasti následně pumpována do relačního dimenzionálního modelu.

Plnění datového skladu je uskutečňováno pomocí SSIS balíků, které volají jednotlivé plnící procesy, povětšinou uložené procedury. Data se extrahují z datového zdroje/zdrojů do tabulek ve schématu *Stage*, které svou strukturou a názvem odpovídají svým ekvivalentům v úrovni *Model* (schéma *dbo*). Pokud je potřeba v ETL mezi datovým zdrojem a *Stage* provést nad daty transformace, využije se mezivrstva ve schématu *PreStage*. Názvy objektů opět odpovídají svým cílům + sufix z názvu nebo označení datového zdroje (např. sufix "cze" označuje českou databázi).

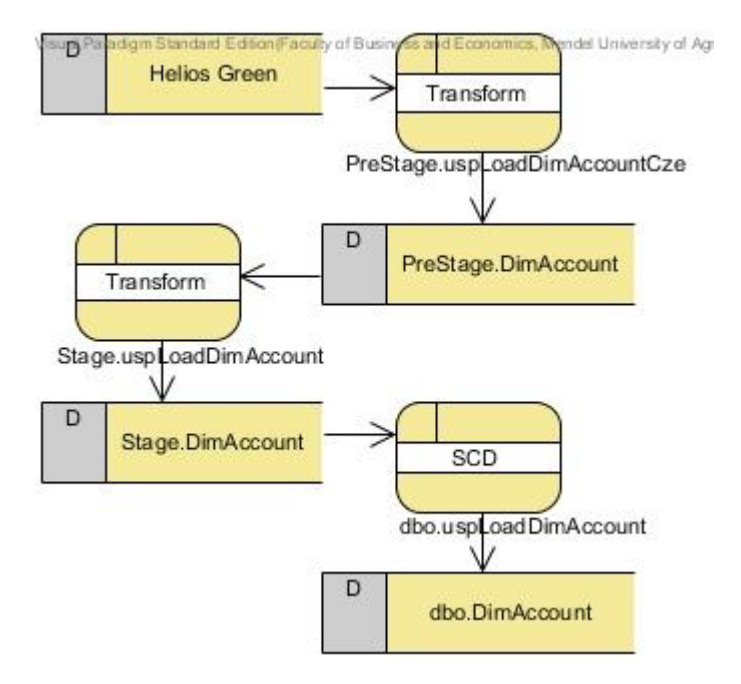

Obr. 14 Příklad plnění dimenze účet ze systému Helios Green, kde je zapotřebí mezivrstva

Informace o jednotlivých plnících procesech jsou uloženy v tabulce *Etl.DataFlow*. Unikátní proces je zde definován kombinací identifikárotu procesu a identifikátoru datového zdroje, ze kterého extrahujeme data. Pokud je možné jednu logiku (např. proceduru) použít nad více datovými zdroji, není potřeba pro každý z nich zavádět vlastní definici logiky, ale pouze se zopakuje v tabulce *Etl.DataFlow* s různými identifikátory datového zdroje.

Pořadí spouštění jednotlivých datových toků je určeno kombinací pořadí úrovní (*PreStage* -> *Stage* -> *Model*) a pořadí spouštění logiky v rámci každé úrovně. Tomuto již odpovídá klíč *DataFlowId*, kde předpis pro jeho sestavení je:

1 000 000 x (1 pro *PreStage*, 2 pro *Stage* a 3 pro *Model*) + *LevelLoadOrder* + *Data-SourceId*

Například u procedury *Stage.uspLoadDimAccount* (*LevelLoadOrder* = 5000 a *DataSourceId* = 1) je *DataFlowId* = 2005001. Toto pole nám tedy dokáže určit pořadí spuštění datového toku jak v rámci jednotlivých oblastí, tak celého řešení. Výjimku z pravidla generování *DataFlowId* tvoří procedura *uspCleanStageData* s *DataFlowId* = 0. Tato procedura provede promazání tabulek pomocí příkazu truncate v úrovních *PreStage* a *Stage*.

Zařazení datových toků do příslušných oblastí je zajištěno vazební tabulkou *Etl.DwAreaLoad*. Ta slouží pro spuštění ETL procesu jen pro jednotlivé oblasti (např finance, personalistika). Každé *DataFlowId* je potřeba v této tabulce zařadit do příslušné oblasti. Pokud se datový tok vyskytuje ve více oblastech, v tabulce *Etl.DwAreaLoad* bude mít tolik instancí, v kolika oblastech se nachází. Například klíč datového toku dimenze DimDate se bude nacházet pravděpodobně ve všech oblastech.

# **6.3 Integrační služba**

Jedná se o WCF<sup>13</sup> službu, která zapouzdřuje komunikaci datového skladu s externími aplikacemi a rozšiřuje jeho funkcionality o:

- provázání dokladů s klientem HEG,
- aktualizaci mapových podkladů,
- přidávání výpočtů do analytické vrstvy.

# **6.4 Analytická databáze**

Úkolem analytické databáze je prezentovat data způsobem, který je srozumitelný koncovému uživateli a umožňuje jednoduchou a rychlou navigaci k požadované informaci. Multidimenzionální formát je navíc velmi efektivní vzhledem k nárokům na úložný prostor, díky čemuž dokáže ve spojení s přepočítanými agregacemi poskytnout velice rychlé vyhodnocení analytických dotazů.

Analytická databáze obsahuje pro každou modelovanou oblast (finance, obchod, sklady atd.) samostatnou datovou kostku se všemi souvisejícími měřítky, kalkulacemi a dimenzemi. Toto členění je důležité pro zabezpečení přístupu uživatelů k datům. Data jsou do datových kostek plněna přímo z datového skladu.

# **6.5 Prezentační vrstva**

 $\overline{a}$ 

Výstupy BI řešení jsou standardně prezentovány formou reportů publikovaných pomocí SSRS. Převážná většina reportů čerpá data z analytické databáze. Výjimkou jsou pouze detailní reporty, jako například jednotlivé účetní pohyby, nebo operativní reporty, které čerpají online data ze zdrojového systému.

Pro zkušené uživatele a analytiky je určen MS Excel připojený k datové kostce, ve kterém je možné provádět ad hoc datové analýzy prostřednictvím kontingenční tabulky.

<sup>13</sup> Windows Communication Foundation – sada knihoven, [API](http://cs.wikipedia.org/wiki/API) a [běhové prostředí](http://cs.wikipedia.org/wiki/B%C4%9Bhov%C3%A9_prost%C5%99ed%C3%AD), dohromady tvořící [framework](http://cs.wikipedia.org/wiki/Framework) v rámci [frameworku .NET](http://cs.wikipedia.org/wiki/.NET_Framework), zajišťující komunikaci mezi aplikacemi a umožňující vytvářet [servisně orientované](http://cs.wikipedia.org/wiki/SOA) aplikace

# **7 Návrh a implementace datového skladu**

V předchozích kapitolách byl zanalyzován systém Helios Green jako celek a poté byl detailněji rozebrán také jeho modul zabývající se sestavením finančního výkazu cash flow. Dále byl stručně rozebrán interní rámec, do kterého bude celé řešení zakomponováno. Než přistoupíme k samotnému řešení, je potřeba shrnout základní požadavky firmy BI Experts, s.r.o. na budování systému a jeho funkcionalitu:

- BI řešení je potřeba vybudovat nad ERP systémem Helios Green a vzorce sloužící k výpočtu jednotlivých buněk účetních výkazů musí být automaticky načítány z tohoto systému,
- ačkoliv je možné vytvořit SSAS řešení nad libovolným schématem databáze, tak analytické služby nejlépe pracují se schématem databáze, které jsou speciálně navrhnuté k podpoře analýz a reportovacích potřeb. Proto je potřeba navrhnout datový sklad s již vyčištěnými daty, redukující počet dostupných tabulek pro reportování a celkově zjednodušující databázové schéma. Tato metodologie se nazývá dimenzionální modelování,
- řešení by mělo být co nejvíce univerzální. To znamená, že implementace tohoto řešení pro každou jinou firmu využívající systém HEG by měla zahrnovat co nejméně změn v modelu,
- dalším požadavkem byl takový návrh modelu, který bude umožňovat čerpání dat z více zdrojů a který podle těchto zdrojů umožní filtrovat data. Měla by tedy existovat možnost analyzovat cash flow a ostatní finanční výkazy zvlášť, například pro českou a slovenskou firmu,
- je potřeba vytvořit analytickou finanční kostku, nad kterou si budou moci zkušenější uživatelé vytvářet vlastní ad-hoc reporty. Tato kostka bude také sloužit jako datový zdroj pro sadu reportů vytvořených pomocí nástroje Report Designer,
- model musí obsahovat dimenze, které jsou ve zdroji úzce spjaty s účetnictvím. Jedná se zejména o středisko, nákladový okruh, buňku finančního výkazu, účet a čas,
- tabulka faktů musí obsahovat tato měřítka přírůstky a zůstatky v Kč,
- časová dimenze musí být uspořádána podle kalendářní (kalendářní rok > kalendářní měsíc) a fiskální hierarchie (fiskální rok > fiskální čtvrtletí > fiskální měsíc). Nejmenší jednotkou času, pomocí které bude možné data analyzovat, je tedy měsíc. Z pohledu času není potřeba větší (jemnější) "granularity", protože je nesmyslné analyzovat finanční výkazy např. na denní bázi,
- pomocí reportovacích služeb je potřeba vytvořit sadu reportů tak, aby poskytovaly informace ohledně finančních výkazů přesně podle českých účetních norem a standardů,
- plánování cash flow a ostatních účetních výkazů musí být provedeno pomocí tzv. writebacku (analýza citlivosti),
- všechny objekty i vlastnosti objektů na úrovni modelu musí být pojmenovány anglickými ekvivalenty.

V dalších kapitolách jsou postupně rozebrány jednotlivé dimenze a faktové tabulky celého BI řešení. Jsou popsány zejména jejich vlastnosti a role, které v komplexním řešení zaujímají.

#### **7.1 Dimenze čas**

 $\overline{a}$ 

Časová dimenze je důležitá pro možnost sledování vývoje všech ukazatelů a pro srovnání vývoje ukazatelů mezi jednotlivými obdobími. Z tohoto důvodu by časová dimenze měla být součástí každého BI řešení.

Pomocí analytických služeb Microsoft SQL Serveru a dimenzionálního průvodce Business Intelligence Development Studia (dále BIDS) je možné vytvořit dimenzi více způsoby. Zde je jejich stručný popis:

- **Vygenerování časové tabulky v datovém zdroji** jde o automatické vygenerování časové tabulky v datovém zdroji, ve kterém jsou ale potřeba práva pro vytváření objektů.
- **Vygenerování časové tabulky na serveru** pokud tato práva nejsou k dispozici, tak je možné vytvořit časovou tabulku přímo na serveru.
- **Vygenerování tabulky jiného, než časového charakteru v datovém zdroji** – k vytvoření tabulky nové dimenze je potřeba mít opět práva k vytváření objektů v patřičném datovém zdroji. U tohoto typu generování je možné využít předdefinovaných šablon, u kterých si vývojář vybere ty atributy, jež v dimenzi využije.
- **Vytvoření dimenze použitím již existující tabulky** pokud je vybrána tato možnost, tak BIDS průvodce vytvoří dimenzionální strukturu, která odpovídá vývojářem navrhnuté struktuře na úrovni relačního datového zdroje.

V této práci byl použit poslední zmíněný způsob, tedy vytvoření vlastní časové tabulky v datovém skladu, který je datovým zdrojem pro analytické služby. Jedním z hlavních důvodů je možnost vytvoření struktury, která nejlépe vyhovuje danému řešení. Dalším důvodem je fakt, že každá účetní jednotka<sup>14</sup> může využívat různě dlouhá fiskální období, která nejlépe odpovídají jejím obchodním procesům. Proto je potřeba načítat informace týkající se zmiňovaných fiskálních období ze zdrojového systému a nepřipadá tedy v úvahu generovat jak strukturu, tak data časové tabulky automaticky.

V tabulce 3 si strukturu takto vytvořené časové dimenze detailně popíšeme:

<sup>14</sup> Účetní jednotka – subjekt, který vede účetnictví a vztahuje se na ni teda zákon o účetnictví

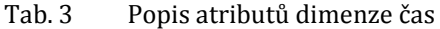

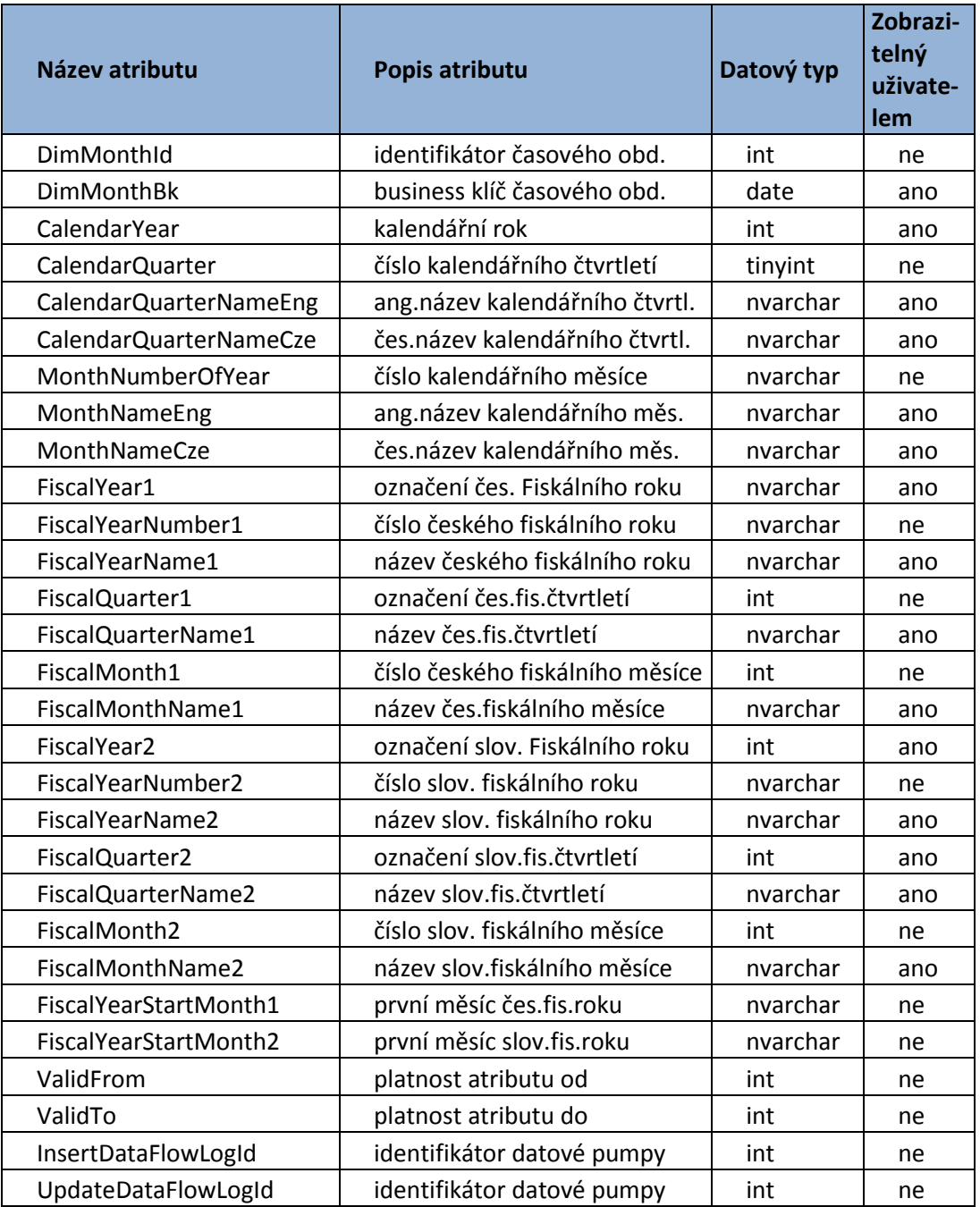

 **DimMonthId** – jde o unikátní identifikátor, který je v číselném formátu RRRRMM (R – rok, M – měsíc). U časové dimenze je tohle použití klíče výjimka, u ostatních dimenzí se z pravidla využívá sekvencí (klíče se generují automaticky – defaultně od jedničky).

- **FiscalYear** v tomto konkrétním projektu se pumpují data ze dvou různých datových zdrojů (česká a slovenská databáze). Jelikož se fiskální období obou zdrojů liší, tak je třeba všechny atributy týkající se fiskálu zdvojit. *FiscalYear1* je tedy vlastnost českého fiskálního roku a *FiscalYear2* vlastnost týkající se slovenského fiskálního roku.
- **FiscalYearNumber** tohle číslo napomáhá k výpočtu a k přiřazování konkrétních účetních zůstatků ke správnému fiskálnímu období. V systému HEG jsou nadefinovány u některých buněk časové posuny a díky tomuto atributu jednoduše zjistíme, na které časové období se posunujeme a ke kterému fiskálnímu období je potřeba přiřadit zůstatky účtů.
- **FiscalYearStartMonthMember**  tento atribut nám dává informaci o tom, kterým měsícem začíná dané fiskální období**.**
- **InsertDataFlowLogId a UpdateDataFlowLogId** tyto atributy se nachází stejně jako *ValidFrom* a *ValidTo* ve všech dimenzích (proto se v dalších podkapitolách již nebudou opakovat). Jedná se o identifikátor běhu datové pumpy pro účely logování konkrétní spuštění uložené procedury, bez nějž by bylo velmi obtížné ladění chyb jak při vývoji, tak při budoucí správě projektu.

### **7.2 Dimenze účet**

Účetní dimenze je nepostradatelnou součástí každého BI projektu, ve kterém se řeší finanční řízení podniku. Data pak lze zkoumat ne jen z pohledu buňky finančního výkazu, ale také z pohledu účtů, na které se buňka finančního výkazu rozpadá.

Tato dimenze vychází ze standardní účetní osnovy, jenž je obohacena o vnitropodnikové a podrozvahové syntetické a analytické účty. Tyto účty se načítají ze zdrojového systému. Zde je podrobnější popis některých atributů:

- **Code** jedná se o uživatelskou číselnou identifikaci záznamu, která se v HEG přebírá z atributu *reference\_subjektu*. "Rozparsováním" tohoto atributu získáme další důležité atributy jako kód účetní třídy, účetní skupiny, účetní syntetiky a analytiky.
- **CharacterName** jedná se o označení charakteru účtu, jenž může nabývat hodnot aktivní (majetek firmy), pasivní (dluhy firmy), dle zůstatku a nezadáno.
- **TypeName** tento atribut popisuje typy účtu. Může nabývat hodnot:
	- o *Rozvahový* tento typ je nastaven u účtů účtové třídy jedna až čtyři. Údaje se přenáší do rozvahy.
	- o *Výsledkový* následující typ je nastaven u účtů účtové třídy pět a šest.
	- o *Závěrkový* typ, jenž se využívá v uzávěrce při uzavírání účtů starého roku a otevírání účtů nového roku. Jedná se o účty 701 – otevření knihy, uzavření knihy – 702 a převod hospodářského výsledku – 710.
- o *Podrozvahový*  na podrozvahových účtech v účtových skupinách 75 až 79 se sledují skutečnosti, jejichž znalost je podstatná pro posouzení majetkoprávní situace dané účetní jednotky. Jde především o využívání cizího majetku, ke kterému účetní jednotka nemá vlastnické právo apod.
- o *Vnitropodnikový*  tento typ umožnuje sledovat některé údaje v rámci vnitropodnikového účetnictví. Formu, organizaci a zaměření vnitropodnikového účetnictví si určuje účetní jednotka sama.
- o *Nezadáno*  neznámá hodnota.

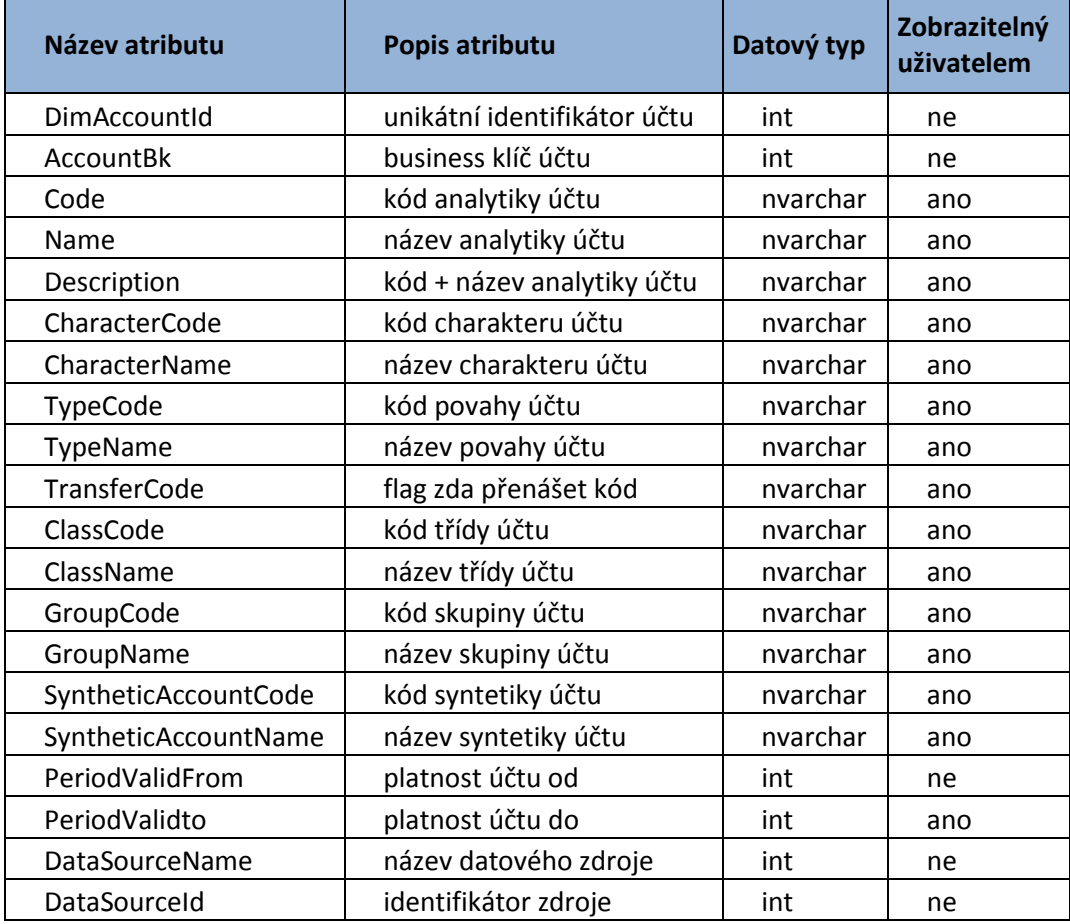

#### Tab. 4 Popis atributů dimenze účet

### **7.3 Dimenze útvar**

Dimenze útvar obsahuje informace o sekcích, odděleních a útvarech. V této dimenzi je nadefinovaná hierarchie, ve které se sekce dál dělí na oddělení a oddělení se dělí na jednotlivé útvary. Například provozní sekce se může dále dělit na expediční oddělení, IT oddělení, logistiku a recepci, kde IT se dál dělí na útvary analýza a support.

| Název atributu        | Popis atributu                | Datový typ | Zobrazitelný<br>uživatelem |
|-----------------------|-------------------------------|------------|----------------------------|
| DimCenterId           | unikátní identifikátor útvaru | int        | ne                         |
| <b>CenterBk</b>       | business klíč útvaru          | nvarchar   | ne                         |
| Code                  | číselný kód útvaru            | nvarchar   | ano                        |
| Name                  | název útvaru                  | nvarchar   | ano                        |
| Description           | kód + název útvaru            | nvarchar   | ano                        |
| <b>DivisionCode</b>   | číselný kód divize            | nvarchar   | ano                        |
| <b>DivisionName</b>   | název divize                  | nvarchar   | ano                        |
| DivisionDescription   | kód + název divize            | nvarchar   | ano                        |
| SectionCode           | číselný kód sekce             | nvarchar   | ano                        |
| SectionName           | název sekce                   | nvarchar   | ano                        |
| SectionDescription    | kód + název sekce             | nvarchar   | ano                        |
| <b>DataSourceName</b> | název datového zdroje         | nvarchar   | ano                        |
| DataSourceld          | unikátní identifikátor zdroje | int        | ne                         |

Tab. 5 Popis atributů dimenze útvar

# **7.4 Dimenze nákladový okruh**

Dimenze nákladového okruhu obsahuje hierarchii, ve které se země (Slovensko, Česko) dále dělí na jednotlivá nakladatelství. Můžeme se tak dívat na data například z pohledu nákladů pro nakladatelství Computer Press ČR nebo nákladů na výrobu knih pro tohle nakladatelství a podobně.

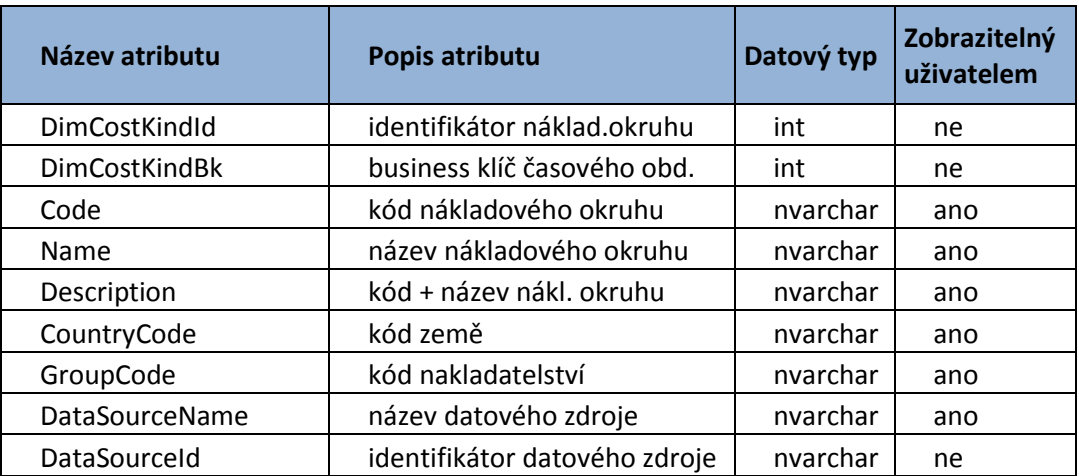

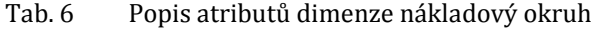

#### **7.5 Dimenze scénář**

Jedná se společně s dimenzí datového zdroje o jedinou dimenzi této práce, jejíž prvky zůstávají v průběhu času neměnné – nemohou přibývat, ubývat nebo se měnit. Tato dimenze slouží k identifikaci, zda jsou napočítané hodnoty ve faktové tabulce skutečné (načteny ze zdrojového systému) nebo plánované uživatelem. Plánování je umožněno pomocí nástrojů MS Excelu a možnosti manuálního vkládání hodnot do datového skladu a OLAP kostek.

#### **7.6 Dimenze buňka finančního výkazu**

Po prozkoumání zdrojového systému byla nalezena důležitá data týkající se buněk finančního výkazu hned ve třech tabulkách. V tabulce *lcs.uc\_sestavy\_polozka* se nachází informace týkající se řádků finančního výkazu (číslo řádku, popis řádku, vzorec apod.) a v tabulce *lcs.uc\_sestavy\_hlavicka* informace týkající se jeho sloupců (číslo sloupce, popis sloupce, časové období apod.). Název finančního výkazu, který je důležitým výstupem pro uživatele, se skrývá v tabulce *lcs.subjekty.*

Po podrobnější analýze těchto zdrojových informací bylo potřeba navrhnout strukturu této dimenze. Při prvním pohledu se nám automaticky nabízí možnost vytvořit dvě dimenze: řádek finančního výkazu a sloupec finančního výkazu. Tahle možnost by ovšem znamenala vytvořit vločkové schéma, které může mít při sestavování dotazu negativní dopad na výkon systému. Proto byla navržena struktura dimenze buňky finančního výkazu, která vznikne spojením výše zmíněných zdrojových tabulek podobně, jako je tomu na obrázku 13 v kapitole Helios Green. Unikátní identifikátor této dimenze se skládá z kombinace identifikátoru finančního výkazu, označení řádku a označení sloupce.

Vlastnosti této dimenze jsou popsány v následující tabulce.

| Název atributu              | Zobrazitelný<br>Datový typ<br>Popis atributu<br>uživatelem |          |     |  |
|-----------------------------|------------------------------------------------------------|----------|-----|--|
| DimFinancialStatementCellId | identifikátor buňky fin. výkazu                            | int      | ne  |  |
| FinancialStatementCellBk    | business klíč buňky fin. výkazu                            | int      | ne  |  |
| FinancialStatementName      | název finančního výkazu                                    | nvarchar | ano |  |
| Row                         | kód řádku 1                                                | nvarchar | ne  |  |
| RowCode                     | kód řádku 2                                                | nvarchar | ano |  |
| RowDescription              | popis řádku                                                | nvarchar | ano |  |
| RowNumber                   | číslo řádku                                                | int      | ano |  |
| Column                      | kód sloupce                                                | nvarchar | ne  |  |
| ColumnDescription           | popis sloupce                                              | nvarchar | ano |  |
| FormulaHEG                  | původní vzorec z HEG                                       | nvarchar | ano |  |
| FormulaBI                   | upravený vzorec pro Bl                                     | nvarchar | ano |  |
| OrderCalculation            | pořadí výpočtu                                             | int      | ne  |  |
| YearShift                   | posun fiskálního období                                    | smallint | ne  |  |
| FinancialStatementId        | identifikátor fin. Výkazu                                  | int      | ne  |  |
| FinancialStatementType      | typ finančního výkazu                                      | nvarchar | ne  |  |
| DataSourceName              | název datového zdroje                                      | nvarchar | ano |  |
| DataSourceId                | identifikátor datového zdroje                              | int      | ne  |  |
| Upper_line                  | cara seshora                                               | char     | ne  |  |
| Bottom line                 | cara sesdola                                               | char     | ne  |  |
| Bold_print                  | tisk tučně                                                 | char     | ne  |  |
| Italic_print                | tisk kurzívou                                              | char     | ne  |  |

Tab. 7 Popis atributů dimenze buňka finančního výkazu

Protože bylo potřeba provézt mezi datovým zdrojem a úrovní *Stage* nad daty transformace, byla využita také mezivrstva ve schématu *PreStage*. V tomto schématu byly vytvořeny struktury tabulek velmi podobné tabulkám ve zdroji. Liší se v počtu atributů, jelikož byly do této mezivrstvy zkopírovány pouze atributy, které jsou k vytvoření této dimenze nezbytné. Byl také přidán atribut *DimDataSourceId*, díky kterému je možné rozpoznat zdroj jednotlivých dat. V této mezivrstvě byla data ze zkopírovaných tabulek transformována do jediné tabulky, která již obsahuje vlastnosti buňky finančního výkazu.

Ve schématu *Stage* byla vytvořena struktura tabulky, která obsahuje pomocné atributy, sloužící pouze k dalším transformacím – úpravě a rozkladu vzorců, jež jsou původně převzaty z produkčního systému. Aby bylo možné správně napočítat hodnoty na jednotlivých řádcích finančních výkazů, je nutné vzorce rozložit až na úroveň jednotlivých účtů. Tyto transformace jsou složitější, a proto jsou popsány detailněji v dalších podkapitolách.

#### **7.6.1 Úprava vzorců**

Jeden z hlavních předpokladů ke správnému rozkladu vzorců na jednotlivé účty je jednotná podoba těchto vzorců.

Protože si každá účetní jednotka sestavuje finanční výkazy sama, aby výkazy co nejvíce vyhovovaly jejím business procesům, tak není možné v žádném účetním softwaru přesně nadefinovat finanční výkazy tak, aby vyhovovaly všem účetním jednotkám. Tvorba jak syntetických, tak analytických účtů je tedy plně v kompetenci účetní jednotky. V systému HEG si uživatelé můžou nadefinovat vzorce pro výpočet řádků finančních výkazů sami podle jasně definovaných pravidel. Vzorce odkazují na účty a mohou obsahovat libovolné aritmetické výrazy (+, -, \*, /, závorky) a tyto funkce:

- **U(seznam čísel účtů)** hodnota účtu. Například při zadání "U(321)" vybere systém celou syntetiku 321. Při zadání "U(311,321,32401)" se vyberou syntetiky 311, 321 a také analytický účet ve tvaru 32401 Ovšem po zadání "U(311:321,324)" se vyberou všechny účty s čísly od 311 do 321 včetně a ještě 324.
- **Rx, Sy** nebo **RxSy** odkaz na hodnotu řádku nebo sloupce. Například "R2" vrátí hodnotu řádku dva v aktuálním sloupci, "S5" vrátí hodnotu sloupce pět v aktuálním řádku, "R3S8" odkaz na sloupec osm v řádku tři.
- **SUMA(Rx:Ry)** součet řádek v aktuálním sloupci. Příklad: "SUMA(R1:R10)".
- **IFK(seznam čísel účtů)** kladná hodnota účtů. Pokud je vypočtená částka za účty kladná, vrátí funkce tuto hodnotu, pokud je vypočtená hodnota záporná, vrací nulu.
- **IFZ(seznam čísel účtů)** záporná hodnota účtů. Pokud je vypočtená částka za účty záporná, vrátí funkce tuto hodnotu, jinak vrací nulu.
- **Komentáře** Na konec vzorce je možné přidávat znaky **"** (uvozovky), nebo **;** (středník). Vše, co je za některým z těchto znaků, je posuzováno jako komentář.

Úprava vzorců je potřeba proto, že každý uživatel si definuje tyto vzorce trochu jinak. Někdo uzavírá jednotlivé elementy vzorce do závorky a někdo závorky nepoužívá vůbec. Je také možné napsat do vzorce komentář, udávající například informaci, že je potřeba doplnit určitou analytiku nebo že se částky mají zobrazovat v tisících. Bylo proto potřeba vymyslet a napsat pomocí T-SQL algoritmus, který tyto vzorce upraví do jednotné formy. Tento algoritmus se skládá z několika kroků, které si popíšeme podrobněji:

- 1. v prvním kroku jsou ze vzorce odstraněny přebytečné komentáře,
- 2. u vzorců, které obsahovaly jen komentář, vznikly odstraněním prázdné hodnoty. Tyto prázdné hodnoty je potřeba nahradit nulou,
- 3. každý vzorec ve zdroji obsahuje jinou velikost písma, proto jsou všechna malá písmena převedena na písmena velká,
- 4. v případě, že vzorec neobsahuje před prvním elementem znaménko plus, tak je přidáno,
- 5. v posledním kroku dojde ke správnému roznásobení členů jednotlivých závorek.

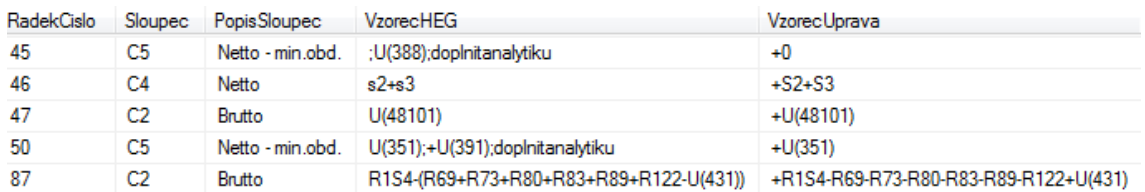

Obr. 15 Ukázka vzorců zkopírovaných ze zdroje a jejich následné úpravy do jednotné podoby

#### **7.6.2 Rozklad vzorců**

Rozklad vzorců musí být proveden rovněž správným uspořádáním jednotlivých kroků jejich transformace:

1. abychom mohli provézt rozklad vzorců v druhém bodě, je potřeba nejdříve rozložit výrazy ve tvaru **SUMA(Rx:Ry)**. První iterace rozkladu vzorců tedy nahradí sumu ve vzorcích rozkladem na součet řádků se správně uvedenými znamínky,

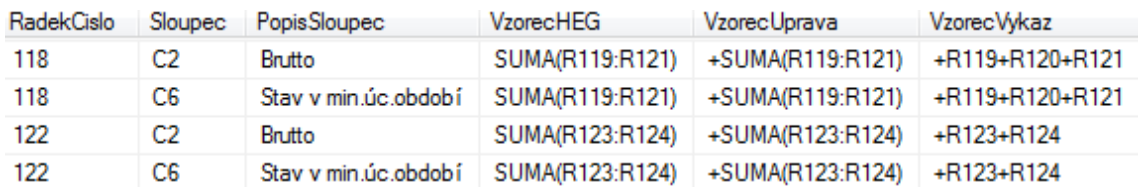

Obr. 16 Rozklad výrazu ve tvaru "SUMA(Rx:Ry)"

- 2. v další iteraci algoritmu dojde k nahrazení všech odkazů na řádky za hodnoty, které se na těchto řádcích nacházejí. Vzorec "**+R1+R2**" se nahradí například za hodnotu "**+U(324)+U(128)+S2**". Aby nedošlo při této iteraci k zacyklení, je potřeba řádky a sloupce každého finančního výkazu seřadit vzestupně podle atributu *OrderCalculation* (pořadí výpočtu), který je taktéž zadán uživatelem v systému HEG. Uživatel má v systému pro zjednodušení připravenou šablonu pro výpočet každé účetní závěrky. V této šabloně je možné upravovat a doplňovat potřebné syntetické i analytické účty včetně pořadí výpočtu,
- 3. protože se elementy ve vzorci můžou odkazovat i na hodnoty jiných sloupců aktuálního řádku, je nutné tyto elementy nahradit za hodnoty, které se na daném sloupci a řádku nacházejí (viz obrázek 17),
- 4. jelikož si uživatel může nadefinovat také vzorce, které se odkazují na daný sloupec a daný řádek ve tvaru **RxSy,** je opět potřeba tyto výrazy nahradit za hodnoty, které se na této buňce finančního výkazu nacházejí.

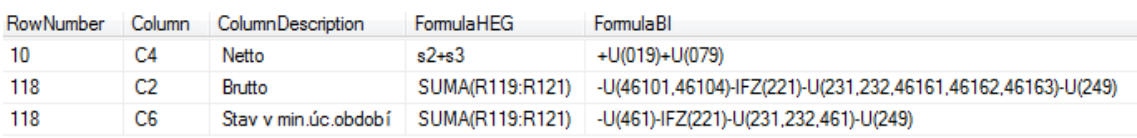

Obr. 17 Rozklad výrazu vetvaru Rx, Sy nebo RxSy

# **7.7 Faktová tabulka účetních zůstatků**

K tomu, abychom mohli pomocí vzorců napočítat hodnoty řádků finančních výkazů, je potřeba znát zůstatky na všech účtech za jednotlivé měsíce. Tato práce vychází z předpokladu, že tyto zůstatky jsou již napočítány za jednotlivá fiskální období ve faktové tabulce účetních zůstatků, jejíž struktura je popsána v této tabulce:

| Název atributu             | Popis atributu                   | Datový<br>typ | Zobrazitelný<br>uživatelem |
|----------------------------|----------------------------------|---------------|----------------------------|
| DimMonthCalendarId         | cizí klíč k dimenzi čas          | int           | <sub>ne</sub>              |
| DimAccountId               | cizí klíč k dimenzi účet         | int           | ne                         |
| DimScenariold              | cizí klíč k dimenzi scénář       | int           | ne                         |
| DimCostKindId              | cizí klíč k dimenzi náklad.okruh | int           | <sub>ne</sub>              |
| DimCenterId                | cizí klíč k dimenzi útvar        | int           | <sub>ne</sub>              |
| DimDataSourceId            | cizí klíč k dimenzi datový zdroj | int           | <sub>ne</sub>              |
| BalancesKc                 | zůstatek v Kč                    | float         | ano                        |
| GainsKc                    | přírůstek v Kč                   | float         | ano                        |
| <b>InsertDataFlowLogId</b> | identifikátor datové pumpy       | int           | ne                         |

Tab. 8 Popis atributů faktové tabulky účetních zůstatků

## **7.8 Faktová tabulka finančního výkazu**

Jelikož rozvaha a cash flow obsahují ve vzorcích funkce IFK a IFZ, což jsou funkce neaditivní povahy k dimenzi středisko, tak je potřeba sestrojit dvě faktové tabulky týkající se finančního výkazu s nepatrně odlišnou "granuralitou". Hodnota agregovaná na jednotlivá střediska může být odlišná od agregované hodnoty pro všechna střediska. Pro jedno středisko může být hodnota zůstatku na daném účtu záporná, zatím co při agregaci zůstatků za všechna střediska už hodnota záporná být nemusí a není teda nutné výsledek nulovat. (viz kapitola 7.6.1.)

| Název atributu              | Popis atributu                     | Datový<br>typ | Zobrazitelný<br>uživatelem |
|-----------------------------|------------------------------------|---------------|----------------------------|
| DimFinancialStatementCellId | cizí klíč k dim. buňka fin. výkazu | int           | ne                         |
| DimMonthCalendarId          | cizí klíč k dimenzi čas            | int           | ne                         |
| DimAccountId                | cizí klíč k dimenzi účet           | int           | ne                         |
| DimScenariold               | cizí klíč k dimenzi scénář         | int           | ne                         |
| <b>DimCostKindId</b>        | cizí klíč k dimenzi náklad.okruh   | int           | ne                         |
| DimCenterId                 | cizí klíč k dimenzi útvar          | int           | ne                         |
| <b>DimDataSourceId</b>      | cizí klíč k dimenzi datový zdroj   | int           | ne                         |
| BalancesKc                  | zůstatek v Kč                      | float         | ano                        |
| GainsKc                     | přírůstek v Kč                     | float         | ano                        |
| <b>InsertDataFlowLogId</b>  | identifikátor datové pumpy         | int           | ne                         |

Tab. 9 Popis atributů faktové tabulky aditivního finančního výkazu

Faktová tabulka neaditivního finančního výkazu má kromě chybějícího cizího klíče *DimCenterId* totožnou strukturu jako tabulka aditivního finančního výkazu.

#### **7.8.1 Rozklad vzorců na základní elementy**

O rozklad vzorců na základní elementy (funkce, syntetiky a analytiky) se starají plnící procedury *uspLoadFactFinancialStatementAdditive* a *uspLoadFactFinancial-StatementNonAdditive*, které se obě nacházejí na úrovni modelu. Tyto procedury nejdříve roztřídí finanční výkazy na aditivní a neaditivní dle povahy funkcí, jenž se vyskytují ve vzorcích dimenze buňky finančního výkazu. V dalším kroku jsou z této dimenze načteny samotné vzorce, které jsou předány jako jediný parametr funkci dbo.tvfFinancialStatementFormulaElements. Ta obsahuje algoritmus rozkládající skupiny účtů dané rozsahem ve tvaru "U(311:321,324)" na jednotlivé základní elementy viz následující ukázka:

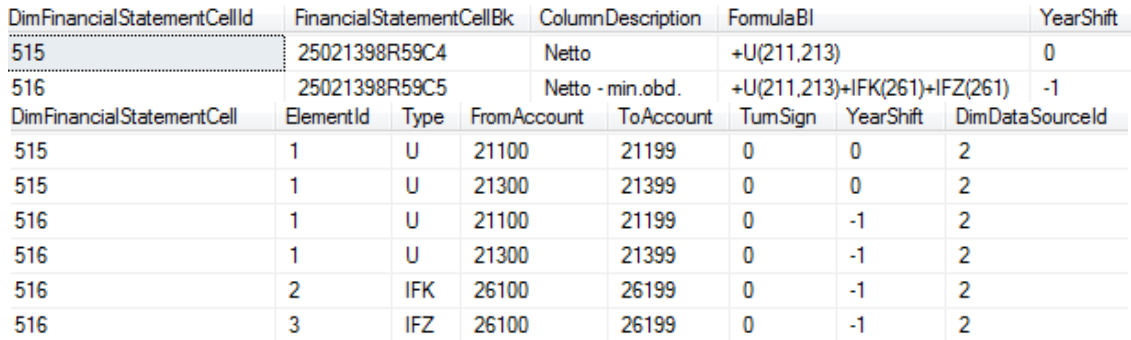

Obr. 18 Rozklad vzorců na základní elementy pomocí funkce tvfFinancialStatementFormulaElements.

#### **7.8.2 Výpočet zůstatků a přírůstků buněk finančního výkazu**

Spolu se vzorci je přebrán také atribut *YearShift* udávající informaci, díky které lze zjistit, které fiskální období se vztahuje k danému sloupci finančního výkazu. Účetní syntetiky i analytiky, atribut *YearShift* a identifikátor daného období jsou předány jako parametry další funkci s názvem *dbo.tvfAccountBalances.* Tato funkce získává z účetní dimenze identifikátory o všech analytických účtech, což jsou podrobněji rozvedené syntetické účty. Pomocí všech těchto informací jsou vybrány z faktové tabulky účetních zůstatků právě ty zůstatky a přírůstky, které spadají do sledovaného fiskálního období, analytických účtů a buňky finančního výkazu.

Po napočítání všech zůstatků a přírůstků jsou u neaditivních výkazů odstraněny všechny řádky, jež obsahují funkce IFK a IFZ nesplňují jejich podmínku.

# **8 Návrh a implementace OLAP databáze**

Datovým zdrojem pro finanční kostku je v této práci speciálně navržený datový sklad. Oproti zdrojovému systému, který obsahuje vysoce normalizované databázové schéma čítající přibližně dvacet tabulek, je navržený sklad méně komplexní a obsahuje zhruba polovinu tabulek.

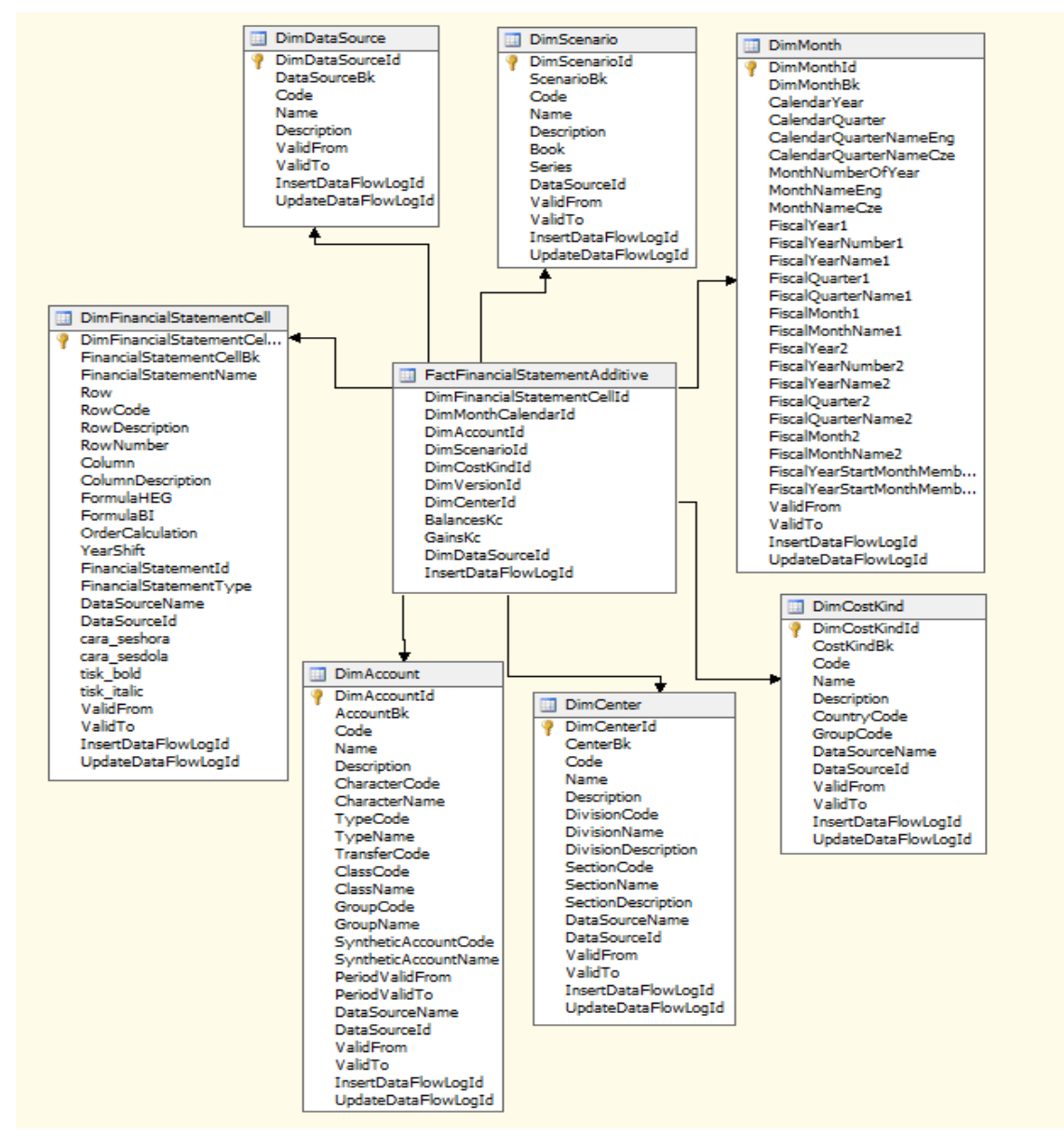

Obr. 19 Datový pohled (DSV) pro faktovou tabulkou aditivních finančních výkazů a její související dimenze

Od verze SQL Serveru 2005 (Microsoft, 2014) je pro modelování implementovaná technologie UDM (Unified Dimension Model), jehož úlohou je vytvoření mostu me-

zi daty a jejich uživateli. U unifikovaného dimenzionálního modelu by měla existovat jen jedna uživatelsky přístupná a dostupná cesta ke všem zdrojům dat tvořící jednotnou verzi obchodních informací.

UDM se skládá z několika komponent, které bylo nejdříve potřeba v prostředí BIDS vytvořit a posléze správně nakonfigurovat. Podrobnějším popisem tvorby těchto komponent se zabývají další kapitoly. První je potřeba vytvořit datový zdroj.

# **8.1 Datový zdroj**

Datový zdroj představuje připojení k vytvořenému datovému skladu. Analytické služby využívají datový zdroj k načtení dat a plnění UDM objektů. U této komponenty je také potřeba definovat pověření, které analytické služby využijí k připojení ke zdrojové databázi.

# **8.2 Data Source View (DSV)**

Nad datovým skladem je tzv. vrstva datových pohledů neboli logická virtuální databáze, která abstrahuje model od fyzické struktury dat (viz obrázek 19). Průvodce datových pohledů nabízí seznam dostupných objektů (tabulky, pohledy) z podkladové databáze, se kterými chceme dále pracovat. Při změně fyzického modelu dat stačí udělat jen změnu mapování. Hlavní úlohou této vrstvy je oddělit analytické služby od fyzické struktury dat v databázi. Na této úrovni je možné pomocí SQL výrazů definovat tzv. pojmenované výpočty a dotazy (anglicky named calculations a named queries), aniž by se měnila data v datovém zdroji (např. rok + ¨ ¨ + měsíc).

## **8.3 Dimenzionální model**

Po vytvoření vrstvy datových pohledů je dalším krokem tvorba dimenzionálního modelu kostky. Tento model byl vytvořen pomocí průvodce, který na základě DSV automaticky rozpozná vhodné dimenze a skupiny měřítek. Dle potřeby je možné změnit název i formát každého objektu. Mezi další důležité vlastnosti u dimenzí, které je potřeba nastavit, patří:

- nastavení, zda daný atribut reprezentuje klíč pro dimenzi, ve které se nachází nebo jestli je to atribut regulární,
- je potřeba stanovit sloupec/sloupce, které tvoří unikátní klíč pro členy atributu,
- pokud je atribut použit v nějaké z hierarchií, je potřeba tuhle vlastnost povolit,
- dále je na této úrovni potřeba specifikovat, které atributy se vážou k měrným jednotkám obchodování a budou zobrazeny koncovému uživateli. To jsou víceméně všechny atributy, které jsou označeny v tabulkách kapitoly 7 jako zobrazitelné uživatelem,

je třeba určit, podle kterého atributu budou členy dimenze uspořádané.

U skupiny měřítek a jednotlivých měřítek bylo potřeba nastavit:

- zacházení s chybovými stavy,
- procesní mód, defaultně si uživatel nemůže prohlížet data, dokud není celá kostka zpracovaná. V nastavení je možné nastavit také mód, při kterém si uživatel může prohlížet již zpracované objekty analytického modelu. Nevýhoda tohoto nastavení je ovšem pomalejší zpracovávání datové kostky,
- funkci, podle které se data agregují, defaultně je to suma,
- jejich viditelnost, jelikož v některých případech je potřeba koncovému uživateli měřítka skrýt. Jsou ale dál použitelné v MDX<sup>15</sup> dotazech.

#### **8.3.1 Definice vztahů mezi atributy**

Všechny atributy dimenze jsou přímo či nepřímo příbuzné klíčovému atributu pomocí logického vztahu 1:1 nebo N:1. Je důležité nastavit příslušné vztahy, díky kterým je možné v analytických službách využit výhody jako efektivnější ukládání i získávání dat. Na obrázku číslo 20 má například rok vztah N:1 ke čtvrtletí, protože může obsahovat více čtvrtletí a čtvrtletí má vztah N:1 k měsíci, protože může obsahovat více měsíců.

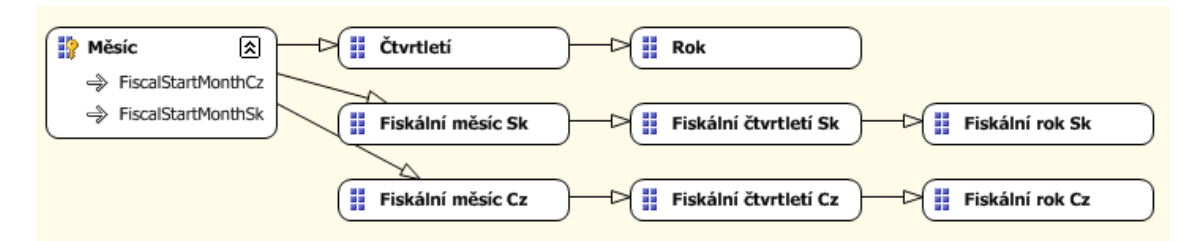

Obr. 20 Definice vztahů mezi atributy časové dimenze měsíc

#### **8.3.2 Vytvoření uživatelských hierarchií**

 $\overline{a}$ 

Atribut dimenze popisuje vlastnost, kterou sdílejí členy dimenze. Hierarchie dimenze popisuje hierarchický vztah mezi dvěma nebo více atributy dimenze. Jednotlivé atributy dimenze mohou být navzájem provázány hierarchickým způsobem, jako je tomu na obrázku 21. Určitý fiskální měsíc patří do určitého fiskálního čtvrtletí a čtvrtletí patří do určitého fiskálního roku. Hierarchie dimenze je logická struktura, která používá uspořádané úrovně jako prostředek pro uspořádání a agregaci dat. U hierarchií je důležité si dát pozor na stanovení správných sloupců,

<sup>15</sup> Multidimensional Expressions – MDX je dotazovací jazyk sloužící pro získávání cenných informací z multidimenzionálních databází obdobně jako slouží jazyk SQL pro práci s daty v databázích relačních.

jenž tvoří unikátní klíč pro členy dané hierarchické úrovně. Například klíč úrovně fiskální čtvrtletí se musí skládat z fiskálního roku a čtvrtletí.

| <b>Attributes</b>                                    | <b>Hierarchies</b>                          |  |  |
|------------------------------------------------------|---------------------------------------------|--|--|
| Měsíc<br>Ĥ<br><b>Ctvrtletí</b>                       | ⊠<br>Rok - Měsíc                            |  |  |
| B<br>FiscalStartMonthCz                              | Rok<br>×                                    |  |  |
| H<br>FiscalStartMonthSk                              | ¥<br>Měsíc<br>はは                            |  |  |
| H<br>Fiskální čtvrtletí Cz                           | <new level=""></new>                        |  |  |
| Ŧ<br>Fiskální čtvrtletí Sk<br>H<br>Fiskální měsíc Cz |                                             |  |  |
| Ŧ<br>Fiskální měsíc Sk                               | ⊗ <br>Cz Fiskální rok - čtvrtletí - měsíc   |  |  |
| H<br>Fiskální rok Cz                                 | Fiskální rok Cz<br>a,                       |  |  |
| H<br>Fiskální rok Sk                                 | x<br>Fiskální čtvrtletí Cz<br>44            |  |  |
| B<br>Měsíc<br>Ŧ<br>Rok                               | Fiskální měsíc Cz<br>x<br>å.                |  |  |
|                                                      | <new level=""></new>                        |  |  |
|                                                      |                                             |  |  |
|                                                      | ∣হ্য<br>Sk Fiskální rok - čtvrtletí - měsíc |  |  |
|                                                      | Fiskální rok Sk<br>×                        |  |  |
|                                                      | x<br>Fiskální čtvrtletí Sk<br>a a           |  |  |
|                                                      | ¥<br>A.<br>Fiskální měsíc Sk                |  |  |
|                                                      | <new level=""></new>                        |  |  |

Obr. 21 Hierarchie časové dimenze měsíc

V této práci byla vytvořena také hierarchie v dimenzi nákladového okruhu, kde každá země (stát) může obsahovat více knižních nakladatelství. Další hierarchie je součástí dimenze útvar, kde každý útvar spadá do určitého oddělení a každé oddělení je součástí nějaké sekce. Ukázky těchto hierarchií jsou v přílohách této práce.

#### **8.3.3 Přiřazení dimenzí ke skupinám měřítek**

Nástroj MS Visual Studia při přidání nové dimenze do kostky automaticky rozhodne, která skupina měřítek se k této dimenzi vztahuje. Ve většině případů je tohle přiřazení korektní, ale někdy je potřeba udělat na kartě využití dimenzí menší úpravy. Na obrázku 22 lze vidět jasně vztah dimenzí ke skupině měřítek, které jsou součástí této práce.

|                        | <b>Measure Groups</b><br>▼  |                               |
|------------------------|-----------------------------|-------------------------------|
| <b>Dimensions</b><br>▸ | Aditivní finanční výkaz     | aul Neaditivní finanční výkaz |
| Ιo<br>Nákladový okruh  | DimCostKindId               | DimCostKindId                 |
| io.<br>Scénář          | Scénář                      | Scénář                        |
| <b>Q</b> Útvar         | <b>DimCenterId</b>          |                               |
| 8 Buňka účetního výk   | DimFinancialStatementCellId | DimFinancialStatementCellId   |
| İΘ<br>Měsíc            | Měsíc                       | Měsíc                         |
| Zdrojová databáze      | Zdrojová databáze           | Zdrojová databáze             |

Obr. 22 Karta užití dimenzí v Business Intelligence Development Studiu

# **8.4 Nastavení citlivostní analýzy pro potřeby plánování**

Model UDM podporuje funkci zvanou writeback, díky které má uživatel možnost manuálně měnit data v kostce. Tato funkce umožňuje citlivostní analýzy, prognózy a finanční plánování v koncových BI aplikacích. Writeback se dá využít jak ke změně členů určité dimenze, tak ke změně nebo doplnění hodnot měřítek v kostce. V této práci byla využita pouze druhá varianta. Writeback je vývojářem možné nastavit v BIDS na kartě "Partitions", kde lze skupiny měřítek fyzicky rozdělit do menších částí na základě logického členění v tabulce, nazývaných partition (český ekvivalent *oddíl* se často nepoužívá). Defaultně existuje pro každou skupinu měřítek pouze jeden tento oddíl, ve kterém jsou uložena všechna data ze související zdrojové faktové tabulky. Po nastavení writebacku je vytvořen nový oddíl, u kterého je potřeba pojmenovat tabulku, do které budou analytické služby ukládat data vkládaná uživatelem, viz ukázka níže.

|                            | Partition Name<br>$\overline{A}$           | Source                                           | <b>Estimated Rows</b> | Storage Mode |
|----------------------------|--------------------------------------------|--------------------------------------------------|-----------------------|--------------|
| Fact Financial Statement A |                                            | <b>FactFinancialStatementAdditive</b>            | 0                     | <b>MOLAP</b> |
| $\mathcal{D}$              | WtbFinancialStatementAd                    | WtbFinancialStatementAdditivePlan [HegFinanceDw] | 0                     | <b>MOLAP</b> |
|                            | New Partition                              |                                                  |                       |              |
|                            | ↑ Neaditivní finanční výkaz (2 Partitions) |                                                  |                       |              |
|                            | Partition Name<br>- 4                      | Source                                           | <b>Estimated Rows</b> | Storage Mode |
|                            | Fact Financial Statement N                 | <b>FactFinancialStatementNonAdditive</b>         | 0                     | <b>MOLAP</b> |

Obr. 23 Nově vytvořené oddíly WtbFinancialStatemetAdditivePlan a WtbFinancialStatemetNonAdditivePlan

Tato tabulka bude vytvořena pomocí automaticky vygenerovaného skriptu v datovém zdroji během zpracovávání kostky. Tabulka má vždy stejnou strukturu jako zdrojová faktová tabulka plus dva atributy navíc, udávající informaci o tom, kdy (MS AUDIT TIME) a kdo (MS AUDIT USER) plánování prováděl.

```
CREATE TABLE dbo.WtbFinancialStatementAdditivePlan(
 BalancesKc_0 float NULL
  , GainsKc_1 float NULL
  , DimMonthId_2 int NULL
  , DimCenterId_3 int NULL
  , DimCostKindId_4 int NULL
  , DimVersionId_5 int NULL
  , DimDataSourceId_6 int NULL
  , DimFinancialStatementCellId_7 int NULL
  , DimScenarioId_8 int NULL
  , DimAccountId_9 int NULL
  , MS_AUDIT_TIME_10 datetime NULL
```
Hodnoty, které uživatel při plánování obměňuje, jsou uloženy v této tabulce jako rozdíl od hodnoty původní. Pokud tedy bude chtít uživatel změnit hodnotu z 80 na 150, tak se do této plánovací tabulky vloží hodnota +70.

Jakmile uživatel potvrdí změnu hodnoty, tak se data ihned promítnou i v datové kostce a změny jsou okamžitě viditelné pro všechny uživatele této analytické databáze. Analytické služby využívají ve výchozím nastavení rovnoměrné rozložení nově vkládané hodnoty mezi všechny členy dimenze/dimenzí. Pokud by byla tedy vložena hodnota 1200 a časová dimenze byla vyfiltrována na rok 2011 (přičemž existuje uživatelská hierarchie *rok->čtvrtletí->měsíc*), tak každý měsíc roku 2011 bude obsahovat hodnotu 100. Rovnoměrné rozložení lze nahradit také váhovým rozložením, ale tohle řešení může být u složitějšího analytického modelu velmi náročné. Je totiž potřeba vytvářet složité MDX dotazy.

Pokud je writeback správně nastaven, tak uživatel může plánovat pomocí softwaru MS Excel 201016. Uživatel se musí nedříve na kartě data připojit k databázovému serveru a vybrat datovou kostku, kterou má v plánu analyzovat. Pro využití citlivostní analýzy následuje vytvoření kontingenční tabulky, výběr měřítek a nastavení filtru u jednotlivých dimenzí (viz obrázek 24).

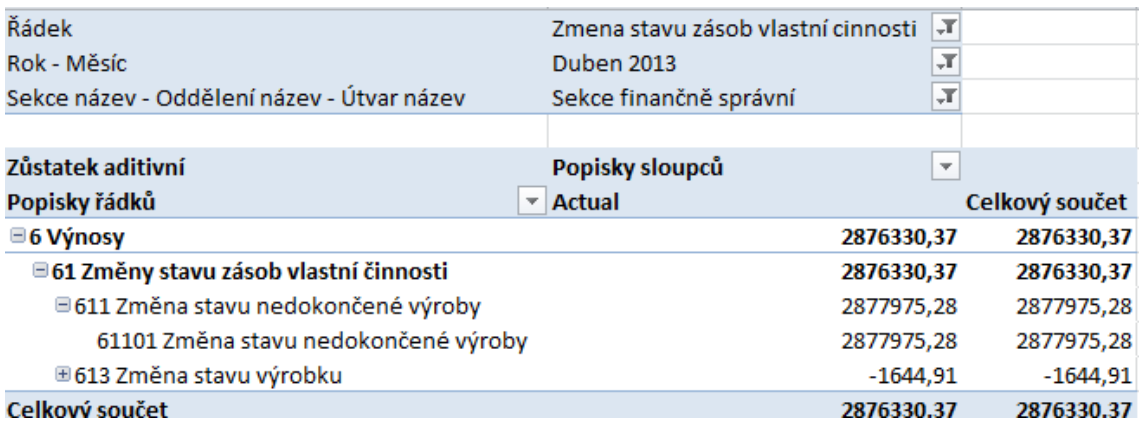

Obr. 24 Kontingenční tabulka omezená na aditivní zůstatky, konkrétní řádek finančního výkazu atd.

Citlivostní analýzu je potřeba povolit na pásu karet kontingenční tabulky. Dále uživatel zapíše data do buněk, které se po publikování změn přepočítají. Díky poslednímu kroku se data promítnou jak do plánovací tabulky ve zdroji (viz obrázek 25), tak do datové kostky, kde uživatel okamžitě uvidí výsledky plánování.

 $\overline{a}$ 

<sup>16</sup> Ve starších verzích bylo možné používat writeback jen pomocí doplňků třetí strany

| BalancesKc 0       | GainsKc            | DimScenariold 2 DimMonthld 3 |        | DimFinancialStatementCellId 4 DimAccountId 5 |     | DimCostKindld 7 | DimDataSourceld 8 | MS AUDIT TIME 9         | <b>MS AUDIT USER 10</b>        |
|--------------------|--------------------|------------------------------|--------|----------------------------------------------|-----|-----------------|-------------------|-------------------------|--------------------------------|
| 0.0583616300565733 | NULL.              |                              | 201301 | 123                                          | 245 | 23              | 2                 | 2014-12-17 14:54:24 000 | <b>BIFXPERTSVekart</b>         |
| 0.0583616298811545 | <b>NULL</b>        |                              | 201301 | 123                                          | 245 | 23              | $\overline{2}$    | 2014-12-17 14:54:24.000 | <b>BIEXPERTS</b> Vekart        |
| 0.0583616298811545 | <b>NULL</b>        | $\overline{\phantom{a}}$     | 201301 | 123                                          | 245 | 23              | $\overline{2}$    | 2014-12-17 14:54:24 000 | <b>BIFXPERTS</b> Vrekart       |
| 0.0583616298811545 | <b>NULL</b>        | $\overline{2}$               | 201301 | 123                                          | 245 | 23              | $\overline{2}$    | 2014-12-17 14:54:24 000 | <b>BIFXPERTS</b> Vrekart       |
| 0.0583616298811545 | <b>NULL</b>        |                              | 201301 | 123                                          | 245 | 23              | $\overline{2}$    | 2014-12-17 14:54:24.000 | <b>BIEXPERTS</b> <i>vekart</i> |
| 0.0583616298811545 | NULLE <sub>1</sub> | $\overline{ }$               | 201301 | 123                                          | 245 | 23              | ÷,                | 2014-12-17 14:54:24 000 | <b>BIEXPERTS</b> vekart        |
| 0.0583616298811545 | <b>NULL</b>        |                              | 201301 | 123                                          | 245 | 24              | $\overline{2}$    | 2014-12-17 14:54:24.000 | <b>BIFXPERTS</b> Vrekart       |
| 0.0583616298811545 | <b>NULL</b>        | $\mathcal{P}$                | 201301 | 123                                          | 245 | 24              | $\overline{2}$    | 2014-12-17 14:54:24.000 | <b>BIFXPERTS\rekart</b>        |
| 0 0583616298811545 | <b>NULL</b>        | $\overline{2}$               | 201301 | 123                                          | 245 | 24              | $\overline{ }$    | 2014-12-17 14:54:24 000 | <b>BIFXPERTSVrekart</b>        |
| 0.0583616298811545 | <b>NULL</b>        |                              | 201301 | 123                                          | 245 | 24              | 2                 | 2014-12-17 14:54:24.000 | <b>BIEXPERTS</b> Vekart        |

Obr. 25 Tabulka WtbFinancialStatemetAdditivePlan ve zdrojové databázi určená pro plánování

Data z tabulek určených pro plánování jsou pomocí datových pump pravidelně kopírována do tabulky finančních výkazů s hodnotou cizího klíče *DimScenarioId* = 2, která určuje plán. Díky dimenzi scénář může tedy uživatel porovnávat skutečné hodnoty cash flow a ostatních účetních výkazů oproti plánu.

# **9 Tvorba reportů**

Služba SQL Server Reporting Services představuje serverově orientovanou platformu pro vytváření, správu a doručování jak tisknutelných, tak interaktivních webových sestav. Reportovací služby podporují hned několik nástrojů pro tvorbu reportů. Jedná se o Report Designer, Report Builder nebo nástroje třetích stran. Zatímco report Builder připomíná nástroj určený spíše pro běžné uživatele, Report Designer je klasickým vývojářským nástrojem. V této práci byl použit Report Designer, který má k dispozici nástroje pro formátování, design sestavy, třídění dat, seskupování dat, parametrizaci reportu a další. Hlavní částí rozhraní Report Designeru, která nás nyní bude zajímat, je panel *Report Data* (slouží k přípravě datových množin pro report), jenž se skládá z následujících komponent:

- **Parametry** slouží k filtraci dat reportu.
- **Datové zdroje** obsahují připojení k jednotlivým databázím, která jsou potřebná pro tvorbu a použití reportu.
- **Datové sady** jsou anglicky označované jako datasety, jenž si můžeme představit jako jakési "náplně" pro parametry, samotná zdrojová data reportu atd. (Veerman, 2009)

Prvním krokem v implementaci reportu bylo vytvoření sdíleného datového zdroje, kde je třeba vybrat server, na kterém se nachází zdrojová databáze. V této práci byla použita pouze analytická zdrojová databáze, ale existuje i možnost čerpat data rovnou z datového skladu. Sdílený datový zdroj má tu výhodu, že je uložen nezávisle na reportu a je proto možné jej využít i u dalších datových sad a reportů.

Dalším krokem byla příprava MDX dotazů pomocí MS SQL Server Management Studia. Tyto dotazy plní výběrové filtry (parametry) konkrétními hodnotami, které si můžeme představit jako uspořádanou podmnožinou členů určité dimenze. Zde je ukázka MDX dotazu pro datovou sadu nákladového okruhu, který vrátí členy dimenze na základě vyfiltrovaného zdroje.

```
WITH
MEMBER [Measures].[ParameterCaption] AS 
[Nákladový okruh].[Nákladový okruh popis].CURRENTMEMBER.MEMBER_CAPTION
MEMBER [Measures].[ParameterValue] AS 
[Nákladový okruh].[Nákladový okruh popis].CURRENTMEMBER.UNIQUENAME
SELECT 
{
[Measures].[ParameterCaption] 
, [Measures].[ParameterValue]
} 
ON COLUMNS, NONEMPTY(
[Nákladový okruh].[Nákladový okruh popis].[Nákladový okruh po-
pis].AllMembers, [Measures].[Zůstatek neaditivní])
ON ROWS FROM ( SELECT StrToMember(@Zdroj) ON COLUMNS FROM [Finance])
```
Bylo zapotřebí připravit MDX dotazy také pro dimenzi datového zdroje, kalendářního měsíce, kalendářního roku, útvaru, sekce, finančního výkazu a samotný datový set se zůstatky. Tento datový set vrací vlastnosti řádku, jež byly převzaty ze zdrojového systému HEG a díky kterým se formátují data v reportu na základě důležitosti jednotlivých řádků výkazu. Jedná se o tučný tisk, kurzívu, ohraničení shora a ohraničení zdola. Tento výstup je zpracován pomocí výrazu jazyka Visual Basic viz příklad:

=Iif(Fields!Tisk\_Bold.Value = "Ano", "Bold","Default")

Pokud vlastnost řádku tisk tučně vrací hodnotu ano, tak je tento řádek v tabulce nebo matici zobrazující informace ohledně finančních výkazů označen tučně. Podobně je tomu i u ostatních vlastností řádku.

Výrazy se dají použít například i na zobrazení uživatelem vyfiltrovaných hodnot a na mnoho dalších užitečných funkcí. Výstup níže znázorněného výrazu, který slouží jako další příklad, je vidět v pravém horním rohu obrázku 26.

```
= "Zdroj: " + Parameters!Zdroj.Label + "; Rok: " + 
Parameters!Rok.Label + "; Měsíc: " + Parameters!Mesic.Label +", 
Nákladový okruh: " + IIf(( Parameters!NakladovyOkruh.Count =
Count(Fields!ParameterValue.Value, "NákladovýOkruh") 
),"všechny",Join(Parameters!NakladovyOkruh.Label,", "))+
", Výkaz: " + Parameters!Vykaz.Label
```
#### **Cash flow**

Zdroj: Cz; Rok: 2013; Měsíc: Červen 2013, Nákladový okruh: všechny, Výkaz: Prehled o penežních tocích JIK(CashFlow)

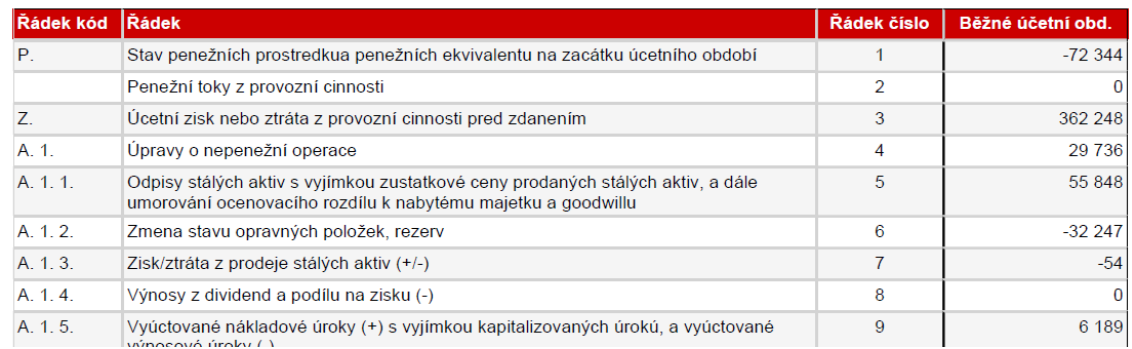

Obr. 26 Ukázka části reportu cash flow sestrojeného pomocí nástroje Report Designer

Po dokončení designu reportu zpravidla nastává jeho publikace na konkrétní server. Publikované reporty pak lze spravovat pomocí webové aplikace Report Manager. Jednotlivým reportům lze nastavovat příslušná přístupová práva, lze je generovat, prohlížet si je a podobně. Mezi nejužitečnější vlastnosti reportu patří:

- možnost mít dynamické (dotazem určené) hodnoty parametrů. Není tedy třeba administrovat statické parametry existujících reportů v případech, kdy dojde ke změně. (například se změní název řádku účetního výkazu),
- pomocí parametrů lze dále například modifikovat dotaz do datového zdroje a získat data odpovídající tomuto parametru,
- reporty se mohou na sebe také navzájem odkazovat. Například report cash flow může na úrovni řádku obsahovat odkaz na report s jednotlivými zůstatky analytických účtů, na základě kterých je vypočítána hodnota tohoto řádku,
- reporty jsou pravou volbou pro nasazení v situaci, kdy je potřeba jednoduchou formou (tabulky, grafy, měřítka) distribuovat různá data většímu okruhu uživatelů, kteří pro svou práci nepotřebují znalost multidimenzionálních databází.
### **10Diskuze**

Na závěr této práce zhodnotíme, v čem spočívá přidaná hodnota implementace Business Intelligence řešení pro vyhodnocení cash flow. Nejdříve se podíváme na zhodnocení z pohledu finančního reportingu a poté na možnost využití výsledků realizovaného analytického nástroje pro predikce

Finanční reporting je problematika, která trápí naprostou většinu firem, protože je jednak potřeba podávat finanční výkazy státním orgánům a jednak vedení zajímá, jak si jeho firma stojí. Obvyklým problémem je, že možnosti reportingu zahrnuje málokterý účetní systém. Když už tímto nástrojem disponuje, tak se často jedná o reporty velice jednoduché např. ve formě tabulky, grafu nebo nějakých vypsaných čísel. Takové reporty bývají neobratné, špatně upravitelné a často dodávaná bez možnosti zobrazená data dále analyzovat, filtrovat a rozebírat. Firmy se často proto uchylují k exportu dat do Excelu, kde jsou teprve dále analyzována.

#### **10.1 Předchozí stav reportingu**

V systému HEG se zabývá tvorbou a generováním účetních sestav modul nesoucí název – *generátor účetních sestav*. Generátor sestav nijak nezpomaluje běžný provoz systému, jelikož pracuje nad dávkově vypočtenými stavy. Napočtené jsou proto, že záznamů je velké množství. S pomocí tohoto nástroje je totiž možné sledovat údaje z několika hledisek jako je útvar, nákladový okruh, účet aj.

Definice sestav jsou evidovány v pořadači *Účetní sestavy*. Vypočtené sestavy systém ukládá do pořadače *Uložené účetní sestavy*, odkud je možné je zobrazit formulářovými sestavami. Nad přehledem Účetních sestav je k dispozici funkce, která zajišťuje syntaktickou kontrolu celé účetní sestavy. Funkce se používá tehdy, když se objeví nějaký problém s výpočtem jednotlivých buněk sestavy a ze znění chybové hlášky se chybu nepodaří identifikovat (chyba ve vzorci atd.).

Pokud si uživatel v systému chce prohlédnout účetní sestavu z určitého hlediska (např. pro vybrané nákladové okruhy a fiskální období), tak musí sestavu nejdříve napočítat spolu s vyfiltrováním potřebných parametrů. Tato sestava se pak uloží do již zmíněného pořadače *Uložených účetních sestav*. Po spuštění funkce *Zobrazit uložené sestavy* se zobrazí přehled všech sestav, které byly z příslušné definice vygenerovány. Rozkliknutím jednotlivých buněk takto zobrazeného účetního výkazu se otevře přehled aktuálních účetních dokladů, odpovídajících vzorci z definice sestavy. Hodnota v napočtené sestavě ale odpovídá hodnotám ze stavů účtů dávkových. Pokud tedy přehled neodpovídá hodnotě rozklikávané buňky, je obvykle potřeba napočíst dávkové stavy účtů a až poté i příslušnou sestavu.

Výkazy lze po zobrazení také vyexportovat do formátů jako je PDF a XML.

#### **10.2 Současný stav reportingu**

V BI řešení, které je součástí této závěrečné práce jsou hodnoty buněk účetních výkazů nejdříve napočítány ve faktových tabulkách datového skladu *FactFinancialStatementAdditive* a *FactFinancialStatementNonAdditive*. Pro rychlé vyhodnocení komplexních a jednorázových analytických dotazů jsou tato data z datového skladu ukládána také v OLAP databázi. Ta obsahuje datové kostky, které na rozdíl od datových skladů již zahrnuje předzpracované agregace dat podle definovaných struktur a jejich kombinací. Jak již je zmíněno v teoretické části, tak díky tomu bývá obvykle odezva databáze OLAP při dotazování o několik řádů rychlejší, než vyhodnocení odpovídajícího dotazu v relační databázi.

Pokud si chce uživatel tyto napočítané sestavy prohlédnout, tak to může udělat dvěma způsoby. První z nich je procházení datových kostek v databázích OLAP pomocí intuitivních kontingenčních tabulek nástroje Excel, o jehož výhodách pojednává další kapitola. Druhá možnost je využití sady reportů, vytvořených pomocí vývojářského nástroje Report Designer. Oba způsoby zaručují intuitivní analyzování účetních dat z několika pohledů – dimenzí. Stejně jako v předchozím stavu je možné sledovat hodnoty aktuálních účetních dokladů, odpovídajících vzorci konkrétní buňky v definici sestavy. V dimenzích navíc bývají data typicky uspořádána do hierarchií.

Pro procházení OLAP databází a kostek v Excelu se využívá tzv. "pivotování" pomocí kontingenčních tabulek. Kontingenční tabulka se skládá z oblasti pro data, záhlaví sloupců, záhlaví řádků a filtrů. Číselné hodnoty, jež má v úmyslu uživatel vyhodnocovat, je potřeba umístit do oblasti pro datové položky. Dimenzionální položky, které hodnotám dávají rozměr, se umisťují do záhlaví sloupců nebo řádků. Dále pak položky, podle kterých chce uživatel filtrovat a omezit množství dat, je potřeba vložit do oblasti filtrů. Pokud je v dimenzi hierarchie, zobrazí se vedle položky dimenze malá značka se symbolem plus. Rozbalením tohoto symbolu je možné hierarchickou strukturou procházet do větších detailů.

V Report Designeru je možné vytvořit kromě tabulek a matic také nejrůznější typy grafů, indikátorů a map. Takto vytvořené reporty můžou být navíc dynamicky provázané a lze se pomocí odkazů spolu s předanými parametry dostat na report jiný, například s větším detailem. Reporty je možné vyexportovat do několika různých formátů – CSV, Excel, Word, PDF, Html, TIFF a XML.

#### **10.3 Srovnání předchozího a současného stavu reportingu**

Systém Helios Green disponuje silným nástrojem, který údaje ohledně finančních výkazů umí sledovat z několika hledisek, jelikož součástí tohoto vyspělého produktu je také Business Intelligence. Generátor sestav je velmi rychlý, protože pracuje nad dávkově vypočtenými stavy. Analytický model současného řešení je ovšem při generování těchto sestav rychlejší v řádu desítek sekund. Pro představu, vygenerování reportu vytvořeného pomocí Report Designeru, proběhne maximálně do tří sekund. Zatímco systém HEG vygeneruje účetní výkaz za některé z delších fiskálních období minimálně za třicet sekund. Rozdíl to není velký, ale výrazně se projeví například při práci s reporty. Pokaždé, když si chce uživatel prohlédnout výkaz z jiného pohledu, musí sestavu nejdříve vytvořit s novými parametry, počkat až se napočítá a pak ji až najít v evidenci uložených účetních sestav. Na druhé straně, změna parametrů u Excelu nebo reportu využívajícího OLAP databáze se projeví téměř okamžitě.

Síla a komfort užívání nástrojů BI a Excelu pohromadě je obrovská. Většina ředitelů a zaměstnanců ze všech úrovní řízení firmy už dávno přijala Excel jako svůj pracovní nástroj a je s ním sžita. V Případě potřeby je navíc možné do něj doinstalovat doplněk pro statickou analýzu dat pomocí data miningu a verze 2010 přináší nový nástroj na analýzu dat, PowerPivot. Tato verze podporuje také plánování pomocí zpětného zápisu do analytické databáze, o kterém již bylo řečeno v kapitole nastavení citlivostní analýzy pro potřeby plánování. Excel i reporty vytvořené pomocí Report Designeru podporují navíc také indikátory (KPI). Ty slouží ke grafickému znázornění stavu trendu v čase a díky němu je u číselného měřítka na první pohled jasné, zda se firmě daří dobře či nikoliv. Velkou výhodou současného řešení je také možnost vytváření grafů a map, jež znázorňují důležité informace nejjednodušší možnou formou.

Publikováním reportů na reportovací server je možné reporty pomocí webové aplikace Report Manager dále spravovat a zabezpečovat nezávisle od vyvíjeného prostředí Report Designeru. Uživatel navíc může reporty shlédnout rovnou v prohlížeči, na intranetu nebo v Report Manageru. Zde je možné nastavovat parametry nebo se přes odkazy dostat na další reporty. Poslední přidanou hodnotou reportingu současného řešení je možnost exportu reportů do několika různých formátů, jež umožňují uživateli jejich další úpravu nebo import do vlastních aplikací.

#### **10.4 Srovnání využití výsledků realizovaného analytického nástroje pro predikci**

Řízení cashflow v Helios Green má sloužit k znázornění toku financí z hlediska krátkodobé budoucnosti. Okno *Plánování cash flow* dává uživateli k dispozici nástroje operativního řízení, kterými zjistí:

- z pohledu pohledávek, kolik peněz by mu mělo v určitém termínu přijít,
- z pohledu závazků, kolik peněz musí v určitém období vydat.

A kterými může modelovat a provádět změny v plánu:

- pro závazky lze modifikovat jejich datum splatnosti se zohledněním doby prodlení banky, která se podílí na převodu peněz z účtu uživatele na účet věřitele,
- pro pohledávky je možné pracovat se spolehlivostí, respektive pravděpodobností dodržení splatnosti odběratelů, která je vypočítána na základě dlouho-

dobého sledování jeho platební morálky. Spolehlivost se pak při plánování promítne do plánovacího okna, kde na ni reaguje posun plánované částky,

lze také přednastavit kategorii spolehlivosti a preferenci u organizací.

Operativní plánování ovšem pouze konkretizuje cíle strategického (dlouhodobého) plánu, přičemž časově nepřesahuje rámec jednoho roku. Tento modul pouze odhadne, s jakými penězi lze v daném období počítat a pomáhá tak zajišťovat likviditu firmy. Jedná se tedy pouze o jedno číslo, viz znázornění plánovaného cash flow v přílohách této práce.

V podniku je ovšem potřeba také dlouhodobého plánování nepřímou metodou sestavování cash flow, které slouží zejména jako nástroj pro zajištění rentability. Ta je společně s likviditou základním finančním cílem podniku. Hlavním vstupem pro dlouhodobé plánování je *plán tržeb*. Ten vychází z hodnot minulých období, marketingových průzkumů, odhadů vývoje na trhu a podobně. Dalším základním východiskem dlouhodobého finančního plánu *je plán investiční činnosti* (požadavky na majetek) a *plán dlouhodobých finančních zdrojů*.

V systému HEG sice je možné dlouhodobě plánovat pomocí speciálních účetních transakcí typu plán, ale tento nástroj téměř nikdo nevyužívá, protože existují různé formy rozšíření, se kterými se dlouhodobě plánuje lépe. Ovšem i tyto rozšíření jsou vždy něčím omezené a nekomfortní, což byl jeden z hlavních důvodů, proč vzniklo zadání této závěrečné práce. V BI je strategické plánování výrazně pohodlnější.

V této práci bylo umožněno dlouhodobé plánování za pomocí správně nastaveného analytického modelu se zpětným zápisem dat do datového skladu a OLAP databáze. Pokud už pro plánování máme připravené vstupy, tak už je jen stačí zadat do systému. Výhodou je, že není třeba se nic nového učit, protože tuto možnost nám nově dává Excel 2010. U kontingenční tabulky stačí povolit "what-if analysis", zapsat data do buněk, ty následně přepočítat a publikovat změny. Pokud je model správně nastaven, tak se výsledek dostaví v řádu několika vteřin. V případě, že je plán zadán pro celý rok, tak je automaticky rovnoměrně rozpočítán na jednotlivé měsíce podobně, jako je vysvětleno v podkapitole 8.4. Citlivostní analýza nabízí odpovědi na otázky jako: Co se stane, pokud firmě vzrostou tržby, když firma investuje, půjčí si od banky, splatí investiční úvěr atd. Je to analytická technika, jejíž princip je postaven na změně budoucích dat a modelování kýžené situace. Pomáhá k určování cílů, priorit, při rozhodování a řízení rizik. Stává se tak jedním z nejmodernějších nástrojů pro podporu rozhodování.

### **11Závěr**

Cílem diplomové práce bylo navrhnout a implementovat Business Intelligence řešení pro vyhodnocení cash flow organizace. Tento hlavní cíl byl dekomponován na několik dílčích cílů, které byly v této práci postupně splněny.

V první teoretické části autor seznamuje čtenáře se základními teoretickými poznatky Business Intelligence nástrojů a obecnou koncepcí architektury BI. Další teoretická část poukazuje na nezbytnou součást výkazu cash flow ve společnosti. Jsou zde také porovnány výhody a nevýhody jednotlivých metod tvorby tohoto výkazu. Stěžejním bodem teoretické práce je analýza zdrojového systému Helios Green a bližší pohled na jeho modul cash flow. Bylo zjištěno, že Helios Green disponuje zejména operativním plánováním cash flow z pohledu krátkodobé budoucnosti, čímž zajišťuje likviditu firmy, která tento systém využívá. Dlouhodobé plánování je ovšem v tomto systému velice omezené a nekomfortní, což byl jeden z hlavních důvodů vypracování této závěrečné práce.

Na teoretický aparát navazuje praktická kapitola, ve které je představen interní rámec firmy BI Experts, s.r.o., do nějž bylo celé řešení zakomponováno. Další praktická kapitola se zabývá návrhem a implementací datového skladu, která byla provedena pomocí softwarů Microsoft SQL Server 2012 a Microsoft Visual Studio 2010. Na začátku této kapitoly jsou popsány požadavky na budování systému a jeho funkcionalitu. Posléze jsou rozebrány vlastnosti jednotlivých dimenzí a tabulek faktů. Na konci této kapitoly se nachází nejdůležitější implementační část celého řešení, která se týká rozkladu vzorců, sloužících pro výpočet hodnot jednotlivých buněk účetních výkazů. Důležitá je také část, rozebírající plnění faktových tabulek finančních výkazů. Ve třetí praktické části se autor zabývá návrhem a implementací OLAP databáze a nastavením citlivostní analýzy pro potřeby strategického plánování. Je zde nastíněn také postup, který musí uživatel provézt, aby mohl manuálně vkládat data do datového skladu a OLAP kostek. V další praktické části je popsána tvorba reportu pomocí nástroje Report Designer.

Poslední praktická část se týká diskuze, ve které je vyhodnoceno implementované řešení z hlediska jeho přínosů s předchozím stavem. Nejdříve je vyhodnoceno se zaměřením na finanční reporting a posléze na možnost využití výsledků realizovaného analytického nástroje pro predikce.

Bylo zjištěno, že současný stav implementovaného řešení má oproti předchozímu stavu řadu výhod. Analytický model je při generování sestav rychlejší, což práci s finančními reporty výrazně zpříjemňuje zejména při jeho hlubší analýze. Jako další velká výhoda stojící za zmínku, je využití nástrojů BI a Excelu pohromadě. Tato výhoda je důležitá jak z důvodu komfortu pro uživatele, tak možností analýzy dat pomocí řady mocných doplňkových nástrojů. Jedná se zejména o PowerPivot, statickou analýzu pomocí dataminingu nebo analýzu citlivosti. Finanční reporty současného řešení je také mnohem jednodušší různě spravovat pomocí webové aplikace Report Manager. Reporty navíc jednoduchou formou distribuují různá data širokému okruhu uživatelů, kteří pro svou práci s nimi nepotřebují znalost multidimenzionálních databází.

Z literatury vyplývá, že dlouhodobé plánování označované také jako strategické, slouží zejména jako nástroj pomáhající zajištění rentability, která je společně s likviditou základním cílem podniku. V této práci bylo za pomoci implementovaného analytického modelu a analýzy citlivosti umožněno dlouhodobé plánování, které je výrazně pohodlnější, než v původním stavu. Citlivostní analýza nabízí odpovědi na otázky jako: *Co se stane, pokud firmě vzrostou tržby, když firma investuje, půjčí si od banky, splatí investiční úvěr?* Je to analytická technika, jejíž princip je postaven na změně budoucích dat a modelování kýžené situace. Pomáhá k určování cílů, priorit, při rozhodování a řízení rizik.

Možným budoucím vylepšením této závěrečné práce by mohlo být zavedení také krátkodobého finančního plánování pomocí BI. Jednalo by se o podobný princip jako v systému Helios Green. Analýza Cashflow by pak vycházela z přijatých a vydaných faktur a z dat obchodního výhledu. Na základě data splatnosti již vydaných či přijatých faktur, které však dosud nebyly zaplaceny, a údajů o tom, jaké další příjmy a výdaje firmu očekávají ve vybraném období, by byl sestaven přehled příjmů a výdajů v čase. Termíny příjmů a výdajů by bylo možné upřesnit na základě platební historie daného odběratele dle libovolného algoritmu. Dále by bylo umožněno libovolně pohybovat s daty (od slova datum) úhrady pomocí analýzy citlivosti jako ve strategickém plánování. Uživatel by tedy ručně nastavil, kdy budou vybrané faktury zaplaceny a jestli vůbec budou zaplaceny. Uživateli by tak bylo poskytnuto včasné varování o blížících se problémech a pomohlo by mu rozhodnout se o tom, co platit, co neplatit, kdy to platit a na které faktury si dát pozor, jelikož jejich nezaplacení by mohlo být kritické.

### **12Literatura**

#### **12.1 Cizojazyčná literatura:**

- INMON, William H, Eibe FRANK a Mark A HALL. Building the data warehouse: practical machine learning tools and techniques. 4th ed. Indianapolis, Ind.: Wiley, c2005, xxviii, 543 p. Morgan Kaufman series in data management systems. ISBN 07-645-9944-5.
- JURY, Timothy D a John A TRACY. Cash flow analysis and forecasting: the definitive guide to understanding and using published cash flow data. West Sussex [England]: John Wiley, 2012, xv, 317 p. Wiley finance series. ISBN 978- 1119962656.
- KIMBALL, Ralph. The data warehouse lifecycle toolkit. 2nd ed. Indianapolis, IN: Wiley Pub., c2008, xxxiv, 636 p. ISBN 04-701-4977-9.
- MASON, Roger. Finance for Non Financial Managers. Hodder & Stoughton, 2007. ISBN 978-0340945728.
- MICROSOFT. Http://msdn.microsoft.com [online]. 2014 [cit. 2014-12-23]. Dostupné z: <http://msdn.microsoft.com/en-us/sqlserver/bb671246.aspx>
- PEAVLER, Rosemary. Prepare a Statement of Cash Flows Using the Direct Method: Direct Method vs Indirect Method of Preparing the Statement of Cash Flows. Http://bizfinance.about.com/ [online]. 2014 [cit. 2014-07-28]. Dostupné z: [http://bizfinance.about.com/od/financialstatements/a/prepare-statement](http://bizfinance.about.com/od/financialstatements/a/prepare-statement-of-cash-flows-using-the-direct-method.htm)[of-cash-flows-using-the-direct-method.htm](http://bizfinance.about.com/od/financialstatements/a/prepare-statement-of-cash-flows-using-the-direct-method.htm)
- ROOT, Randal a Caryn MASON. Pro SQL Server 2012 BI solutions. New York: Distributed to the book trade worldwide by Springer Science Business Media, c2012, xxvii, 806 p. ISBN 14-302-3488-1.
- SARKA, Dejan, Matija LAH a Grega JERKIC. Implementing a data warehouse with Microsoft SQL Server 2012 self-paced training kit: (exam 70-463). Redmond, Wash.: Microsoft, xxxii, 812 p. ISBN 07-356-6609-1.
- TRACY, Tage C a John A TRACY. Cash flow for dummies. Hoboken, N.J.: Wiley, c2012, xviii, 366 p. ISBN 11-180-1850-8.
- TURLEY, Paul. Professional microsoft sql server 2012 reporting services. 1st ed. Wiley Pub., Inc., 2012, p. cm. ISBN 11-181-0111-1.
- VEERMAN, Erik. Microsoft SQL Server 2008 business intelligence development and maintenance: MCTS self-paced training kit (exam 70-448). Redmond, WA: Microsoft Press, c2009, xxxiv, 650 s. ISBN 978-0-7356-2636-2.
- WITTEN, I, Eibe FRANK a Mark A HALL. Data mining: practical machine learning tools and techniques. 3rd ed. Amsterdam: Morgan Kaufmann, 2011, xxxiii, 629 s. Morgan Kaufman series in data management systems. ISBN 978-0-12- 374856-0.

#### **12.2 Česká literatura:**

- Business Inteligence [online]. 2014 [cit. 2014-12-14]. Dostupné z: <http://smartpos.cz/moduly/business-inteligence>
- FREIBERG, František. Cash-flow: řízení likvidity podniku. 1. vyd. Praha: Management Press, 1993, 150 s. ISBN 80-856-0330-6.
- Helios: Podnikový informační systém HELIOS Green ověřená řešení pro Váš obor podnikání. [online]. 2014 [cit. 2014-07-30]. Dostupné z: https://forum.helios.eu/green/doc/cs/index.php?title=Hlavní\_strana
- KUČEROVÁ, Dagmar. Co je to cash flow?. Www.podnikatel.cz [online]. 2011 [cit. 2014-07-24]. Dostupné z: [http://www.podnikatel.cz/clanky/cash-flow](http://www.podnikatel.cz/clanky/cash-flow-poskytne-obraz-o-financni-situaci/)[poskytne-obraz-o-financni-situaci/](http://www.podnikatel.cz/clanky/cash-flow-poskytne-obraz-o-financni-situaci/)
- NOVOTNÝ, Ota. Business intelligence: jak využít bohatství ve vašich datech. 1. vyd. Praha: Grada, 2005, 254 s. ISBN 80-247-1094-3.
- OTRUSINOVÁ, Milana a Dana KUBÍČKOVÁ. Finanční hospodaření municipálních účetních jednotek: po novele zákona o účetnictví. Vyd. 1. V Praze: C.H. Beck, 2011, xiv, 178 s. :. C.H. Beck pro praxi. ISBN 978-80-7400-342-4.
- P.V.A. SYSTEMS S.R.O Datovy-sklad-olap-business-inteligence. [Www.pvasystems.cz](http://www.pvasystems.cz/) [online]. 2010 [cit. 2014-12-14]. Dostupné z: <http://www.pvasystems.cz/cz/datovy-sklad-olap-business-inteligence/>
- PETERKA, Miloslav. BI EXPERTS S.R.O. Seznamte se s BI [online]. 2010 [cit. 2014- 12-16]. Dostupné z: <http://www.daquas.cz/articles/379-seznamte-se-s-bi>
- PROCHÁZKA, Petr. Možnosti nástrojů firmy Microsoft v oblasti Business Intelligenc. Brno, 2013. Diplomová práce. Mendelova univerzita v Brně.
- RYNEŠ, Petr. Cash flow v účetní závěrce. 3. aktualiz. vyd. Olomouc: ANAG, c2009, 191 s. ISBN 978-80-7263-490-3.
- SEDLÁČEK, Jaroslav. Cash flow. 2., aktualiz. vyd. Brno: Computer Press, 2010, vi, 191 s. Praxe manažera (Computer Press). ISBN 978-80-251-3130-5.
- SEDLÁČEK, Jaroslav. Finanční analýza podniku. Vyd. 1. Brno: Computer Press, 2007, v, 154 s. ISBN 978-80-251-1830-6.

# **Přílohy**

# **A Uživatelské hierarchie**

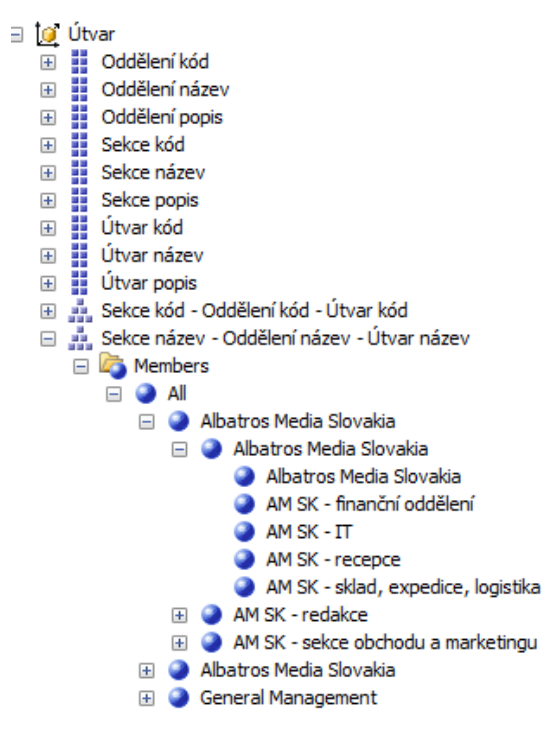

Obr. 27 Ukázka rozpadu hierarchie útvar

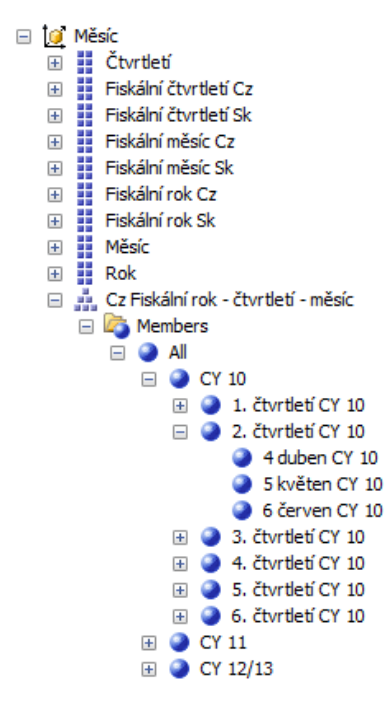

Obr. 28 Ukázka rozpadu hierarchie měsíc

# **B Datový pohled (DSV)**

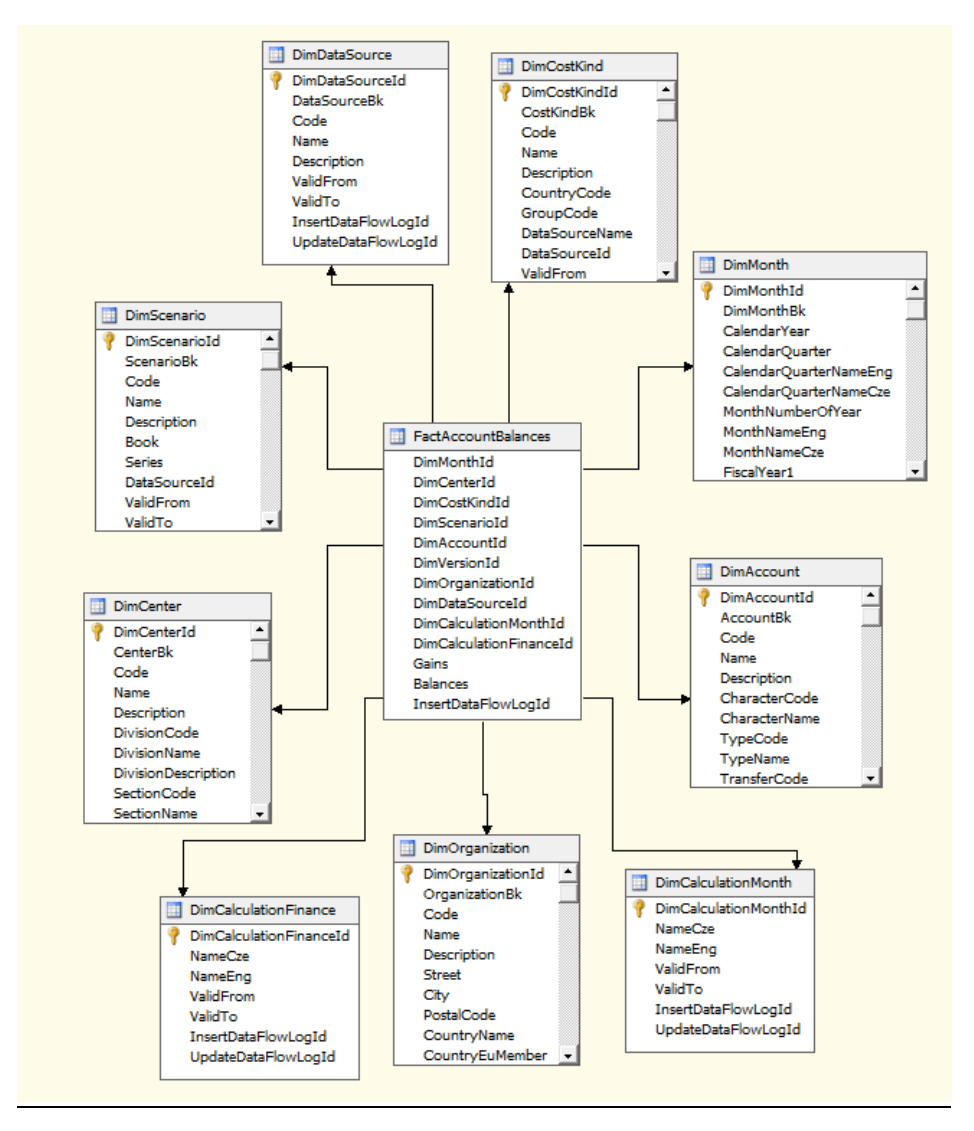

Obr. 29 Datový pohled (DSV) pro faktovou tabulkou účetních zůstatků a její související dimenze

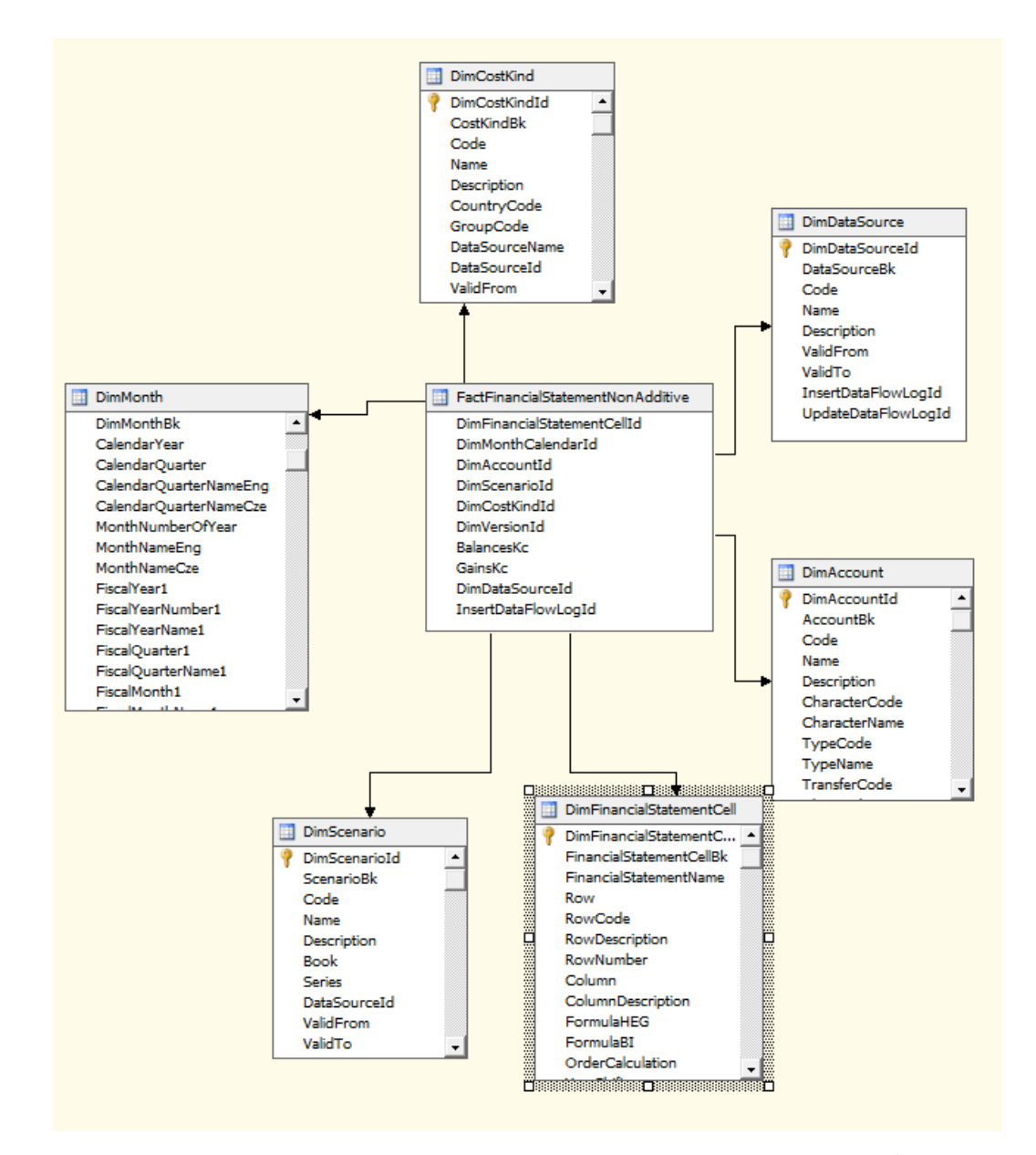

Obr. 30 Datový pohled (DSV) pro faktovou tabulkou neaditivních finančních výkazů a její související dimenze

### **C Ukázka zdrojového kódu**

```
ALTER FUNCTION [dbo]. [tvfAccountBalances]
1
    @DimCalendarId int
    , @FromAccount nvarchar(5)
    , @ToAccount nvarchar(5)
    , @TurnSign bit
    , @DimMonthCalendarIsShift int
    , @DimDataSourceId int
RETURNS TABLE
AS
    RETURN
    WITH UctyIDsCTE AS (
       SELECT
            DimAccountId
        FROM dbo.DimAccount
        WHERE
            Code BETWEEN @FromAccount AND @ToAccount
    \mathcal{L}SELECT
       DimAccountId = u.DimAccountId, DimCenterId = z.DimCenterId
        , DimScenarioId = z.DimScenarioId
        , DimCostKindId = z.DimCostKindId
        , DimVersionId = z.DimVersionId
        , DimDataSourceId = z.DimDataSourceId
        , BalancesKc = CASE WHEN @TurnSign = 0 THEN z.Balances ELSE -z.Balances END
        , GainsKc = CASE WHEN @TurnSign = 0 THEN z.Gains ELSE -z.Gains END -- zustatek
    FROM dbo.FactAccountBalances z
        INNER JOIN UctyIDsCTE u
            ON z.DimAccountId = u.DimAccountId
        AND
        z.DimMonthId = CASEWHEN @DimMonthCalendarIsShift = 0 THEN @DimCalendarId --
                                WHEN @DimMonthCalendarIsShift = -1 THEN 0
                                ELSE @DimMonthCalendarIsShift
                                                                                        \simFND
        AND z.DimDataSourceId = @DimDataSourceId
        AND z.DimScenarioId = 1 -- skutečnost
```
#### Obr. 31 Funkce vracející hodnotu účetních zůstatků za daná fiskální období

# **D Plánované cash flow v HEG**

| $-3784.96$                          |                                                  |              |                                                               | Suma PP: 1170 239,00                          |            | Korekce: 0,00   |
|-------------------------------------|--------------------------------------------------|--------------|---------------------------------------------------------------|-----------------------------------------------|------------|-----------------|
| 791754,04                           | 0.00                                             | 00,00        | 190 080,00                                                    | 105956,60                                     | 707 630,64 |                 |
| 791754,04                           | 0.00                                             | $00^{\circ}$ | 115,00                                                        | 0.00                                          | 791 639,04 | 27.03.201       |
| 791 639,04                          | $0^{\circ}0$                                     | 0.00         | 00,00                                                         | 835,00                                        | 792 474,04 | 25.03.201       |
| 792474,04                           | $0^{\circ}0$                                     | .<br>8       | 89 301,00                                                     | $0^{\circ}0$                                  | 703173,04  | 21.03.201.      |
| 703173,04                           | 0.00                                             | 00,00        | 0.00                                                          | 97 000,00                                     | 800 173,04 | 20.03.201       |
| 800 173,04                          | 00,00                                            | 00,00        | 100 664,00                                                    | 8121,60                                       | 707 630,64 | 19.03.201       |
| účtu                                | Suna pohledávek<br>Züstatek bank<br>Ost. doklady |              | Suma pohledávek Suma závazků<br>bez Ost. dokladů Ost. doklady | Počáteční stav Suma závazků<br>bez Ost. dokl. | bank. účtu | nungid<br>Datum |
| $\frac{1}{1}$                       | Strana:                                          |              |                                                               | Číslo bank. účtu: 25452126/0100 (CZK)         |            |                 |
| Datum tisku: 13.03.201 <sup>2</sup> |                                                  |              |                                                               |                                               |            |                 |
|                                     |                                                  |              | od 18.3.2014 do 27.3.2014                                     |                                               |            |                 |
|                                     |                                                  |              | Planované cashflow                                            |                                               |            |                 |
|                                     |                                                  |              |                                                               |                                               |            |                 |

Obr. 32 Ukázka plánovaného cash flow v systému Helios Green

# **E Report cash flow současného stavu**

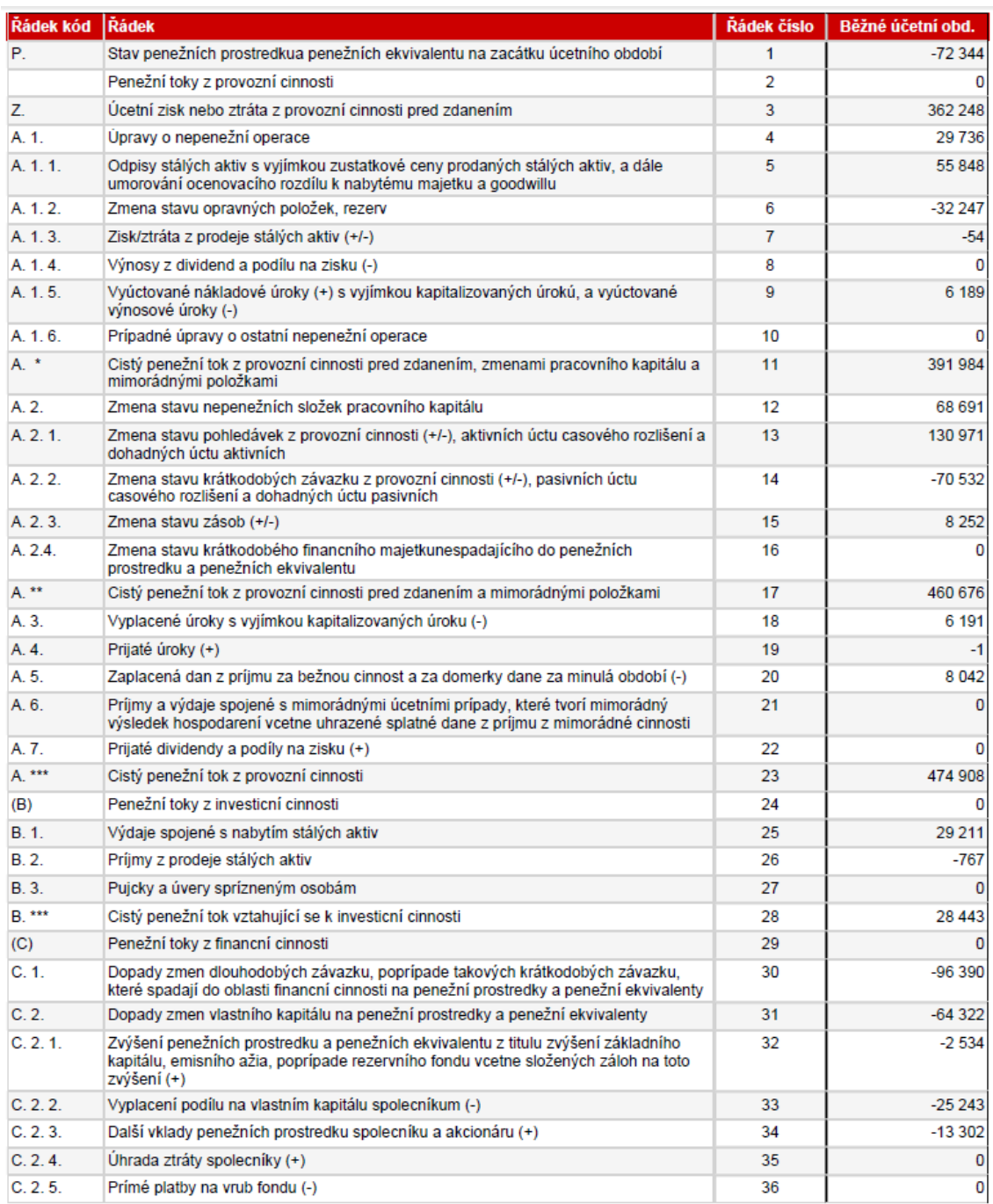

Obr. 33 Ukázka reportu cash flow vytvořeného pomocí nástroje Report Designer